**SONY** 

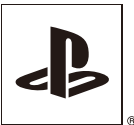

**US FR ES**

# **User's Guide Mode d'emploi Guía del usuario**

SCPH-90001

NTSC U/C

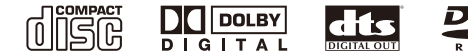

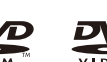

Before using this product, carefully read the supplied documentation.

PlayStation<sub>®</sub>2

Avant d'utiliser ce produit, lisez attentivement la documentation fournie.

Antes de utilizar este producto, lea detenidamente la documentación suministrada.

Download from Www.Somanuals.com. All Manuals Search And Download.

### **About the PlayStation®2 console documentation**

The PlayStation®2 console documentation includes the following:

### <span id="page-1-0"></span>**• Quick Reference / Safety and Support**

A manual that is included in the package with the console. It contains information on setting up and performing basic operations on the console, as well as safety and troubleshooting information.

### **• User's Guide (this document)**

This document (in PDF format) is accessed from a PC through the Internet and contains information on performing advanced operations on the console, technical specifications and other information. You can download this document from the support page on the Sony Computer Entertainment Web site (http://www.us.playstation.com/Support/PS2).

# Table of contents

# **[Preparation](#page-2-0)**

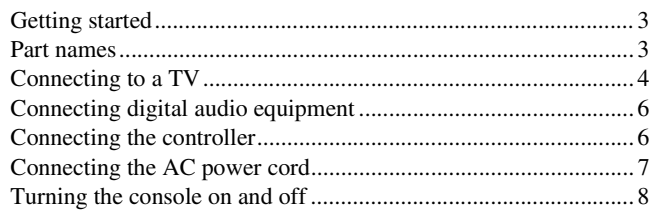

## **[Games](#page-8-0)**

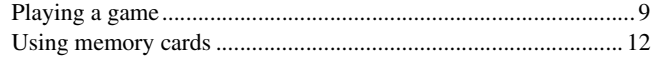

# **[Audio CDs](#page-13-0)**

[Playing an audio CD .................................................................... 14](#page-13-1)

# **[DVDs](#page-15-0)**

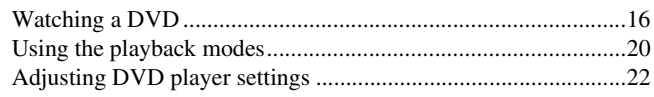

# **[Main menu](#page-28-0)**

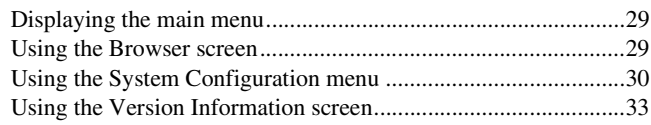

# **[Networking](#page-35-0)**

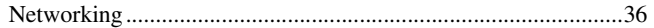

# **[Additional information](#page-38-0)**

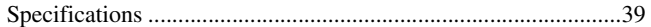

### <span id="page-2-0"></span>**Preparation**

# <span id="page-2-1"></span>Getting started

# **Positioning the console**

Set the console in a horizontal position only.

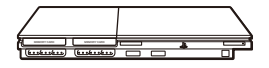

#### $\mathbf{I}$ **Caution**

Do not place the console in locations where it may be exposed to magnetic fields, such as those produced by magnets or loudspeakers.

# <span id="page-2-2"></span>Part names

# **PlayStation®2 console front**

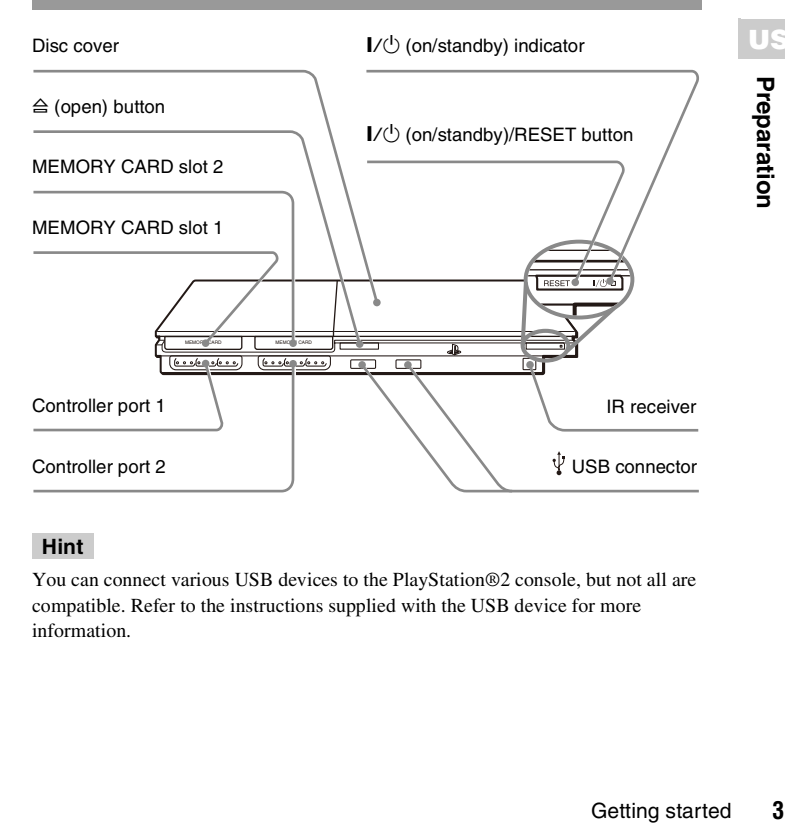

### **Hint**

You can connect various USB devices to the PlayStation®2 console, but not all are compatible. Refer to the instructions supplied with the USB device for more information.

# **PlayStation®2 console rear**

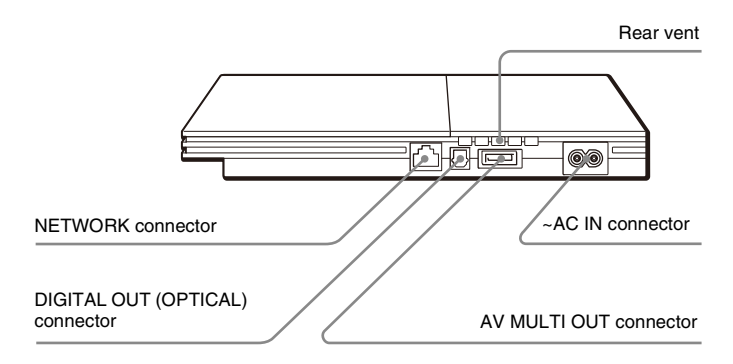

### **Hint**

For part names of the analog controller (DUALSHOCK®2), see "Using the analog controller (DUALSHOCK®2)" (•• [page 11\)](#page-10-0).

# <span id="page-3-1"></span><span id="page-3-0"></span>Connecting to a TV

# **Before connecting**

- Do not plug the AC power cord for the console into an electrical outlet until you have made all other connections.
- Check that the TV is turned off.

# **Connecting to a TV using the supplied AV cable**

Connect the console to the TV as shown below.

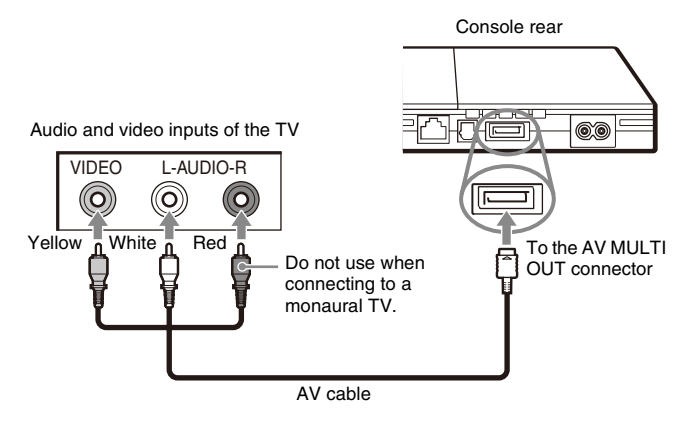

**US**

#### $\mathbf{V}$ **Caution**

If you display a still image on a plasma or projection\* TV screen for an extended period of time, "ghosting" may occur. This is a characteristic of these types of TVs. Static, non-moving images, such as console setting menus, DVD menus or paused images, may leave a faint image permanently on the TV screen if left on for an extended time. Refer to the instructions supplied with your TV for details.

\* Except those of LCD screen types

### **Hint**

When playing a DVD, connect the console to the TV directly. If the video signal from the console is coming through a VCR to the TV, copy protection on some DVDs may affect picture quality.

# **When using a cable other than the supplied AV cable**

Picture quality varies depending on the type of cable used. Use the information below to determine the best connection method.

If you use a cable other than the supplied AV cable, refer to the instructions supplied with the cable.

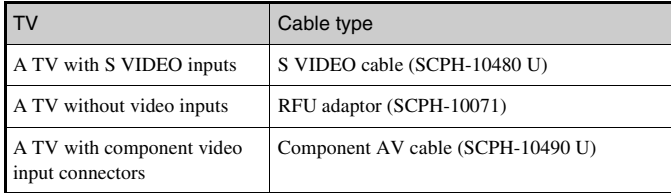

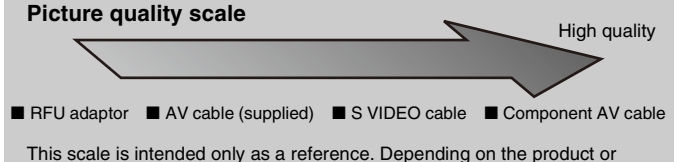

condition of your TV, the picture quality may be different.

### **Hints**

- upport progressive<br>
Cable\*. You must<br>
"Progressive" in<br>
th progressive scan.<br>
(Y CB/PB CR/PR),<br>
to the instructions<br>
CCEA Consumer<br>
call 1-800-345-<br>
Connecting to a TV • To use progressive scan, you must have a TV and software that support progressive scan (480p) and you must connect using the appropriate type of cable\*. You must also check that the console settings are correct. For details, see "Progressive" in "Setting TV display options" ( $\rightarrow$  [page 24\)](#page-23-0).
	- \* The component AV cable (sold separately) is compatible with progressive scan.
- This product is compatible for use with component video inputs (Y CB/PB CR/PR), but cannot be used with inputs in HDTV format (Y PB PR). Refer to the instructions supplied with your TV for details.
- For TV connection methods not listed in this manual, contact SCEA Consumer Services via our Web site at http://www.us.playstation.com or call 1-800-345- 7669.

# <span id="page-5-3"></span><span id="page-5-0"></span>Connecting digital audio equipment

By using a commercially available optical digital cable to connect digital audio equipment, you can enjoy surround sound with the effect of being in a movie theater or a concert hall. When connecting the console to audio equipment with digital connectors, refer to the instructions supplied with the device to be connected.

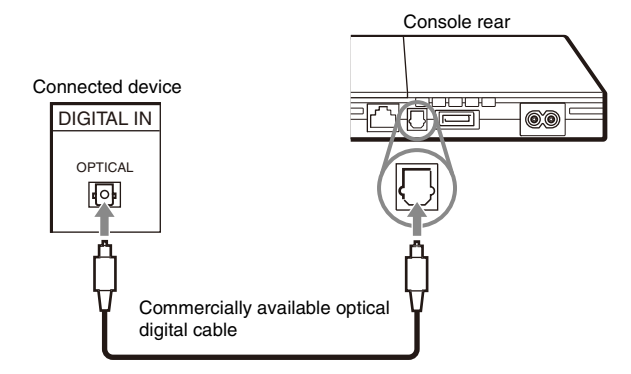

#### **Hints**

- If you connect the console to audio equipment using an optical digital cable, it may affect the audio output of some PlayStation®2 format software with the result that no sound is produced. If this happens, use a cable such as the supplied AV cable and connect it to the console's AV MULTI OUT connector. Do not use an optical digital cable.
- After connecting digital audio equipment, set "Digital Out (Optical)" to "On" in the System Configuration menu. For details, see "Digital Out (Optical)"  $\leftrightarrow$  [page 31\)](#page-30-0).

# <span id="page-5-2"></span><span id="page-5-1"></span>Connecting the controller

**1 Insert the analog controller (DUALSHOCK®2) into a controller port of the console.**

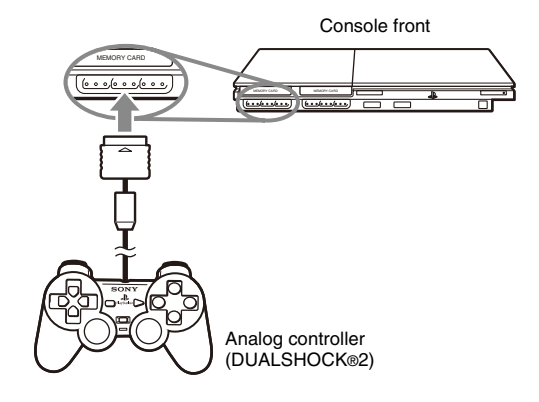

### **Hint**

Some software titles designate a specific controller port to be used. Refer to the instructions supplied with the software for details.

**6** Connecting digital audio equipment

# <span id="page-6-1"></span><span id="page-6-0"></span>Connecting the AC power cord

#### **Warnings** ЛN

- The socket-outlet shall be installed near the equipment and shall be easily accessible.
- Do not plug the AC power cord for the console into an electrical outlet until you have made all other connections.

### **1 Connect the AC power cord to the ~ AC IN connector on the console rear.**

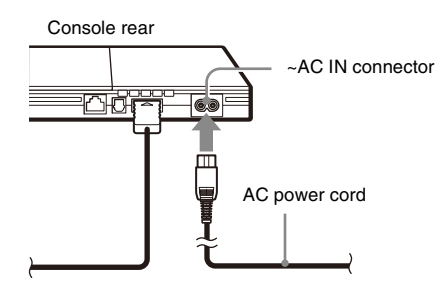

# **2 Plug the AC power cord into the electrical outlet.**

Console rear AC power cord To the electrical outlet

The  $\mathbb{I} \langle \bigcup$  (on/standby) indicator on the console front will light up in red to indicate that the console is in standby mode.

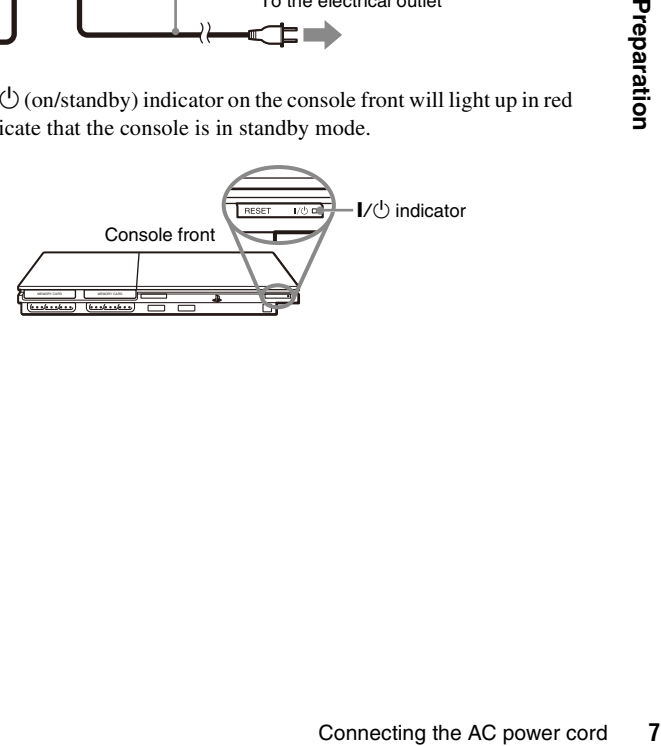

# <span id="page-7-0"></span>Turning the console on and off

# **Before turning on the console**

Do not turn on the console until you have finished these steps. Refer to the instructions supplied with your TV for details.

- Turn on the TV.
- Change your TV setting to display output from the line to which the console is connected.

# <span id="page-7-1"></span>**Turning on the console**

- **Check that the**  $I/\bigcirc$  **(on/standby) indicator on the console front is lit up in red.**
- **2 Press the I/** $\circlearrowleft$  **(on/standby)/RESET button on the console front.**

The  $\mathbb{I}(\cdot)$  indicator on the console front will turn green and output from the console will be displayed on the TV.

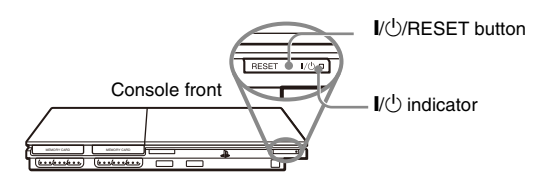

### **Hints**

- The first time you turn on the console after purchase, screens for setting "Language", "Time Zone" and "Daylight Savings Time (Summer Time)" will be displayed. Follow the on-screen instructions to complete the settings.
- If you connect the console to a wide screen TV, set "Screen Size" in the System Configuration menu  $(\rightarrow \rightarrow$  [page 31](#page-30-1)).

# **Turning off the console**

### **Press and hold the**  $I/\sqrt{R}$  **<b>LESET** button on the console front for **at least one second.**

The  $\mathbb{I}(\cdot)$  indicator will turn red to indicate that the console has entered standby mode.

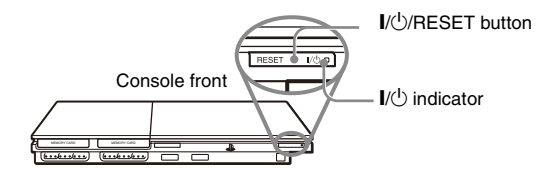

### **Warning**

The power is not completely turned off when the console is in standby mode. If you do not plan to use the console for an extended period of time, unplug the AC power cord from the electrical outlet.

#### <span id="page-8-0"></span>**Games**

# <span id="page-8-1"></span>Playing a game

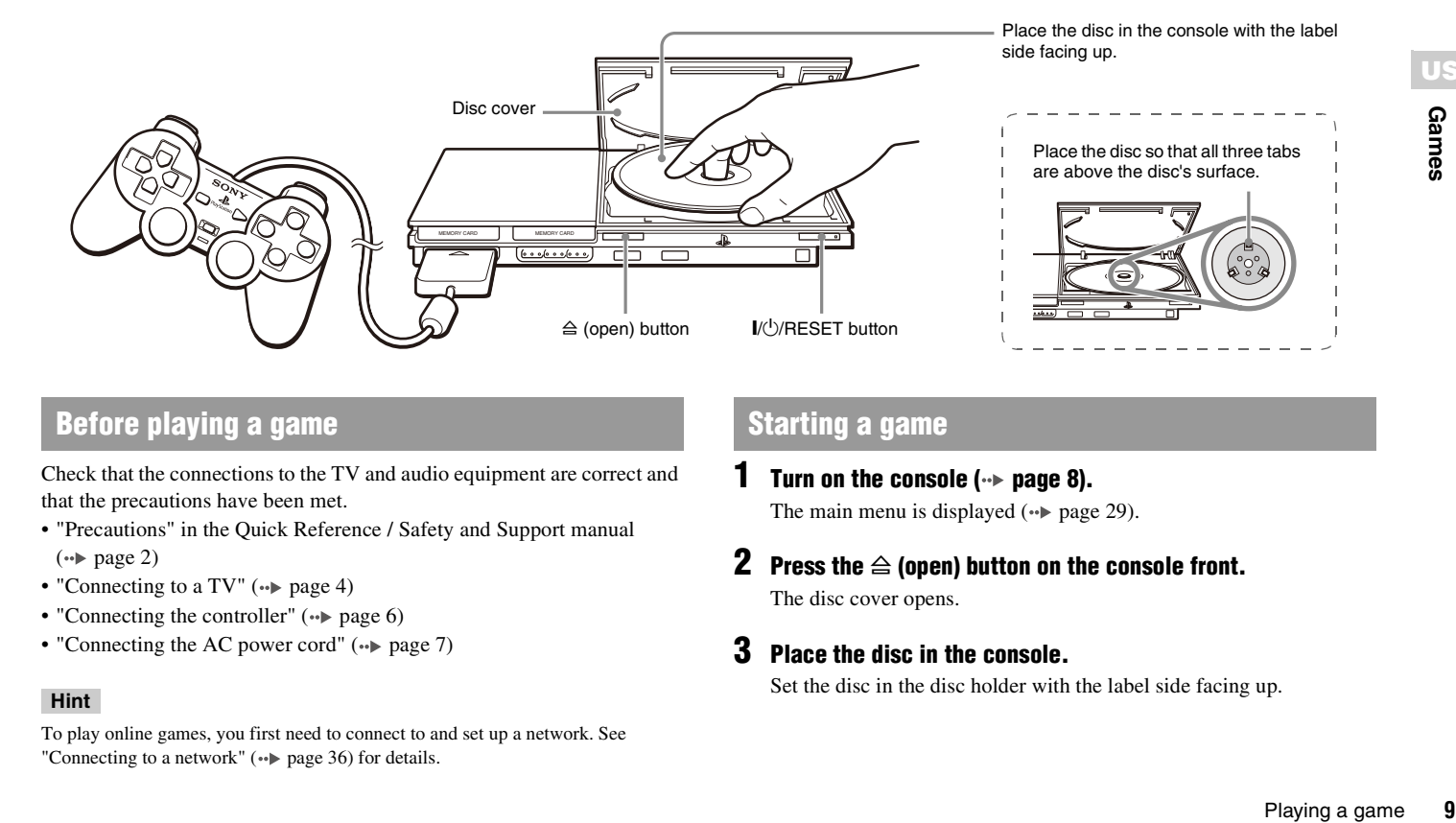

# **Before playing a game Starting a game**

Check that the connections to the TV and audio equipment are correct and that the precautions have been met.

- "Precautions" in the Quick Reference / Safety and Support manual  $\leftrightarrow$  [page 2](#page-1-0))
- "Connecting to a TV"  $(\rightarrow \rightarrow \rightarrow \rightarrow \rightarrow \rightarrow$
- "Connecting the controller"  $(\rightarrow \rightarrow \text{page 6})$
- "Connecting the AC power cord"  $(\rightarrow \rightarrow \text{page 7})$

### **Hint**

To play online games, you first need to connect to and set up a network. See "Connecting to a network"  $(\cdot \cdot)$  [page 36\)](#page-35-2) for details.

<span id="page-8-2"></span>**1 Turn on the console ( [page 8\)](#page-7-1).**

The main menu is displayed  $\leftrightarrow$  [page 29\)](#page-28-3).

**2** Press the  $\triangleq$  (open) button on the console front. The disc cover opens.

# **3 Place the disc in the console.**

Set the disc in the disc holder with the label side facing up.

# **4 Close the disc cover.**

After the disc cover is closed, the game will start.

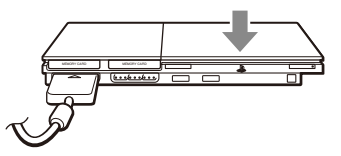

### **Hints**

- You can also start a game from the Browser screen (••) [page 29\)](#page-28-4).
- If you turn on the console after inserting a disc, the game will start automatically.

### **To reset a game**

Press the  $\|I(\cdot)\|$  (on/standby)/RESET button on the console front. Do not accidentally press the  $\mathbb{I}/\mathbb{Q}/\mathbb{R}$ ESET button while playing a game, as doing so will cause the game to reset.

# **Ending a game**

#### М **Caution**

When removing a disc, check that the disc has stopped completely. Do not touch the disc if it is spinning, as doing so may cause injury, damage to the disc or console malfunction.

# **Press the**  $\triangle$  **button on the console front.**

# **2 Remove the disc.**

Hold down the black center part of the disc holder, and then lift the disc by the edges.

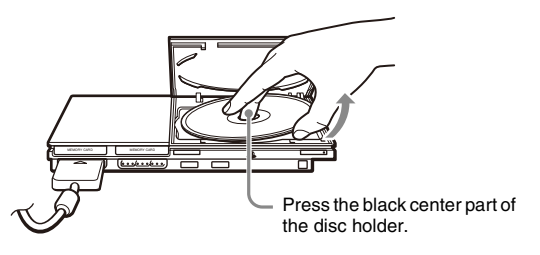

# **3 Close the disc cover.**

# **4 Press the I/U/RESET button.**

The main menu is displayed  $(\rightarrow \rightarrow$  [page 29](#page-28-3)).

### **Changing game discs**

# **1 Open the disc cover and remove the disc.**

When removing a disc, hold down the black center part of the disc holder and then lift the disc by the edges.

# **2 Insert a new disc.**

# **3 Close the disc cover and reset the console.**

The new game will start.

### **Hint**

You do not need to turn off the console when changing games.

**US**

# <span id="page-10-0"></span>**Using the analog controller (DUALSHOCK®2)**

The analog controller (DUALSHOCK®2) is equipped with a pressuresensitive button function. It also has a vibration function.

### **Part names**

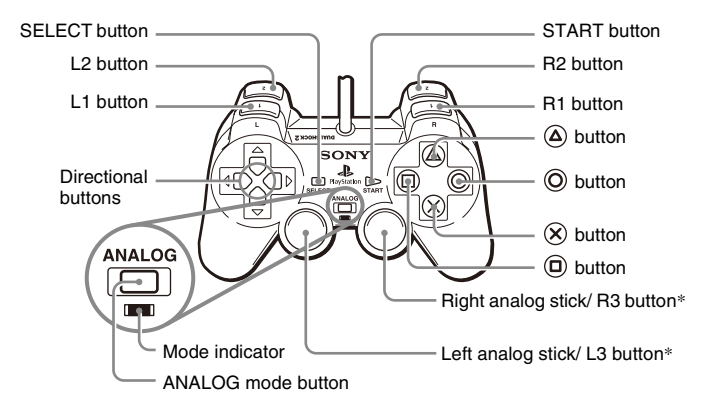

- \* The left and right analog sticks, or the L3 and R3 buttons, function only in analog mode (indicator: red).
- \* The L3 and R3 buttons function when the analog sticks are pressed.

### **Hint**

Before using the analog controller

(DUALSHOCK®2), with the console turned on, rotate the left and right analog sticks once with your thumbs. Do not twist the analog sticks, but rotate as if drawing a circle as shown in the diagram.

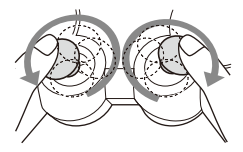

### **About mode switching**

The ANALOG mode button can be used to switch between two modes. Switch to the appropriate mode for use. Note, however, that some software titles make this adjustment automatically.

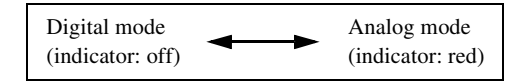

### **Hints**

- When using the analog controller in digital mode, the left and right analog sticks do not function. Also, the pressure-sensitive button function is turned off.
- Depending on the software, you may not be able to switch modes even if you press the ANALOG mode button.

### **When using in analog mode**

- analog sticks<br>ed off.<br>en if you press<br>it and right<br>xxcept<br>in function.<br>and right<br>limited. Refer<br>limited. Refer<br>Playing a game • When playing a PlayStation®2 format software title, the left and right analog sticks/L3 and R3 buttons are active and all buttons except SELECT, START, L3 and R3 have pressure-sensitive button function.
- When playing a PlayStation® format software title, the left and right analog sticks are active.

### **Hint**

Depending on the software, the buttons for use in analog mode may be limited. Refer to the instructions supplied with the software for details.

### **About the vibration function**

The vibration function can be set to ON or OFF in the software options menu.

### **Hints**

- Before using the vibration function, read "Notes on safety when using the analog controller (DUALSHOCK®2)" in the Quick Reference / Safety and Support manual  $\leftrightarrow$  [page 2](#page-1-0)).
- Depending on the software, the vibration function may be set to "On" automatically.
- When the analog controller (DUALSHOCK®2) is not being used, turn the console off or unplug the controller from the console. The vibration may cause the controller to unexpectedly move or fall.

# **About using the analog controller (DUALSHOCK®) (SCPH-110 U)**

You can use the analog controller (DUALSHOCK®) (SCPH-110 U) with the PlayStation®2 console, but the functions of the buttons in analog mode may be different from those of the analog controller (DUALSHOCK®2). Only the left and right analog sticks can be used in analog mode.

# <span id="page-11-0"></span>Using memory cards

You can save and load game data using a memory card (sold separately). You can also delete game data or copy game data from one memory card to another.

# **About memory card types**

There are two types of memory cards. Select a memory card suitable for the software in use.

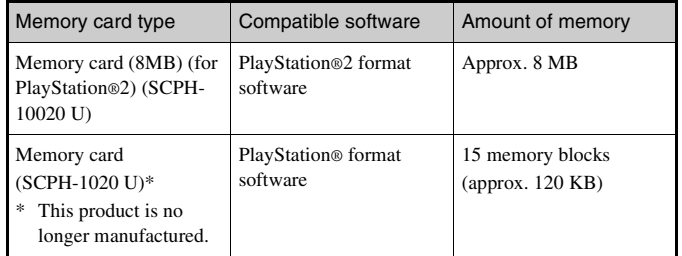

MagicGate™ is a term of copyright protection technology developed by Sony Corporation.

# **Inserting a memory card**

Insert the memory card into a memory card slot on the console front.

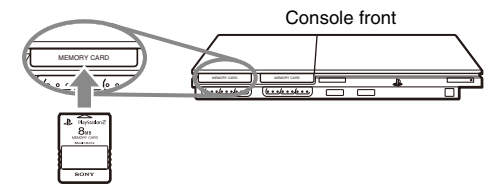

### **Hint**

Some software titles designate a specific memory card slot to use. Refer to the instructions supplied with the software for details.

# **Saving or loading game data**

Depending on the software, the procedure for saving or loading may vary. Refer to the instructions supplied with the software for details.

# <span id="page-12-0"></span>**Copying or deleting game data**

- **1 At the Browser screen ( [page 29\)](#page-28-4), use the directional buttons to select the icon for the memory card you want to use for copying or deleting data and then press the button.**
- **2 Select the icon for the data you want to copy or delete, and**  then press the  $\mathcal{R}$  button.

**3 Select "Copy" or "Delete", and then press the**  $\widehat{\infty}$  **button.** 

When copying game data, check that two memory cards are inserted in the console. If you have selected "Delete", skip to step 5.

**4 Select the destination, and then press the**  $\widehat{\infty}$  **button.** 

# **5** Select "Yes", and then press the  $\widehat{\infty}$  button.

While copying or deleting data, do not remove the memory cards.

# **6** When copying or deleting is completed, press the  $\circledcirc$  button.

### **Hints**

- To view information about a game data item, select the icon for the data and then press the  $\overline{\mathbf{A}}$  button to check the details.
- Compatibility between software and memory cards:
	- You cannot save or copy PlayStation®2 format software to a memory card (SCPH-1020 U).
- **s the O button.**<br>
For the data and then<br>
a memory card<br>
ory card (8MB) (for<br>
at game data from a<br>
r PlayStation®2) for<br>
ed directly from a<br>
Using memory cards<br>
13 – You cannot save PlayStation® format game data to a memory card (8MB) (for PlayStation®2). You can, however, copy PlayStation® format game data from a memory card (SCPH-1020 U) to a memory card (8MB) (for PlayStation®2) for storage purposes. Note that such game data cannot be loaded directly from a memory card (8MB) (for PlayStation®2).

# <span id="page-13-2"></span><span id="page-13-1"></span><span id="page-13-0"></span>Playing an audio CD

# **Playing a CD**

- **1 Turn on the console and insert the disc (** $\cdot\cdot\cdot$  **[page 9\)](#page-8-2).** Follow steps 1 to 4 of ["Starting a game"](#page-8-2). The track numbers are displayed.
- **2 Using the directional buttons, select the track number you want to play and then press the**  $\widehat{\times}$  **button.**

Playback begins.

### **Hints**

- If you turn on the console after inserting a disc, the track numbers are displayed automatically.
- You can also start playback from the Browser screen (•• [page 29](#page-28-4)).

#### M **Caution**

To play an audio CD recorded in DTS format, you must connect a device with a DTS decoder to the DIGITAL OUT (OPTICAL) connector  $(\cdot \cdot)$  [page 6\)](#page-5-3). Note that an extremely loud noise may be emitted if the device does not have a DTS decoder or if it is connected to the AV MULTI OUT connector.

# **Operating the CD player during playback**

Using the directional buttons, select the icon for the desired track and then press the  $(\widehat{\mathsf{x}})$  button.

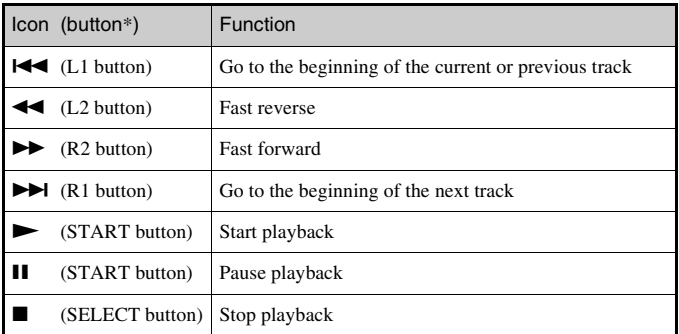

\* You can operate directly by pressing the analog controller (DUALSHOCK®2) buttons shown in parentheses.

### **Hint**

You can also use the DVD remote control (for PlayStation®2) (sold separately).

# **Ending audio CD playback**

**Using the directional buttons, select**  $\blacksquare$  **and then press the**  $(\widehat{\mathsf{x}})$  button.

Playback stops. Press the  $\triangleq$  (open) button on the console front to remove the disc.

# **Playing in various modes**

You can set for "Play Mode" and "Repeat".

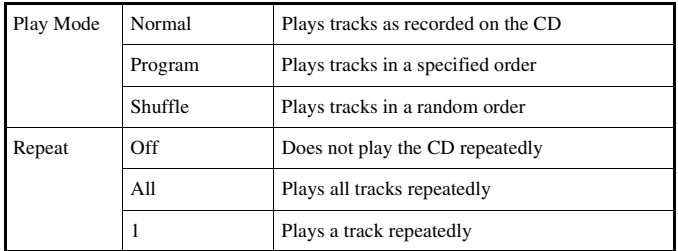

**1 At the Browser screen ( [page 29\)](#page-28-4), use the directional buttons to select the audio CD icon and then press the button.**

The Play Options screen is displayed.

**2 Select "Play Mode" or "Repeat", and then press the button.**

**3** Select the desired setting, and then press the  $\widehat{\times}$  button.

If you select "Program", the screen for specifying track order will be displayed. Select the tracks you want to play.

# **4 Press the**  $\odot$  **button.**

The Browser screen is displayed.

# **5** Select the audio CD icon, and then press the  $\widehat{\infty}$  button.

The track numbers are displayed, and the setting option is shown in the lower left of the screen.

# **6** Select the desired track, and then press the  $\widehat{\times}$  button. Playback begins.

### **Hints**

- Playing an audio CD **15 Audio CDs** • You can also access the Play Options screen from the screen displaying the tracks by selecting the Audio CD icon in the upper left corner of the screen and pressing the  $\overline{(\Delta)}$  button.
- You can set "Play Mode" and "Repeat" at the same time.

#### <span id="page-15-0"></span>**DVDs**

# <span id="page-15-1"></span>Watching a DVD

#### You can operate the DVD player using the following methods.

- Using the on-screen Control Panel
- Operating directly using the analog controller (DUALSHOCK®2)
- Using the DVD remote control (for PlayStation®2) (sold separately)

The following instructions assume use of the Control Panel to operate the DVD player. Some operations may be different depending on the method used.

#### **Hints**

- For details about the features available on a DVD, refer to the instructions supplied with the DVD.
- In rare instances, certain DVDs may not operate properly with the PlayStation®2 console. This is primarily due to variations in the manufacturing process or software encoding of the DVD-Video software. If you experience problems, try restarting your DVD. If problems persist, call the publisher of the DVD or contact SCEA Consumer Services via our Web site at http://www.us.playstation.com or call 1-800-345-7669.

# <span id="page-15-2"></span>**Using the Control Panel**

### **1** Start playback of the DVD ( $\cdot\cdot$  [page 18\)](#page-17-0).

# **2 Press the SELECT button.**

The Control Panel is displayed. If you press the SELECT button again, the display will change its position on the screen.

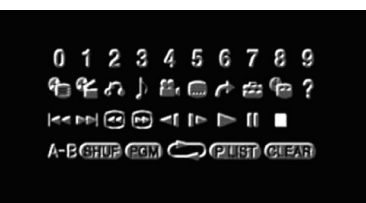

**3 Using the directional buttons, select an icon and then press**  the  $\widehat{\left\langle \right\rangle}$  button.

### **Hint**

To turn off the Control Panel, press the SELECT button (once or twice), or press the button.

### **Control Panel item list**

You can access the following options in the Control Panel.

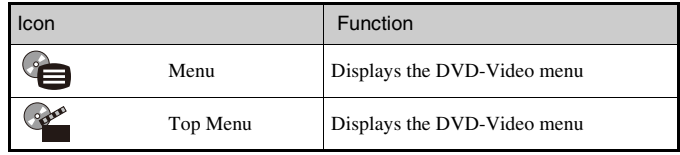

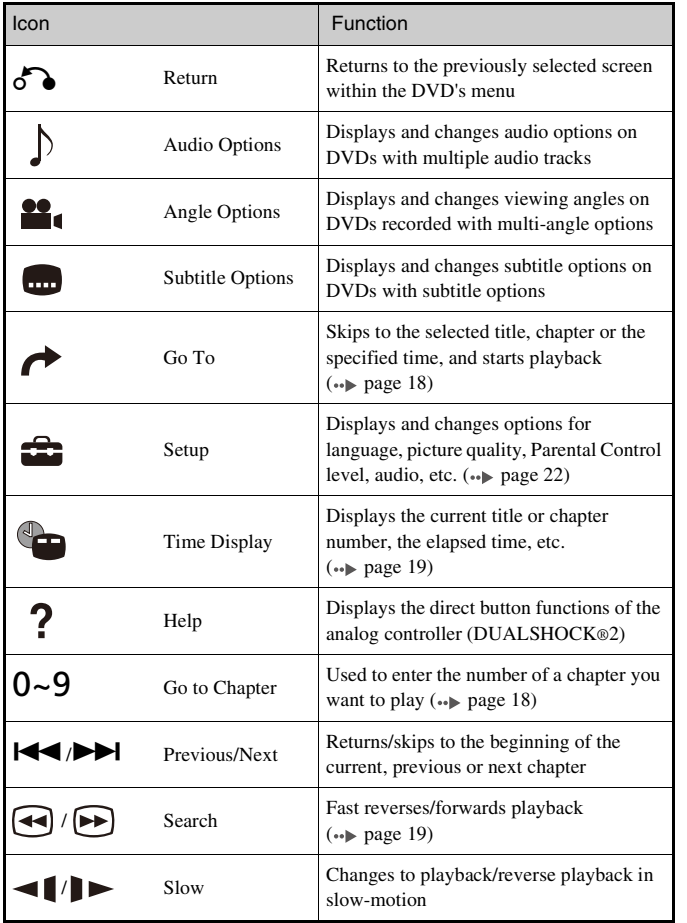

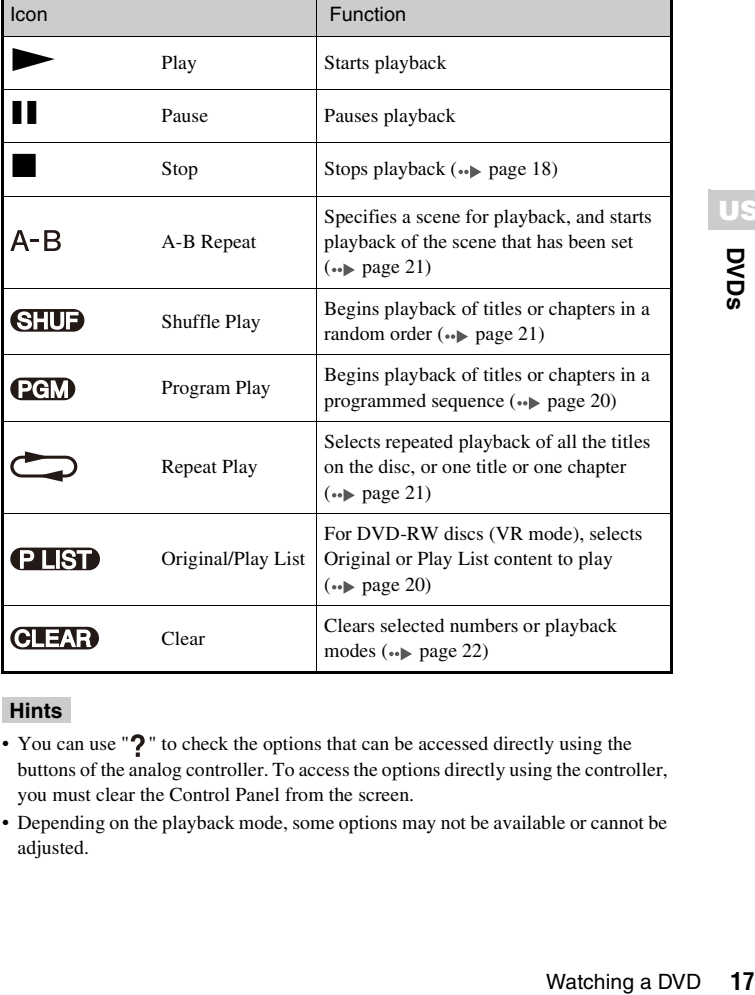

### **Hints**

- You can use "?" to check the options that can be accessed directly using the buttons of the analog controller. To access the options directly using the controller, you must clear the Control Panel from the screen.
- Depending on the playback mode, some options may not be available or cannot be adjusted.

**US**

# <span id="page-17-0"></span>**Playing a DVD**

**1 Turn on the console and insert a disc (** $\rightarrow$  **[page 9\)](#page-8-2).** Follow steps 1 to 4 of ["Starting a game"](#page-8-2). Playback begins.

### **Hints**

- If you turn on the console after inserting a disc, playback will begin automatically.
- You can also start playback from the Browser screen  $(\cdot \cdot)$  [page 29](#page-28-4)).

# <span id="page-17-2"></span>**Ending DVD playback**  $\blacksquare$

**During playback, select ■ in the Control Panel (→→ [page 16](#page-15-2))** and then press the  $\widehat{\times}$  button.

Playback stops. Press the  $\triangleq$  (open) button on the console front, and then remove the disc.

# <span id="page-17-3"></span>**Playing a DVD from the last stopping point (Resume Play)**

- **During playback, select in the Control Panel (** $\cdot$ **<b>>** [page 16](#page-15-2)) and then press the  $\mathcal{R}$  button.
- **2 Select**  $\blacktriangleright$ **, and then press the**  $\widehat{\times}$  **button.**

Playback begins from the point where you stopped the disc in step 1.

### **To clear Resume Play**

After step 1, select **a** and then press the  $\hat{X}$  button.

# <span id="page-17-1"></span>**Selecting a specific scene for playback**

### **Selecting a scene by chapter number**

### **1 During playback, select the desired chapter number in the Control Panel (** $\cdot\cdot\cdot$  [page 16\)](#page-15-2) and then press the  $\widehat{X}$  button.

Playback of the selected chapter begins. If you want to play a chapter with a single digit number (i.e. 1-9), enter a leading zero. For example, enter as "01".

### **Selecting a scene by title number, chapter number or by specifying the time**

- **During playback, select <b>in** the Control Panel  $\left(\cdot\right)$  [page 16](#page-15-2)) and then press the  $\left(\cdot\right)$  button.
- **2 Select an item, and then press the**  $\widehat{\infty}$  **button.**

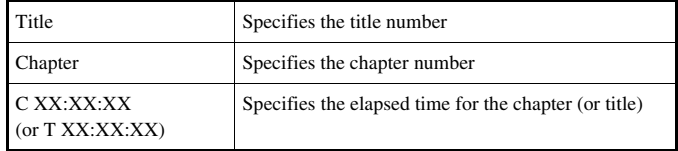

# **3 Select the numbers for the desired scene, and then press the**   $(\widehat{\mathsf{x}})$  button.

Playback of the selected chapter begins.

# **US**

# **Finding a particular point on a DVD (Search) Displaying playback information**  $\leftarrow$ (← ) (→

You can search either forwards or backwards to quickly locate a particular point on a DVD.

### **During playback, select**  $\odot$  **or**  $\odot$  **in the Control Panel**  $\left(\cdot\right)$  [page 16](#page-15-2)) and then press and hold the  $\left(\cdot\right)$  button.

Search speed changes as shown below when you press either the up or down directional button while holding down the  $\widehat{X}$  button.

- Search 3
- Search 2
- Search 1
- Slow

# **2 Release the**  $\widehat{\infty}$  **button when you reach the point you are searching for.**

Playback returns to normal speed.

### **Hint**

To use the analog controller for Search during playback, press and hold down the L2 or R2 button to begin searching. Use the directional buttons to change speeds. Release the L2 or R2 button when you reach the point you are searching for.

You can display information such as the current title number or elapsed time.

### **1 During playback, select in the Control Panel**  $\left(\cdot\right)$  [page 16\)](#page-15-2) and then press the  $\left(\cdot\right)$  button.

The display changes as shown below each time you press the  $(\hat{\mathbf{x}})$ button.

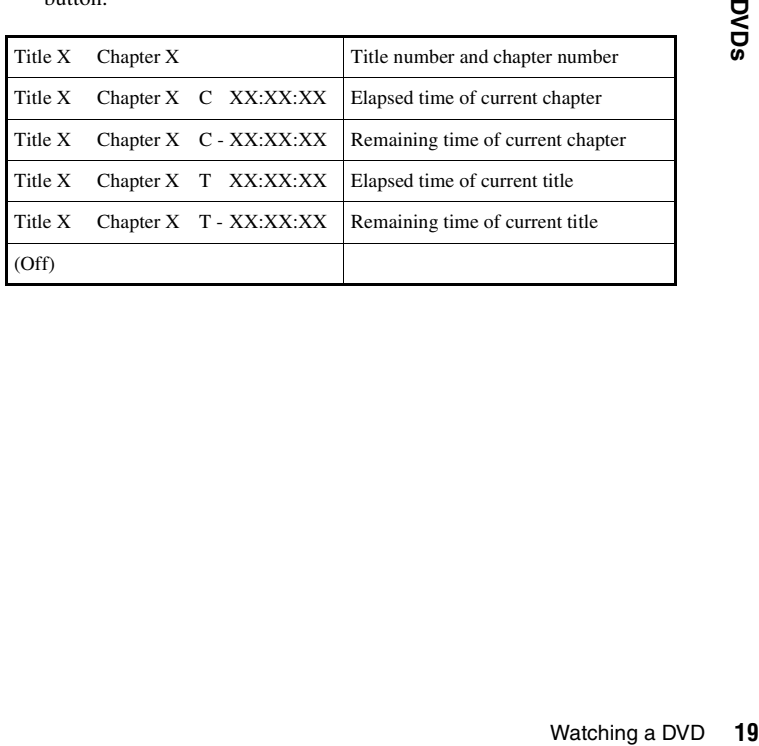

# <span id="page-19-2"></span>**Selecting Original or Play List for DVD-RW playback**

When using a DVD-RW disc (VR mode), you can select the type of titles you want to play.

### **With playback stopped, select <b>PLSP** in the Control Panel  $\left(\cdot\right)$  [page 16\)](#page-15-2) and then press the  $\left(\cdot\right)$  button.

Original and Play List will be selected in turn each time you press the  $(\widehat{\mathsf{x}})$  button.

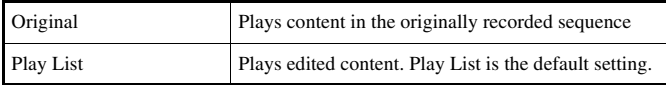

### **Hints**

- Slow-motion play in reverse is not available for DVD-RW discs (VR mode).
- You cannot use this function with Resume Play. Clear Resume Play  $(*\triangleright$  [page 18](#page-17-3)) before selecting this feature.

# <span id="page-19-0"></span>Using the playback modes

Using the various playback modes, you can play titles or chapters in the order you want or repeat playback of a specific scene. There are four playback modes:

- Program Play  $(\rightarrow \rightarrow$  [page 20](#page-19-1))
- Shuffle Play  $(\rightarrow \rightarrow$  [page 21\)](#page-20-1)
- Repeat Play  $(\rightarrow \rightarrow$  page 21)
- A-B Repeat  $(\cdot \cdot)$  [page 21](#page-20-0))

The following instructions assume use of the Control Panel  $\left(\cdot\right)$  [page 16\)](#page-15-2) to operate the DVD player.

### **Hints**

- You can play combinations of Program Play, Shuffle Play, and Repeat Play. Note, however, that some Shuffle Play or Repeat Play options may not be available depending on the combination.
- The PlayStation®2 console plays disc content as recorded in the DVD software.

# <span id="page-19-1"></span>**Program Play**

You can create programs to play titles and chapters in any order.

- **1 During playback, select CGM** in the Control Panel  $\left(\cdot\right)$  [page 16](#page-15-2)) and then press the  $\left(\overline{\times}\right)$  button.
- **2 Select a program number, and then press the**  $\widehat{\infty}$  **button.** If no programs have been set, the only option will be "1. Title".
- **3** Select the title number, and then press the  $\left(\times\right)$  button.

# **4 Select the chapter number, and then press the**  $\widehat{\infty}$  **button.**

To play all the chapters, select "All". Repeat steps 2 to 4 to set other titles or chapters.

# **5 Press the START button.**

Program Play begins.

### **Hint**

The setting will not be cleared after Program Play finishes.

# <span id="page-20-1"></span>**Shuffle Play SHUF**

You can set this option for random playback of all titles or chapters recorded on a disc. Playback order will be different each time Shuffle Play is used.

# **1** Select  $\bigcirc$  **1 III**  $\bigcirc$  in the Control Panel ( $\cdot\bigtriangleright$  [page 16](#page-15-2)), and then **press the**  $\circledtimes$  **button.**

The display changes as shown below each time you press the  $(\hat{\mathbf{X}})$ button.

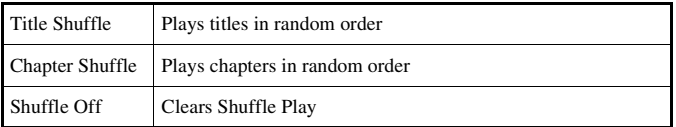

# **Select**  $\blacktriangleright$ **, and then press the**  $\widehat{\times}$  **button.**

# **Repeat Play**

You can set this option to play titles or chapters repeatedly.

# **1 Select**  $\leftarrow$  **1 in the Control Panel** ( $\rightarrow$  **page 16**), and then **press the**  $\circledtimes$  **button.**

The display changes as shown below each time you press the  $(\widehat{\mathsf{x}})$ button.

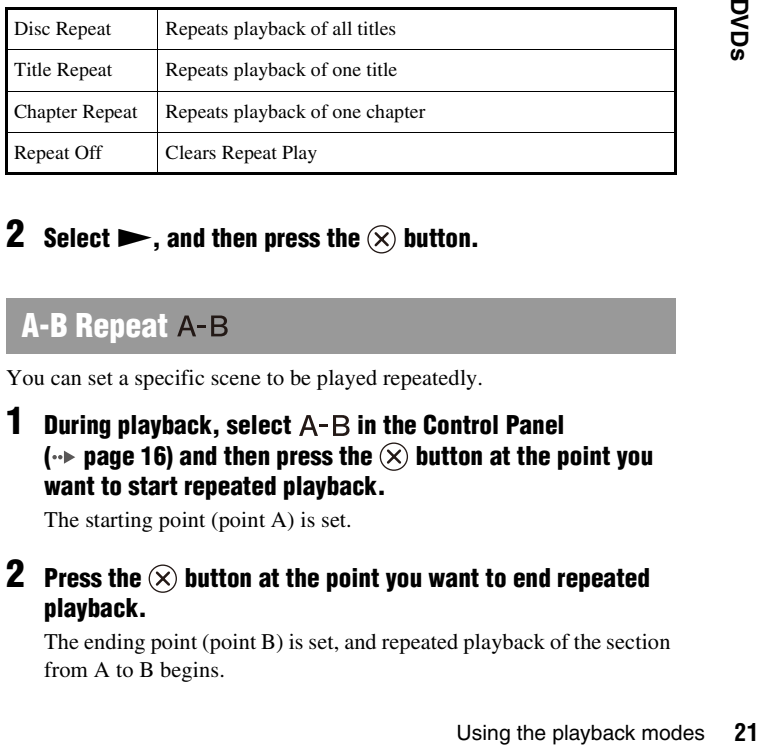

# **2 Select**  $\blacktriangleright$ , and then press the  $\widehat{\times}$  button.

# <span id="page-20-0"></span>**A-B Repeat**

You can set a specific scene to be played repeatedly.

**During playback, select**  $A - B$  **in the Control Panel**  $\left(\cdot\right)$  [page 16\)](#page-15-2) and then press the  $\left(\overline{\mathsf{x}}\right)$  button at the point you **want to start repeated playback.**

The starting point (point A) is set.

**2 Press the**  $\widehat{\infty}$  **button at the point you want to end repeated playback.**

The ending point (point B) is set, and repeated playback of the section from A to B begins.

Clears playback modes to allow normal playback.

### **1 Select**  $\overline{CHZAD}$  **in the Control Panel (** $\rightarrow$  **[page 16\)](#page-15-2), and then press the**  $\widehat{\times}$  **button.**

A message stating, "Play mode contents cleared", is displayed and the console returns to normal playback.

### **Hint**

If multiple playback modes have been set in a combination, all playback modes are cleared.

# <span id="page-21-1"></span>**Clearing playback modes CLEAR Adjusting DVD player settings**

<span id="page-21-0"></span>You can change the initial settings, adjust the picture and sound and set various other output options using the Setup display. You can also select a language for subtitles and menus, restrict playback by children and set other options.

#### **Hints**

- Some DVDs do not support all settings. The PlayStation®2 console plays disc content as recorded in the DVD software. If the DVD does not support the features listed, you will not be able to change the settings.
- The following options are not available during playback or Resume Play. Clear Resume Play  $(*\rightarrow$  [page 18\)](#page-17-3) before changing these settings.
- "Menu", "Audio" and "Subtitles" in Language Setup
- "TV Type" and "Progressive" in Screen Setup
- "Parental Control" in Custom Setup
- "DTS" and "Audio Track Auto Select Mode" in Audio Setup

You can change DVD player settings using the following procedure:

### **1 Select**  $\widehat{z}$  in the Control Panel ( $\rightarrow$  [page 16\)](#page-15-2), and then press the  $\widehat{\times}$  button.

The Setup icon bar is displayed.

# **2 Select the icon for the setting you want to change, and then press the**  $\infty$  **button.**

The current setting for each item is displayed.

# **3** Select the desired item, and then press the  $\widehat{\infty}$  button.

The menu option becomes active and can be selected.

# **US**

# **4 Select the desired setting, and then press the**  $\widehat{\infty}$  **button.**

The setting of the item is completed. For details, see the instructions for each item  $\left( \cdot \right)$  [pages 23](#page-22-0) to 28).

### **Hints**

- The default setting for each menu item is underlined in the explanations below.
- To return to the Control Panel after making settings, press the SELECT button.
- Settings are saved when you do any of the following:
- Stop playback (including stopping Resume Play)
- Open the disc cover

# <span id="page-22-0"></span>**Setting language options**

In "Language Setup" you can choose the language for the DVD's menu, audio and subtitles. Note that if you select a language that is not recorded on the DVD, one of the recorded languages is selected automatically.

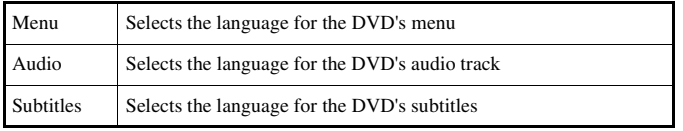

### **Hint**

If you select "Audio Follow" for subtitles, the subtitle language will automatically be set to match the language selected for the DVD's audio track.

# **Setting TV display options**

In the Screen Setup menu, you can set the screen size (aspect ratio) and other options that affect picture quality.

# <span id="page-22-1"></span>**TV Type**

You can set the aspect ratio to match the screen of the connected TV.

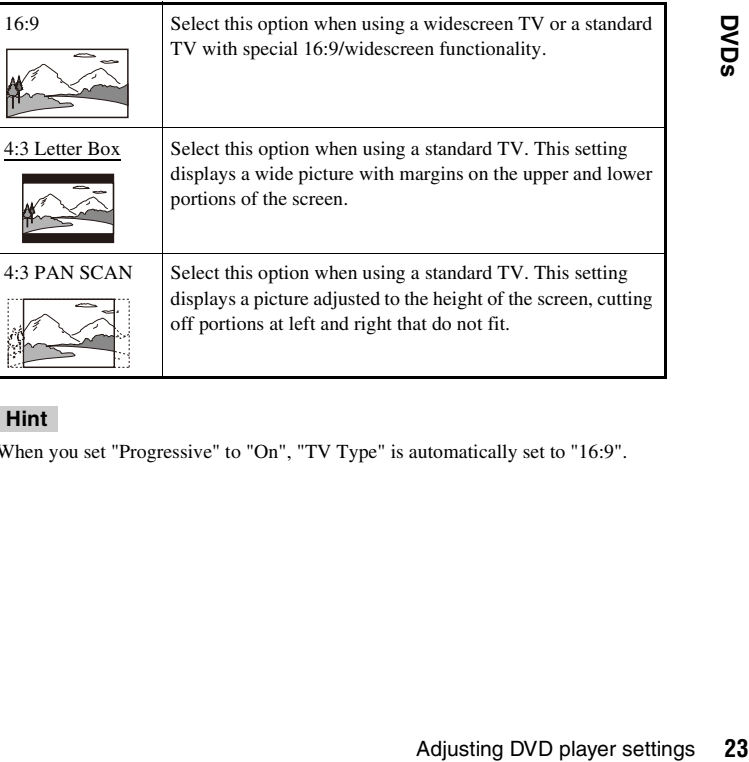

### **Hint**

When you set "Progressive" to "On", "TV Type" is automatically set to "16:9".

### **DNR (Digital Noise Reduction)**

You can use this setting to help reduce roughness in the on-screen image and produce a cleaner picture.

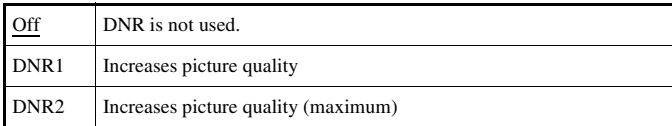

#### **Hints**

- "DNR2" is more effective for reducing image roughness than "DNR1", but in some cases an afterimage may appear. If this occurs, select "Off".
- The DNR function may produce limited results on some DVDs.
- When you set "Progressive" to "On", "DNR" is automatically turned off and cannot be turned on.

### **Outline Sharpening**

You can sharpen or soften the outline of the on-screen image. The higher the value, the sharper the outline. Normally, select "0".

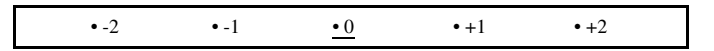

### **Hint**

Depending on the DVD, Outline Sharpening may produce limited results.

### **Display**

During playback, you can display playback status information in the top right corner of the screen for a few seconds.

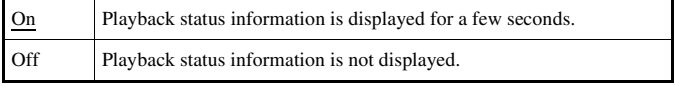

### <span id="page-23-0"></span>**Progressive**

You can display an image in which the picture updates all the lines in one pass. In most cases, this results in a clearer, flicker-free image. This feature is available only if your TV, AV cable\* and software support progressive scan (480p).

\* The component AV cable (sold separately) is compatible with progressive scan.

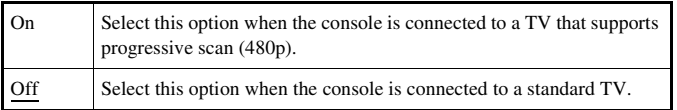

### **Hints**

- If picture quality is reduced or no image is displayed, set "Progressive" to "Off" when the console is connected to a TV without the necessary equipment. If you accidentally set this option to "On" for such a TV, picture quality may be reduced or the picture may not be displayed. To clear the setting, follow these steps:
	- **1** Check that you have a DVD in the console.
	- **2** Press the  $\mathbb{I}/(1)/\mathbb{R}$ ESET button on the console front.

Then press and hold down the START button of the analog controller (DUALSHOCK®2) in controller port 1 until the DVD picture is displayed. The "Progressive" setting is returned to "Off", allowing the DVD-Video to be displayed as normal. You can also cancel this setting using the "Clear Progressive Setting" ( $\rightarrow$  [page 34](#page-33-0)) option in the Version Information screen.

- DVDs can contain video-based and film-based material, which use different frame rates. When playing video-based material using progressive scan, some images may appear unnatural. If this occurs, set "Progressive" to "Off" and view in standard interlace mode.
- When you set "Progressive" to "On", "TV Type" ( [page 23\)](#page-22-1) is automatically set to "16:9".
- DVD-RW disc (VR mode) content can only be viewed in standard interlace format. The "Progressive" option is not available when playing such content.

# **US**

# **Setting viewer options**

In "Custom Setup" you can set a Parental Control level and adjust other playback features.

### **Pause mode**

You can use this option to set the picture status when playback is paused.

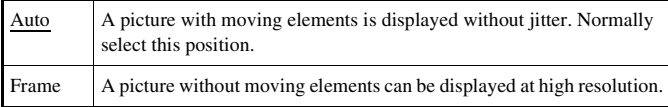

### <span id="page-24-1"></span>**Parental Control**

In some regions, the viewing of some DVD content may be restricted based on viewer age or other factors. You can use the Parental Control feature to restrict the level of content that may be viewed through your console.

### **Hint**

Settings are saved when you do any of the following:

- Stop playback (including stopping Resume Play)
- Open the disc cover

### <span id="page-24-0"></span>**Setting Parental Control**

### **Select "Parental Control", and then press the**  $\widehat{\times}$  **button.**

The screen for registering a password is displayed. If a password has already been registered, the screen for confirming the password is displayed.

# **2 Select a number, and then press the**  $\widehat{\infty}$  **button.**

Repeat step 2 to enter a four-digit password. If you want to clear a number, press the  $\circled{O}$  button. When registering a password, you are required to enter it again for confirmation.

# **Select "Region", and then press the**  $\widehat{\times}$  **button.**

The list of region options is displayed.

# **4 Select the region to base the Parental Control level on, and**  then press the  $\circledtimes$  button.

all **Control level on, and DVD**<br>
"Other", see "Region code<br> **button.**<br> **Pass the**  $\bigotimes$  **button.**<br>
<br>
<br> **Pass the**  $\bigotimes$  **button.**<br>
<br>
<br>
<br>
<br>
<br>
<br>
Adjusting DVD player settings 25 The default region is "USA". If you select "Other", see ["Region code](#page-25-0)  [list"](#page-25-0) ( $\rightarrow$  [page 26\)](#page-25-0).

# **5** Select "Level", and then press the  $\widehat{\times}$  button.

The list of level options is displayed.

# **6** Select a restriction level, and then press the  $\widehat{\infty}$  button.

The lower the value, the stricter the restriction.

### **To clear Parental Control**

With DVD playback stopped, go to step 6 in ["Setting Parental Control"](#page-24-0) and set "Level" to "Off".

### <span id="page-25-0"></span>**Region code list**

To enter a Parental Control region code, select "Other" in step 4 of "Setting Parental Control" ( $\rightarrow$  [page 25\)](#page-24-1). Use the directional buttons to select the first letter, and then press the right directional button. Then select the next letter and press the  $\chi$  button.

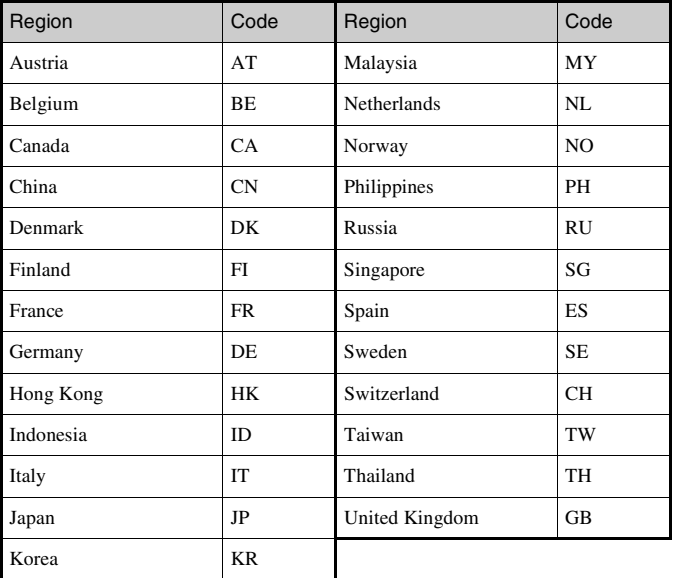

### **Hint**

The default region is "USA".

### **Changing your password**

In step 2 of ["Setting Parental Control"](#page-24-0)  $\leftrightarrow$  [page 25\)](#page-24-1), complete the following steps:

### **1 Using the directional buttons, select "Change Password" and**  then press the  $\widehat{\times}$  button.

The screen for changing the password is displayed.

# **2 Select a number, and then press the**  $\widehat{\infty}$  **button.**

Repeat step 2 to enter a four-digit password. You are required to enter it again for confirmation.

### **Temporary override of Parental Control restrictions**

# **1** Start playback of the DVD ( $\cdot\cdot\cdot$  [page 18\)](#page-17-0).

You will be prompted to temporarily change the Parental Control level to allow playback. This usually occurs immediately at disc start-up but may also occur at different times depending on the DVD.

# **2 Using the directional buttons, select "Yes" and then press the**   $(\widehat{\mathsf{x}})$  button.

The screen for entering the password is displayed.

# **3** Select a number, and then press the  $\widehat{\infty}$  button.

Repeat step 3 to enter the four-digit password. After entering the password, playback will begin again. When DVD playback is stopped, the Parental Control level returns to the original setting.

### **Hints**

- If you forget your password, see the Quick Reference / Safety and Support manual  $\leftrightarrow$  [page 2\)](#page-1-0).
- If you do not set a password, you cannot change the Parental Control settings.

• Some DVDs with the Parental Control feature do not allow use of playback modes  $\leftrightarrow$  [pages 20](#page-19-0) to [22\)](#page-21-1).

# **Setting sound options**

### **Audio Digital Out**

You can switch the method of outputting the audio signal when you connect the following audio devices to the DIGITAL OUT (OPTICAL) connector.

#### **Caution** М

When the console is connected to an audio device without a Dolby Digital or DTS decoder, set "Dolby Digital" and "DTS" to "Off". If you set these options to "On" without the necessary decoder, you may have no sound or an extremely loud noise may be emitted.

### **Digital Out (Optical)**

This option sets the type of output for the DIGITAL OUT (OPTICAL) connector.

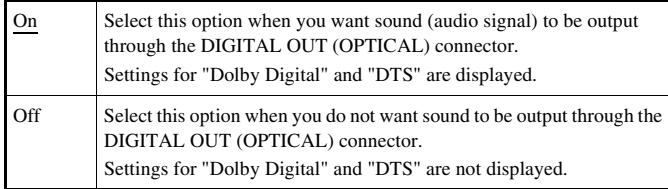

### **Dolby Digital**

This option sets Dolby Digital as the output signal for the DIGITAL OUT (OPTICAL) connector.

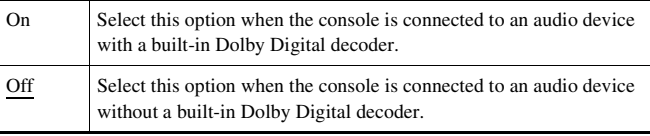

### <span id="page-26-0"></span>**DTS**

(OPTICAL) connector.

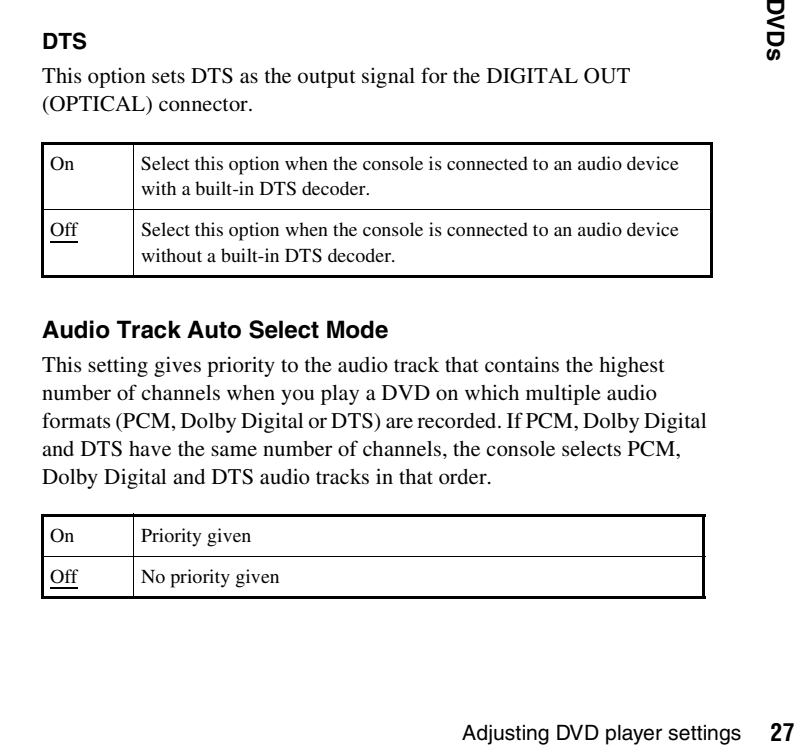

This option sets DTS as the output signal for the DIGITAL OUT

### **Audio Track Auto Select Mode**

This setting gives priority to the audio track that contains the highest number of channels when you play a DVD on which multiple audio formats (PCM, Dolby Digital or DTS) are recorded. If PCM, Dolby Digital and DTS have the same number of channels, the console selects PCM, Dolby Digital and DTS audio tracks in that order.

# On Priority given Off No priority given

#### **Hints**

- If you set "DTS" to "Off" in "Audio Digital Out" ( $\rightarrow$  [page 27\)](#page-26-0), the DTS audio track is not played.
- Depending on the DVD, the audio channel with priority may be predetermined. In this case, the audio track will be selected based on the DVD's order of priority.

### **DVD Volume**

You can set this option if the audio output level of the DVD is low. You can set this only when "Digital Out (Optical)" is set to "Off" in "Audio Digital Out" ( $\leftrightarrow$  [page 27](#page-26-0)).

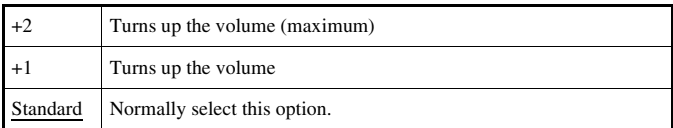

#### $\mathbf{I}$ **Caution**

If you set this option to "+1" or "+2", the sound may become distorted. If this happens, change the setting to "Standard". Also note that if you set the volume too high, it may harm your hearing or damage the speakers.

#### <span id="page-28-0"></span>**Main menu**

From the main menu, you can access information and change various settings. You can also move to the following screens from the main menu. The main menu is displayed when you turn on the console without a disc inserted.

- Browser screen  $(\cdot \cdot)$  [page 29](#page-28-2))
- System Configuration menu (•• [page 30](#page-29-0))
- Version Information screen  $(\rightarrow \rightarrow \rightarrow \rightarrow$  [page 33](#page-32-0))

### **1 1 Turn on the console (** $\cdot\cdot\cdot$  **[page 8](#page-7-1)).**

The main menu is displayed. Note that it may take some time for the main menu to be displayed.

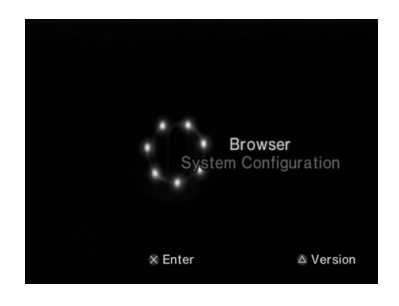

### **Hint**

If you turn on the console with a disc inserted, the main menu will not be displayed. To display the main menu, press the  $\triangleq$  button on the console front and remove the disc. Then press the  $\mathsf{I}/\mathsf{U}/\mathsf{RESET}$  button to reset the console.

# <span id="page-28-3"></span><span id="page-28-1"></span>**Displaying the main menu Constructed Using the Browser screen**

<span id="page-28-4"></span><span id="page-28-2"></span>You can do the following from the Browser screen:

- Copy or delete game data saved on a memory card
- Start a game
- Start playback of an audio CD
- Start playback of a DVD
- **Display the main menu (** $\rightarrow$  **[page 29\)](#page-28-1).**

### **2 Using the directional buttons, select "Browser" and then press the**  $\left(\times\right)$  **button.**

The Browser screen is displayed.

# **3 Insert a disc or memory card.**

The icon for the inserted item is displayed in the Browser screen.

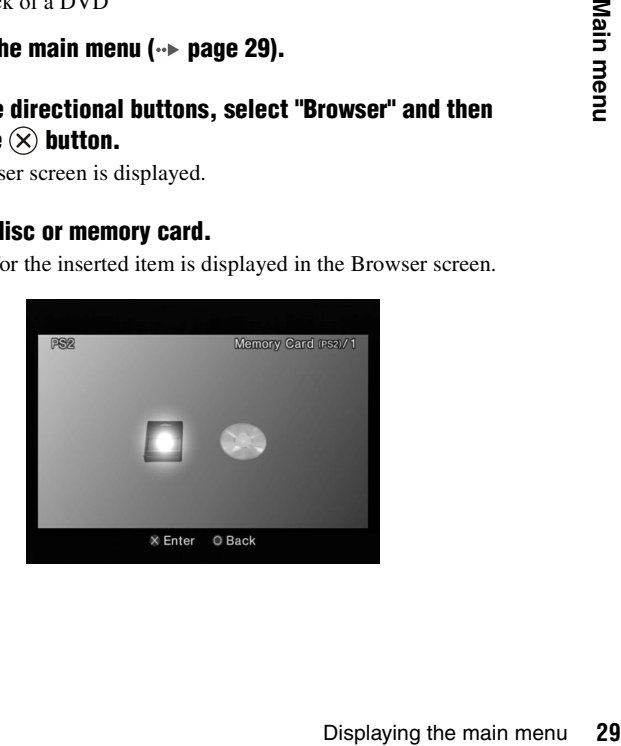

# **4 Select an icon, and then press the**  $\widehat{\times}$  **button.**

- When you select the memory card icon, icons for data saved on the memory card are displayed. To copy or delete game save data, see ["Copying or deleting game data"](#page-12-0)  $(\rightarrow \rightarrow$  [page 13\)](#page-12-0).
- If you select the icon for a PlayStation®2 or PlayStation® format software disc, the game will start.
- When you select the icon for an audio CD, the tracks contained on the CD are displayed. See ["Playing an audio CD"](#page-13-2) ( $\cdot\cdot\cdot$  [page 14](#page-13-2)).
- If you select the icon for a DVD, playback of the DVD will begin.

### **Hint**

The message "There is no data" is displayed on the Browser screen when no memory card or disc is inserted in the console.

# <span id="page-29-0"></span>Using the System Configuration menu

From the System Configuration menu, you can change settings for numerous options including language or time display, and audio or video output method.

# **Display the main menu (** $\rightarrow$  **[page 29\)](#page-28-1).**

# **2 Using the directional buttons, select "System Configuration"**  and then press the  $\mathcal{R}$  button.

The System Configuration menu is displayed.

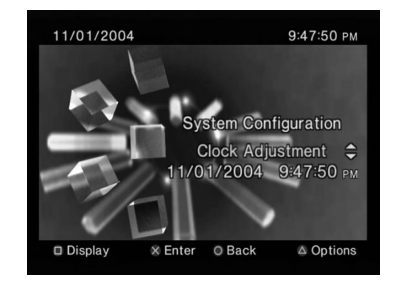

**3** Select an item, and then press the  $\widehat{\infty}$  button.

The menu option becomes active and can be selected.

**4** Select the desired setting, and then press the  $\widehat{\infty}$  button.

For details, see the instructions for each menu item  $\left( \cdot \right)$  [pages 31](#page-30-2) to [32\)](#page-31-0).

- The default setting for each menu item is underlined in the explanations below.
- Changes to each setting are saved and remain in effect even after you turn off or reset the console.

# <span id="page-30-2"></span>**Clock Adjustment**

You can set the date and time. Use the directional buttons to set "Year", "Month", "Day", "Hour", "Minute" and "Second". The setting goes into effect when you press the  $(\mathbf{\hat{x}})$  button.

# **Optional settings**

If you press the  $\Omega$  button at the "Clock Adjustment" screen, you can set options such as "Date Format" or "Time Format". Use the directional buttons and the  $\widehat{X}$  button to make each setting.

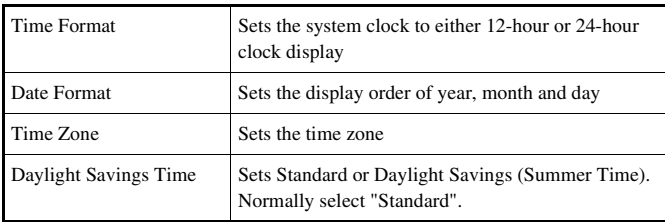

# <span id="page-30-1"></span>**Screen Size**

You can set the display mode for the TV.

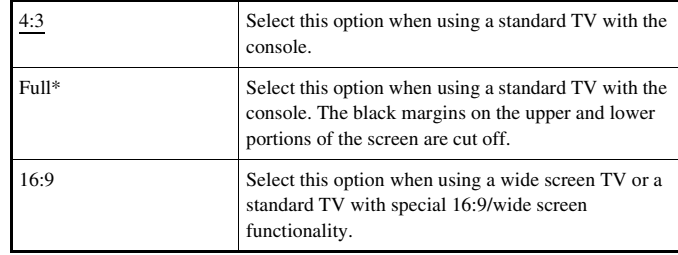

\* "Full" display mode is compatible with the System Configuration menu, Browser screen and audio CD screen.

# <span id="page-30-0"></span>**Digital Out (Optical)**

You can set whether to output the signal through the DIGITAL OUT (OPTICAL) connector.

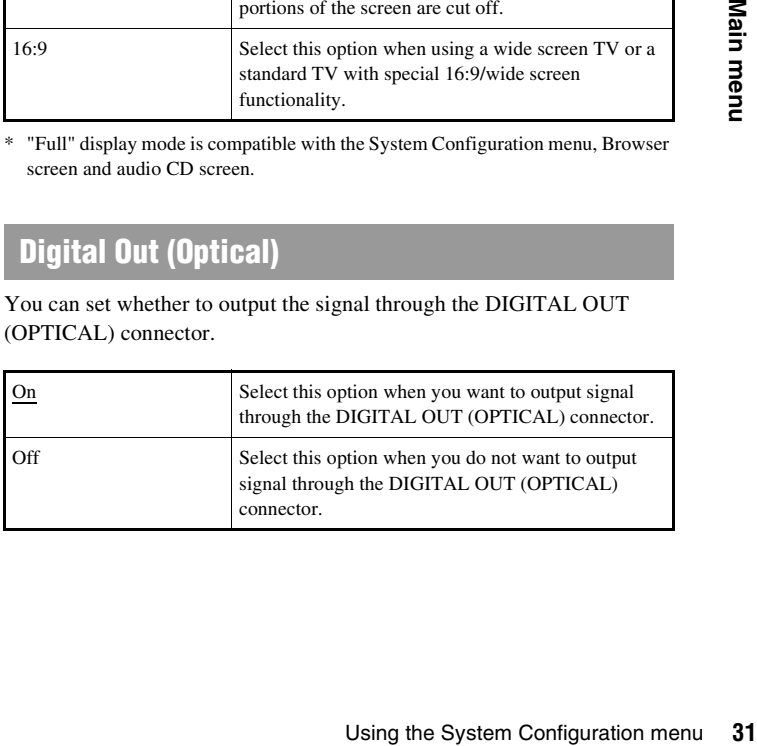

# **Component Video Out**

When using the component AV cable (sold separately), you must set the mode to match the input jacks on your TV.

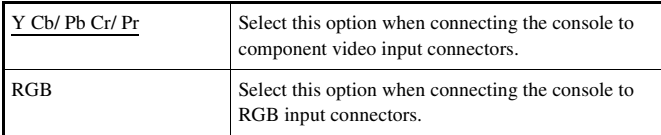

### **Hint**

The "RGB" setting is only for PlayStation®2 and PlayStation® format software. When you watch a DVD, the mode automatically switches to "Y Cb/ Pb Cr/ Pr".

# **Remote Control**

You can set this option when using the DVD remote control (for PlayStation®2) (sold separately).

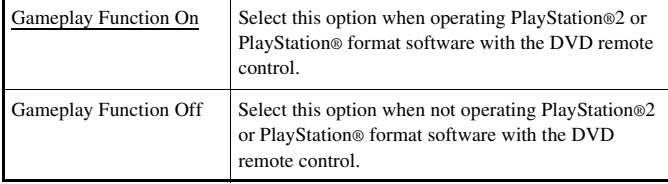

### **Hint**

The following limitations apply when using the DVD remote control with the option set to "Gameplay Function On":

- Depending on the software, some remote control buttons may not work properly.
- The buttons of the DVD remote control will not work when two or more buttons are pressed at the same time.
- Some software titles may stop operating properly when a controller is removed from controller port 1. If this happens, set to "Gameplay Function Off".
- Some unlicensed 3rd party peripherals may not work. Note that the use of such peripherals is not recommended and will void your warranty.

# <span id="page-31-0"></span>**Language**

You can use this option to select the language displayed on the main menu, Browser screen, System Configuration menu, and Version Information screen.

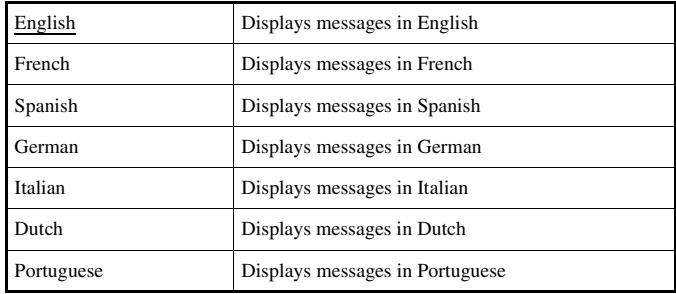

# <span id="page-32-0"></span>Using the Version Information screen

You can check version information for various console components by selecting this option. You can also change optional settings for some items.

# At the main menu ( $\cdot\rightarrow$  [page 29\)](#page-28-1), press the  $\widehat{\triangle}$  button.

The Version Information screen is displayed.

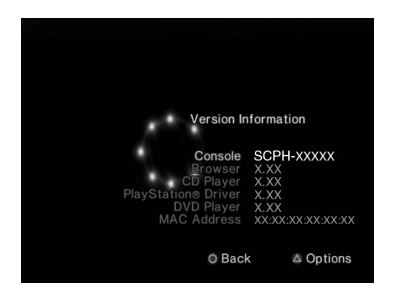

### **Optional settings**

Optional settings are available for "Console", "PlayStation® Driver" and "DVD Player". "DVD Player" can be set only if the DVD player's "Progressive" option is set to "On".

### **1 Using the directional buttons, select an item and then press**  the  $\textcircled{a}$  button.

The current setting for the item is displayed.

# **2 Select an item, and then press the**  $\widehat{\times}$  **button.**

The available options are displayed.

# **3** Select the desired setting, and then press the  $\widehat{\times}$  button.

For details, see the instructions for each item  $(\cdot \cdot)$  [pages 33](#page-32-1) to [35\)](#page-34-0).

### **Hint**

The default setting for each menu item is underlined in the explanations below.

# <span id="page-32-1"></span>**Console**

Ily adjusts its internal settings for<br>s set to "On", the console makes<br>discs that were previously<br>ettern to the default setting in the<br>vyStation® format software or a DVD<br>Using the Version Information screen 33 The PlayStation®2 console automatically adjusts its internal settings for optimal playback. When "Diagnosis" is set to "On", the console makes additional adjustments that may allow discs that were previously unplayable to be played.

### **Diagnosis**

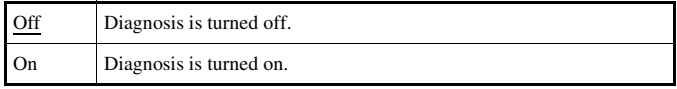

### **Hint**

The "Diagnosis" setting will automatically return to the default setting in the following cases:

- When playback of PlayStation®2 or PlayStation® format software or a DVD begins
- When the console is reset
- When the console is turned off

# **PlayStation® Driver**

You can set the PlayStation® Driver program to optimize performance of PlayStation® format software.

### **Hint**

The settings will automatically return to the default settings in the following case:

– When the console is turned off

### **Disc Speed**

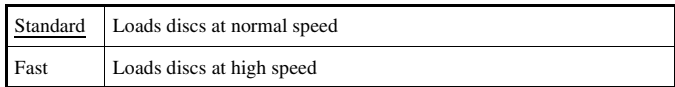

### **Hint**

Set to "Standard" in the following cases:

- When fast loading does not produce improved results
- When using software that is not compatible with fast loading

### **Texture Mapping**

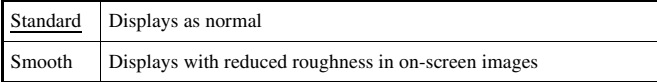

### **Hint**

Set to "Standard" in the following cases:

- When smooth texture mapping does not produce improved results
- If the picture does not display properly when set to "Smooth"

# **DVD Player**

If you set "Progressive" to "On" when the console is connected to a TV without the necessary equipment, the picture quality may be reduced or the picture may not be displayed. You can clear the "Progressive" setting by following the procedure below.

Remove the DVD before clearing the setting.

### <span id="page-33-0"></span>**Clear Progressive Setting**

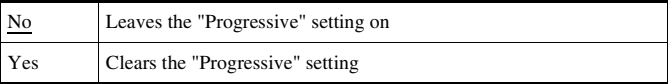

# **1 Display the Version Information screen.**

**2 Using the directional buttons, select "DVD Player" and then press the**  $\textcircled{a}$  **button.** 

The "Clear Progressive Setting" option is displayed.

- **3 Press the**  $\widehat{\times}$  **button.**
- **4 Select "Yes", and then press the**  $\widehat{\times}$  **button.**

# **5** Press the  $\odot$  button twice.

The display returns to the main menu.

**6** Press the  $\triangleq$  (open) button on the console front, and place a **DVD in the console.**

# **7 Close the disc cover.**

Playback begins.

### <span id="page-34-0"></span>**Hint**

The setting will not be cleared if 1) you do not start a DVD after step 4 or 2) you reset or turn off the console before step 6.

### <span id="page-35-2"></span><span id="page-35-0"></span>**Networking**

# <span id="page-35-1"></span>Networking

You can enjoy online games by connecting the PlayStation®2 console to a network.

#### **Hints**

- Games that require use of the internal hard disk drive (for PlayStation®2) are not compatible with this console. Contact SCEA Consumer Services via our Web site at http://www.us.playstation.com or call 1-800-345-7669.
- There is no need to purchase the network adaptor (for PlayStation®2) (sold separately). This console has a built-in network connector to allow connection to a broadband network.

# **Items you will need**

To connect to a network and to create network settings, you will need the following:

- A network adaptor compatible PlayStation®2 game
- Broadband Internet service
- A commercially available Ethernet cable
- A memory card (8MB) (for PlayStation®2) (sold separately)

#### **Hints**

- Ethernet cables can be of either straight-thru or crossover types. In most cases, a straight-thru type cable can be used to connect a PlayStation®2 console to a network. Depending on the network device being used, a crossover type cable may be required. For details, refer to the instructions supplied with the network device.
- Some titles may not require a memory card (8MB) (for PlayStation®2) to access online content.

# **Connecting to a network**

This model of the PlayStation®2 console supports broadband connection. See "Connecting with an Ethernet cable" ( [page 37\)](#page-36-0) for basic setup instructions.

### **Warning**

Do not plug the AC power cord for the console into an electrical outlet until you have made all other connections.
### **Connecting with an Ethernet cable**

You can connect the console directly to a broadband network using an Ethernet cable. Refer to the instructions supplied with the network device for details.

Setup configurations will vary depending on the type of Internet service in use. Additional network equipment (sold separately) may be required depending on the network setup. Refer to your Internet service provider or instructions supplied with the network equipment for details. For additional information, contact SCEA Consumer Services via our Web site at http://www.us.playstation.com or call 1-800-345-7669.

### **1 Insert the Ethernet cable into the network connector on the console rear.**

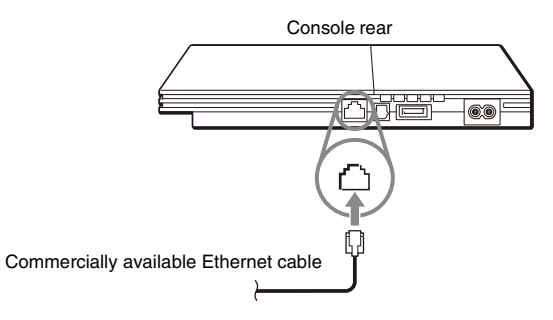

### **2 Connect the Ethernet cable to the network device.**

The connection method will vary depending on the network device. Refer to the instructions supplied with the network device for details.

#### **Warning**

Do not connect Ethernet cables or telephone cords of the following types to the network connector. If you connect the wrong type of cable, too much electrical current may pass through the connector, causing a malfunction, excessive heat or fire in the connector:

- Ethernet cables not appropriate for use with a 10Base-T/100Base-TX network
- Standard residential telephone lines
- Any ISDN (digital) compatible phone or data line
- PBX phone lines
- Other "unknown" types of telephone lines

## **Console rear Creating a network configuration**

**Networking 37**<br>
Networking 37<br>
Networking 37<br>
Networking 37 After you have connected the console to a network, you will need to create and save a network configuration. This can be done using PlayStation®2 format software compatible with the network adaptor (for PlayStation®2). Refer to the instructions supplied with the software.

#### **Hint**

Depending on the type of Internet service used, you may need to provide your MAC address. You can find the MAC address for your console listed in the Version Information screen  $(\rightarrow \rightarrow \text{page 33}).$ 

### **Playing online games**

You can play PlayStation®2 online games that are compatible with the network adaptor (for PlayStation®2). Refer to the information supplied with the software for details.

#### **Hints**

- Parents are encouraged to monitor children in online gaming to ensure safe and responsible Internet usage.
- To quit an online game, follow the on-screen instructions or the instructions supplied with the software.
- If you cannot find instructions, you can quit by pressing the \/1/RESET button. The  $\|$ / $\cup$  indicator will turn red when the console has entered standby mode.
- If you are not able to quit using the method above, you can force the software to quit by pressing and holding down the  $\sqrt{1/2}$  /RESET button until the  $\sqrt{1/2}$  indicator turns red.

#### **Additional information**

# Specifications

Design and specifications are subject to change without notice.

#### **General**

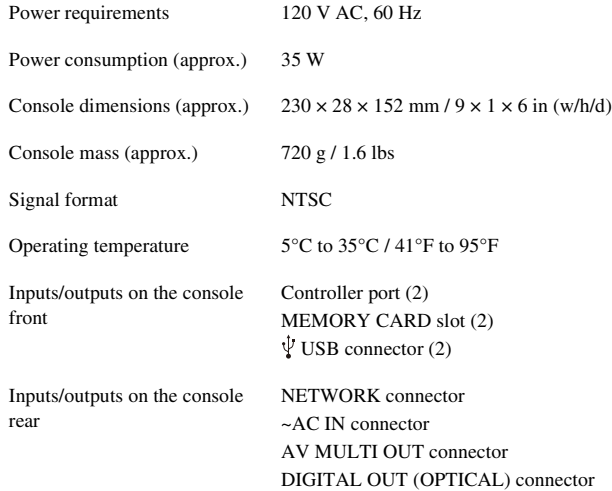

#### **Supplied accessories**

See the Quick Reference / Safety and Support manual  $(\rightarrow \rightarrow$  [page 2\)](#page-1-0)

#### **About national export control**

This product may fall within the scope of national export control legislation. You must comply fully with the requirements of such legislation and of all other applicable laws of any jurisdiction in relation to this product.

#### **About access control**

ented by<br>
i mport, or<br>
1 programs<br>
s or may be<br>
Specifications **39** This product incorporates access control technology. Use of software not specifically designed for this product (excluding DVD-Videos and audio CDs) and copies of software designed for this product are prevented by access control. Unauthorized transfer, delivery, display, export, import, or transmission of programs, devices, or the product modified with programs or devices, to defeat the purpose of this access control feature is or may be prohibited by law.

#### **À propos de la documentation de la console PlayStation®2**

La documentation de la console PlayStation®2 comprend ce qui suit :

#### <span id="page-39-0"></span>**• Aide-mémoire / Sécurité et support technique**

Un manuel livré avec la console. Il présente des informations sur l'installation de la console et l'exécution d'opérations élémentaires, ainsi que des renseignements sur la sécurité et le dépannage.

#### **• Le Mode d'emploi (ce document)**

Ce document (au format PDF) peut être visualisé sur un ordinateur par le biais d'Internet et contient des informations sur l'exécution d'opérations avancées sur la console, les caractéristiques techniques et autres. Vous pouvez télécharger ce document sur la page d'assistance du site Web de Sony Computer Entertainment à l'adresse (http://www.us.playstation.com/Support/PS2).

# Table des matières

### **[Préparation](#page-40-0)**

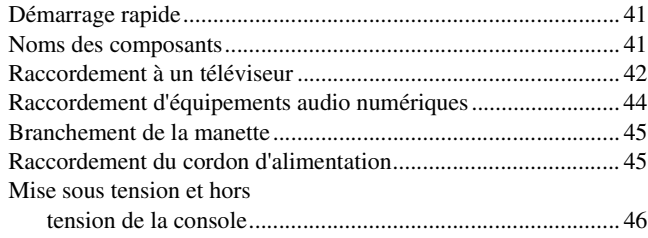

### **[Jeux](#page-47-0)**

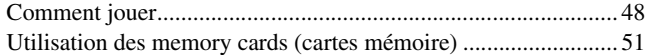

### **[CD audio](#page-53-0)**

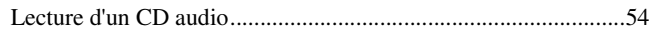

### **[DVD](#page-55-0)**

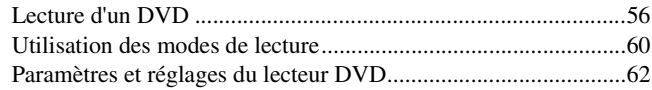

### **[Menu principal](#page-68-0)**

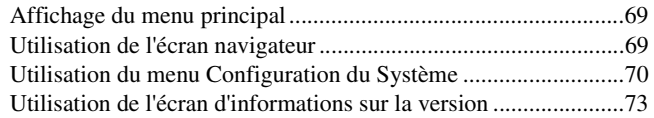

### **[Connexion au réseau](#page-75-0)**

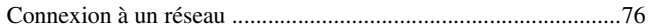

### **[Informations supplémentaires](#page-78-0)**

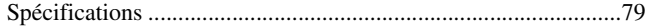

# <span id="page-40-1"></span><span id="page-40-0"></span>Démarrage rapide

### **Installation de la console**

Placez la console uniquement en position horizontale.

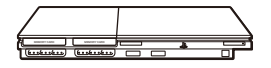

#### **Attention I**

N'installez pas la console à un endroit où elle pourrait être exposée à des champs magnétiques tels que ceux produits par des aimants ou des haut-parleurs.

# <span id="page-40-2"></span>Noms des composants

### **Console PlayStation®2 Avant**

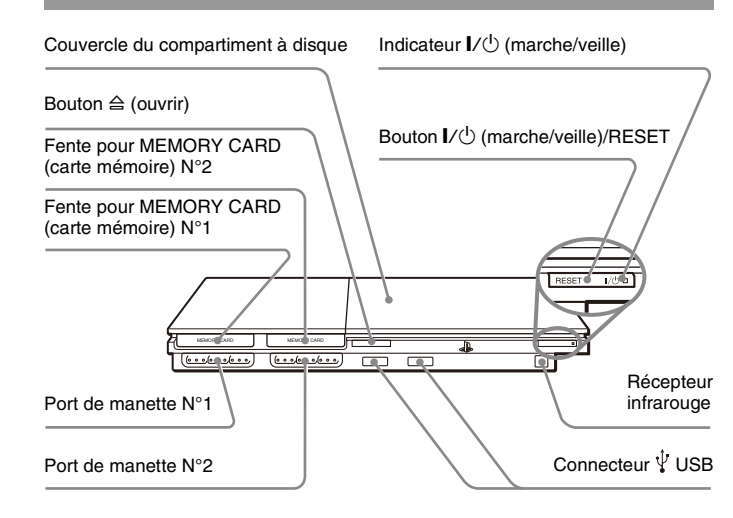

#### **Conseil**

Vous pouvez connecter divers périphériques USB à la console PlayStation®2, mais ils ne sont pas tous compatibles. Pour en savoir davantage, reportez-vous aux instructions fournies avec le périphérique USB.

### **Console PlayStation®2 Arrière**

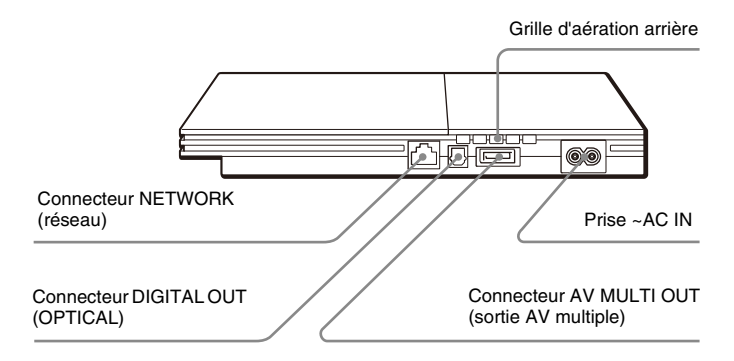

# <span id="page-41-1"></span><span id="page-41-0"></span>Raccordement à un téléviseur

### **Avant la connexion**

- Ne branchez pas le cordon d'alimentation de la console sur une prise électrique avant d'avoir effectué tous les autres raccordements.
- Vérifiez que le téléviseur est éteint.

### **Raccordement à un téléviseur à l'aide du câble AV fourni**

Connectez la console au téléviseur de la manière illustrée ci-dessous.

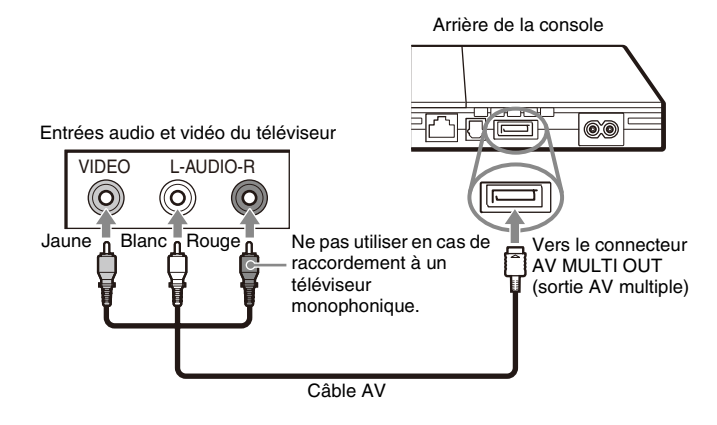

#### **Conseil**

Pour connaître les noms des composants de la manette analogique (DUALSHOCK®2), reportez-vous à la section "Utilisation de la manette analogique  $(DUALSHOCK@2)''$  ( $\rightarrow$  [page 50\)](#page-49-0).

#### $\mathbf{V}$ **Attention**

Si vous une image fixe est affichée pendant trop longtemps sur un téléviseur à écran plasma ou à projection\*, des "ombres" risquent d'apparaître. Il s'agit d'une caractéristique de ces types de téléviseurs. Si vous laissez une image fixe affichée pendant trop longtemps (par exemple, un menu de paramètres de la console, un menu DVD ou une image en pause), un effet d'image rémanente risque de se produire sur l'écran. Pour plus de détails, reportez-vous aux instructions qui accompagnent votre téléviseur.

\* à l'exception des écrans de type LCD

#### **Conseil**

Lors de la lecture d'un DVD, connectez la console directement au téléviseur. Si le signal vidéo de la console passe par un magnétoscope vers le téléviseur, la protection contre la copie de certains DVD pourrait affecter la qualité des images.

### **Utilisation d'un câble AV autre que celui fourni**

La qualité de l'image varie selon le type de câble utilisé. Reportez-vous aux informations ci-dessous pour déterminer la méthode de connexion la mieux adaptée.

Si vous utilisez un câble autre que celui fourni, reportez-vous aux instructions qui l'accompagnent.

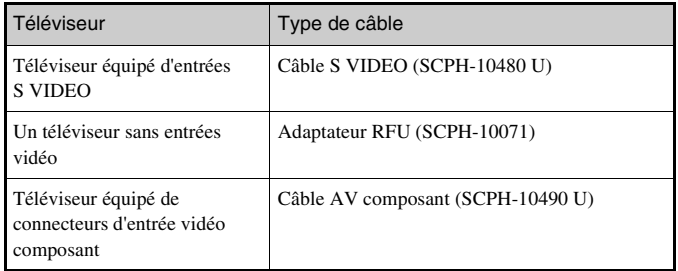

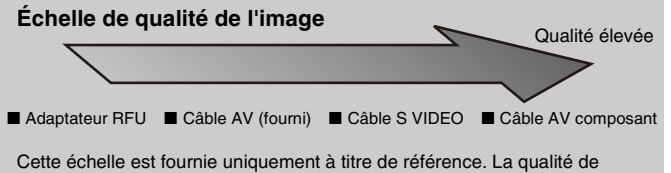

l'image peut varier selon le produit ou l'état de votre téléviseur.

#### **Conseils**

- Pour utiliser le balayage progressif, vous devez disposer d'un téléviseur compatible et d'un logiciel avec ce type de balayage (480p) et connecter votre console en utilisant le type de câble approprié\*. Vous devez également vérifier que les paramètres de la console sont corrects. Pour plus de détails, reportez-vous au paragraphe "Balayage progressif", à la section "Réglage du mode d'affichage du téléviseur" ( $\rightarrow$  [page 64\)](#page-63-0).
	- \* Le câble AV composant (vendu séparément) est compatible avec le balayage progressif.
- Ce produit est compatible pour une utilisation avec des entrées vidéo (Y CB/PB, CR/PR), mais ne peux pas être utilisé avec des entrées sous format HDTV (Y PB PR). Pour plus de détails, reportez-vous aux instructions fournies avec votre téléviseur.
- Pour les méthodes de connexion du téléviseur qui ne sont pas incluses dans ce manuel, contactez le service d'aide aux consommateurs de SCEA via notre site Web à l'adresse http://www.us.playstation.com ou composez le 1-800-345-7669.

# <span id="page-43-1"></span><span id="page-43-0"></span>Raccordement d'équipements audio numériques

A l'aide d'un câble numérique optique commercialisé pour connecter l'équipement audio numérique, vous pouvez profiter du son ambiophonique qui reproduit la qualité acoustique d'un cinéma ou d'une salle de concert. Si vous raccordez la console à un équipement audio à l'aide de connecteurs numériques, reportez-vous aux instructions qui accompagnent le périphérique à connecter.

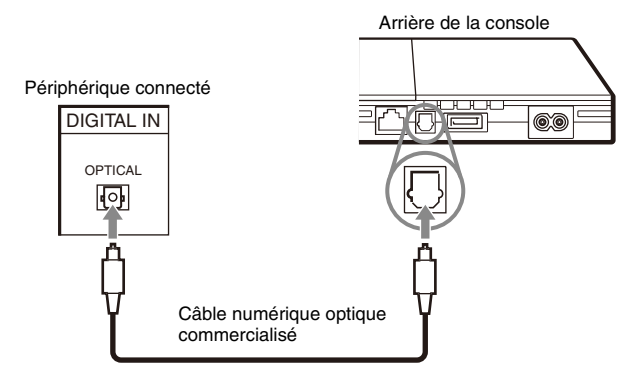

#### **Conseils**

• Si vous raccordez la console à un équipement audio à l'aide d'un câble numérique optique, cela peut affecter la sortie audio de certains logiciels au format PlayStation®2, et empêcher la production du son. Si cela se produit, utilisez un câble tel que le câble AV fourni et connectez-le au connecteur AV MULTI OUT (sortie AV multiple) de la console. N'utilisez pas de câble numérique optique.

• Une fois l'équipement audio numérique raccordé, réglez le paramètre "DIGITAL OUT (OPTICAL)" sur "Activé" dans le menu Configuration du Système. Pour plus de détails, reportez-vous à la section "DIGITAL OUT (OPTICAL)"  $\leftrightarrow$  [page 71\)](#page-70-0).

# <span id="page-44-2"></span><span id="page-44-0"></span>Branchement de la manette

**1 Insérez la manette analogique (DUALSHOCK®2) dans un port de manette de la console.**

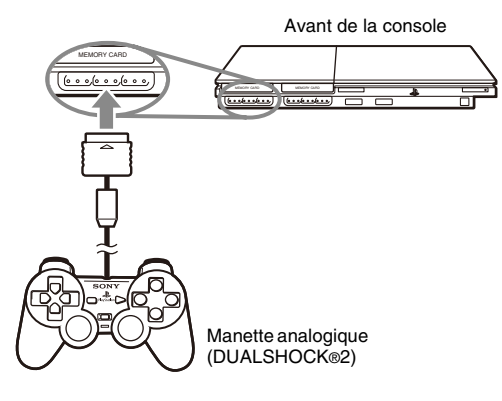

#### **Conseil**

Certains titres de logiciel spécifient l'utilisation d'un port de manette particulier. Pour plus de détails, reportez-vous aux instructions qui accompagnent le logiciel.

# <span id="page-44-3"></span><span id="page-44-1"></span>Raccordement du cordon d'alimentation

#### **Avertissements**

- La sortie de la prise de courant doit être installée près de l'équipement et doit être facile d'accès.
- Ne branchez pas le cordon d'alimentation de la console sur une prise électrique avant d'avoir effectué tous les autres raccordements.

### **1 Branchez le cordon d'alimentation à la prise AC IN ~ située à l'arrière de la console.**

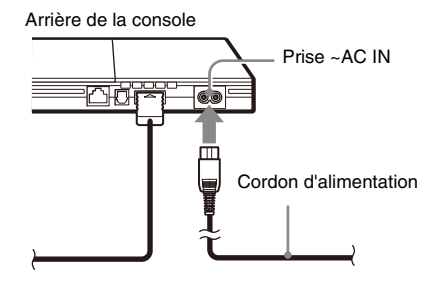

## **2 Branchez le cordon d'alimentation sur la prise électrique.**

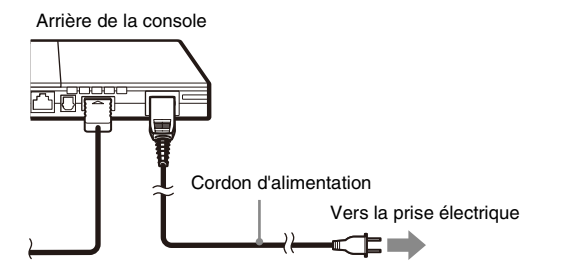

L'indicateur  $\mathbb{I}(\mathbb{I})$  (marche/veille) situé à l'avant de la console s'allume en rouge pour indiquer que la console est en mode de veille.

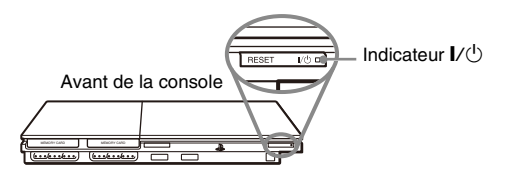

# <span id="page-45-0"></span>Mise sous tension et hors tension de la console

### **Avant de mettre la console sous tension**

Ne mettez pas la console sous tension avant d'avoir exécuté cette procédure. Pour plus de détails, reportez-vous aux instructions qui accompagnent votre téléviseur.

- Mettez le téléviseur sous tension.
- Modifiez le réglage du téléviseur pour afficher la sortie de la ligne à laquelle la console est raccordée.

### <span id="page-45-1"></span>**Mise sous tension de la console**

**1 Vérifiez que l'indicateur I/** $\bigcup$  **(marche/veille) situé à l'avant de la console est allumé en rouge.**

### **2** Appuyez sur le bouton I/ $\circlearrowright$  (marche/veille)/RESET situé à **l'avant de la console.**

L'indicateur  $\mathbf{I}/(\cdot)$  situé à l'avant de la console devient vert et la sortie de la console s'affiche sur le téléviseur.

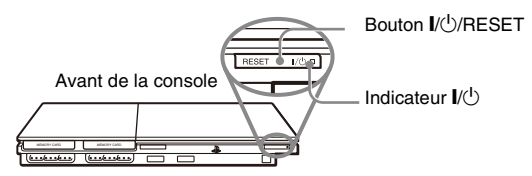

#### **Conseils**

- Lors de la première mise sous tension depuis l'achat de la console, les écrans des paramètres "Langue", "Fuseaux horaires" et "heure avancée (heure d'été)" s'affichent. Suivez les instructions qui s'affichent pour achever la définition des réglages.
- Si vous raccordez la console à un téléviseur grand écran, réglez "Taille de l'écran" dans le menu Configuration du Système ( $\rightarrow$  [page 71](#page-70-1)).

### **Mise hors tension de la console**

### **Maintenez enfoncé le bouton**  $I/(1)$ **/RESET situé à l'avant de la console pendant au moins une seconde.**

L'indicateur  $\mathsf{I\!/\!\!\!C\!}$  devient rouge pour indiquer que la console est passée en mode de veille.

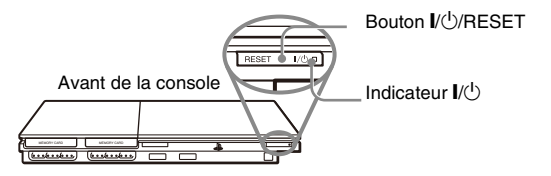

#### **Avertissement**

Lorsque la console est en mode de veille, elle n'est pas complètement hors tension. Si vous envisagez de ne pas utiliser la console pendant une période prolongée, débranchez le cordon d'alimentation de la prise électrique.

# <span id="page-47-1"></span>Comment jouer

<span id="page-47-0"></span>**Jeux**

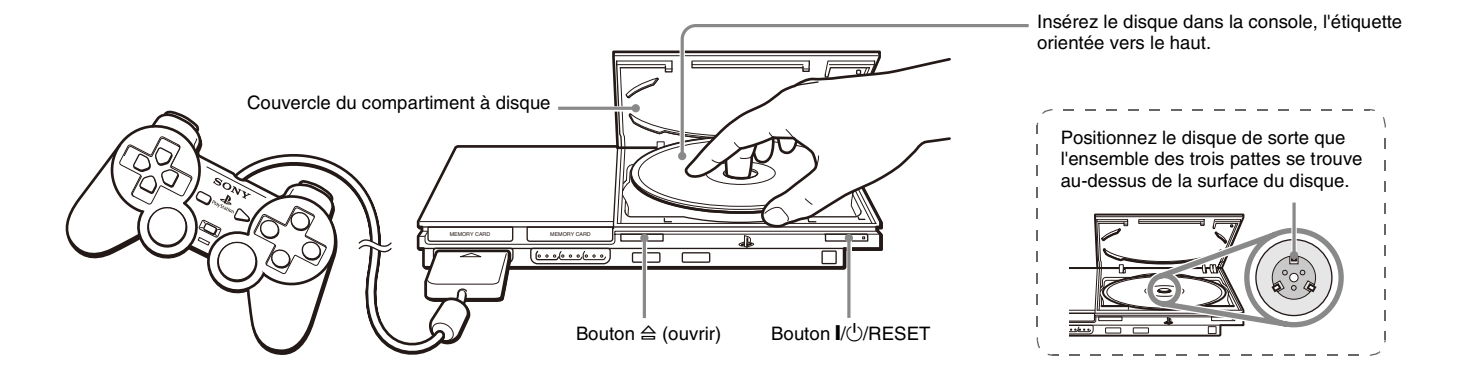

Vérifiez que les raccordements au téléviseur et à l'équipement audio sont corrects et que toutes les précautions ont été prises.

- "Précautions" dans le manuel Aide-mémoire / Sécurité et support technique"  $\leftrightarrow$  [page 40](#page-39-0))
- "Raccordement à un téléviseur" ( $\rightarrow$  [page 42\)](#page-41-1)
- "Branchement de la manette"  $( \rightarrow \rightarrow \text{page } 45)$
- "Raccordement du cordon d'alimentation" ( $\rightarrow$  [page 45\)](#page-44-3)

#### **Conseil**

Pour jouer à des jeux en ligne, vous devez d'abord vous connecter à un réseau et le configurer. Pour plus de détails, reportez-vous à la section "Connexion à un réseau"  $\leftrightarrow$  [page 76](#page-75-2)).

### **Avant de jouer Démarrage d'un jeu**

<span id="page-47-2"></span>**10** Mettez la console sous tension ( $\cdot$ **)** [page 46\)](#page-45-1). Le menu principal s'affiche  $(\rightarrow \rightarrow \text{page } 69)$ .

### **2** Appuyez sur le bouton  $\triangleq$  (ouvrir) situé à l'avant de la console.

Le couvercle du compartiment à disque s'ouvre.

### **3 Insérez le disque dans la console.**

Placez le disque sur le plateau, étiquette orientée vers le haut.

#### **48** Comment jouer

### **4 Refermez le couvercle du compartiment à disque.**

Une fois le couvercle du compartiment à disque fermé, le jeu démarre.

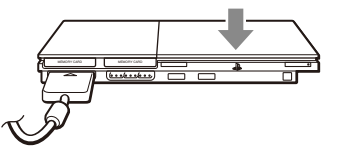

#### **Conseils**

- Vous pouvez également lancer un jeu à partir de l'écran navigateur (++ [page 69](#page-68-4)).
- Si vous mettez la console sous tension après avoir inséré un disque, le jeu démarre automatiquement.

### **Pour réinitialiser un jeu**

Appuyez sur le bouton  $\|/\|$  (marche/veille)/RESET situé à l'avant de la console. N'appuyez pas par inadvertance sur le bouton  $\mathsf{I\!/\!\!\!\!\cup} / \mathsf{RESET}$ pendant que vous jouez, car cela entraînerait la réinitialisation du jeu.

### **Arrêt d'un jeu**

#### **Attention** IX.

Lorsque vous retirez un disque, vérifiez qu'il est complètement arrêté. Ne touchez pas le disque s'il tourne encore, car vous risqueriez de vous blesser, d'endommager le disque ou d'entraîner une défaillance de la console.

### **1 Appuyez sur le bouton** A **situé à l'avant de la console.**

### **2 Retirez le disque.**

Maintenez abaissée la partie centrale noire du plateau, puis soulevez le disque par ses bords.

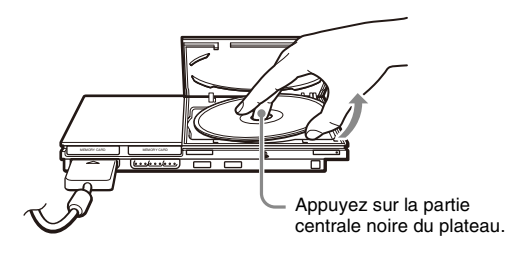

**3 Refermez le couvercle du compartiment à disque.**

### **Appuyez sur le bouton I/** $\bigcup$ **/RESET.**

Le menu principal s'affiche  $(\cdot)$  [page 69\)](#page-68-3).

### **Changement de disque de jeu**

### **1 Ouvrez le couvercle du compartiment à disque et retirez le disque.**

Lorsque vous retirez un disque, maintenez abaissée la partie centrale noire du plateau, puis soulevez le disque par ses bords.

**2 Insérez un nouveau disque.**

### **3 Refermez le couvercle du compartiment à disque et réinitialisez la console.**

Le nouveau jeu démarre.

### **Conseil**

Il n'est pas nécessaire de mettre la console hors tension lorsque vous souhaitez changer de jeu.

### <span id="page-49-0"></span>**Utilisation de la manette analogique (DUALSHOCK®2)**

La manette analogique (DUALSHOCK®2) est dotée d'une fonction de bouton sensible à la pression. Elle propose également une fonction de vibration.

### **Noms des composants**

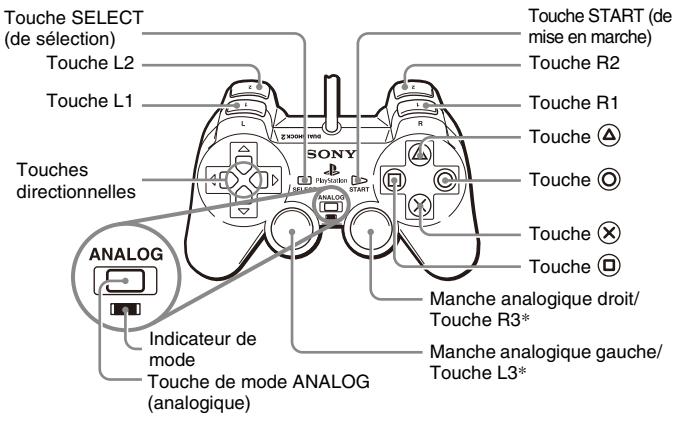

- \* Les manches analogiques gauche et droit, ou les touches L3 et R3, fonctionnent uniquement en mode analogique (indicateur : rouge).
- \* Les touches L3 et R3 fonctionnent lorsque l'utilisateur appuie sur les manches analogiques.

#### **Conseil**

Après avoir mis la console sous tension et avant d'utiliser la manette analogique (DUALSHOCK®2), pivotez les manches analogiques gauche et droit une fois à l'aide de vos pouces. Pour ceci, ne tordez pas les manches analogiques, mais faites-les pivoter comme si vous dessiniez un cercle (voir l'illustration).

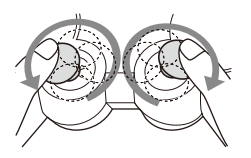

### **À propos du changement de mode**

La touche de mode ANALOG (analogique) peut être utilisée pour passer d'un mode à l'autre. Elle permet de basculer vers le mode approprié. Remarquez cependant que certains titres de logiciel effectuent ce réglage automatiquement.

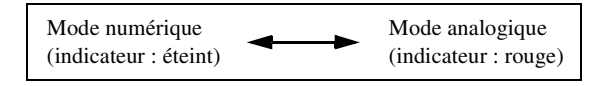

### **Conseils**

- Lorsque vous utilisez la manette analogique en mode numérique, les manches analogiques gauche et droit ne fonctionnent pas. En outre, la fonction de bouton sensible à la pression est désactivée.
- Selon le logiciel, il se peut que vous ne puissiez pas changer de mode, même si vous appuyez sur la touche de mode ANALOG (analogique).

### **Utilisation en mode analogique**

- Lorsque vous jouez un titre de logiciel au format PlayStation®2, les manches analogiques droit et gauche/boutons L3 et R3 sont actifs et toutes les touches sauf START (de mise en marche), SELECT (de sélection), L3 et R3 ont une fonction de bouton sensible à la pression.
- Lorsque vous jouez un titre de logiciel au format PlayStation®, les manches analogiques droit et gauche sont actifs.

#### **Conseil**

Selon le logiciel, les touches disponibles en mode analogique peuvent être limitées. Pour plus de détails, reportez-vous aux instructions qui accompagnent le logiciel.

#### **À propos de la fonction de vibration**

Il est possible de régler la fonction de vibration sur "Activé(e)" ou "Désactivé(e)" à l'aide du menu d'options logiciel.

#### **Conseils**

- Avant d'utiliser la fonction de vibration, veuillez lire la section "Remarques sur la sécurité lors de l'utilisation de la manette analogique (DUALSHOCK®2)" du manuel Aide-mémoire / Sécurité et support technique (++ [page 40](#page-39-0)).
- Selon le logiciel, il se peut que la fonction de vibration soit réglée automatiquement sur "Activé(e)".
- Lorsque la manette analogique (DUALSHOCK®2) n'est pas utilisée, mettez la console hors tension ou débranchez la manette de la console. La vibration peut entraîner un mouvement inattendu de la manette ou une chute de celle-ci.

### **À propos de l'utilisation de la manette analogique (DUALSHOCK®) (SCPH-110 U)**

Vous pouvez utiliser la manette analogique (DUALSHOCK®) (SCPH-110 U) avec la console PlayStation®2, mais les fonctions des touches en mode analogique peuvent être différentes de celles de la manette analogique (DUALSHOCK®2). Seuls les manches analogiques gauche et droit peuvent être utilisés en mode analogique.

# <span id="page-50-0"></span>Utilisation des memory cards (cartes mémoire)

Vous pouvez sauvegarder et charger des données de jeu à l'aide d'une memory card (carte mémoire) (vendue séparément). Il est également possible de supprimer des données de jeu ou de copier des données de jeu d'une memory card (carte mémoire) vers une autre.

### **À propos des types de memory card (carte mémoire)**

Il existe deux types de memory cards (cartes mémoire). Sélectionnez une memory card (carte mémoire) adaptée au logiciel utilisé.

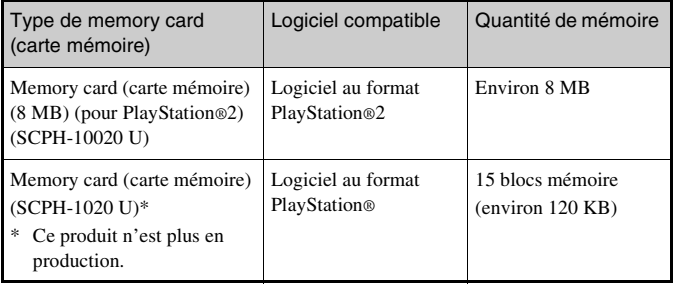

MagicGate™ est un terme qui désigne une technologie de protection de droits d'auteurs développée par Sony Corporation.

### **Insertion d'une memory card (carte mémoire)**

Insérez la memory card (carte mémoire) dans une fente pour MEMORY CARD (carte mémoire) située à l'avant de la console.

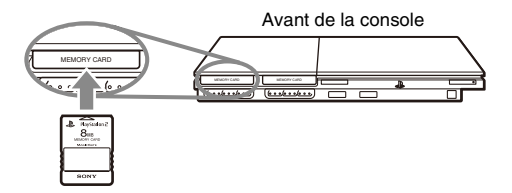

#### **Conseil**

Certains titres de logiciel spécifient l'utilisation d'une fente pour MEMORY CARD (carte mémoire) particulière. Pour plus de détails, reportez-vous aux instructions qui accompagnent le logiciel.

### **Sauvegarde ou chargement de données de jeu**

La procédure de sauvegarde ou de chargement peut varier selon le logiciel. Pour plus de détails, reportez-vous aux instructions qui accompagnent le logiciel.

### <span id="page-51-0"></span>**Copie ou suppression de données de jeu**

- **1 Sur l'écran navigateur ( [page 69\)](#page-68-4), utilisez les touches directionnelles pour sélectionner l'icône de la memory card (carte mémoire) que vous désirez utiliser pour copier ou**  supprimer les données, puis appuyez sur la touche  $\left(\widehat{\mathsf{x}}\right)$ .
- **2 Sélectionnez l'icône des données que vous souhaitez copier ou supprimer, puis appuyez sur la touche**  $(\hat{\mathsf{x}})$ **.**

### **3 Sélectionnez "Copier" ou "Supprimer", puis appuyez sur la touche**  $\mathcal{R}$ .

Lorsque vous copiez des données de jeu, vérifiez que deux memory cards (cartes mémoire) sont insérées dans la console. Si vous avez sélectionné "Supprimer", passez à l'étape 5.

**4 Sélectionnez la destination, puis appuyez sur la touche**  $\widehat{\times}$ .

### **5** Sélectionnez "Oui", puis appuyez sur la touche  $\widehat{\infty}$ .

Lors de la copie ou de la suppression de données, ne retirez pas les memory cards (cartes mémoire).

### **6 Une fois la copie ou la suppression terminée, appuyez sur la**  $\odot$ **.**

#### **Conseils**

- Pour afficher des informations sur un élément de données de jeu, sélectionnez l'icône correspondant à ces données, puis appuyez sur la touche  $\overline{A}$  pour vérifier les détails.
- Compatibilité entre les logiciels et les memory cards (cartes mémoire) :
- Vous ne pouvez pas sauvegarder ou copier un logiciel au format PlayStation®2 sur une memory card (carte mémoire) (SCPH-1020 U).
- Vous ne pouvez pas sauvegarder des données de jeu au format PlayStation® sur une memory card (carte mémoire) (8 MB) (pour PlayStation®2). Cependant, vous pouvez copier des données de jeu au format PlayStation® d'une memory card (carte mémoire) (SCPH-1020 U) vers une memory card (carte mémoire) (8 MB) (pour PlayStation®2) à des fins de stockage. Remarquez que de telles données de jeu ne peuvent pas être chargées directement à partir d'une memory card (carte mémoire) (8 MB) (pour PlayStation®2).

# <span id="page-53-2"></span><span id="page-53-1"></span><span id="page-53-0"></span>Lecture d'un CD audio

### **Lecture d'un CD**

**1 Mettez la console sous tension et insérez le disque ( [page 48\)](#page-47-2).**

Suivez les étapes 1 à 4 de la section ["Démarrage d'un jeu".](#page-47-2) Les numéros de plages s'affichent.

**2 À l'aide des touches directionnelles, sélectionnez le numéro**  de plage à lire, puis appuyez sur la touche  $\widehat{\times}$ .

La lecture démarre.

#### **Conseils**

- Si vous mettez la console sous tension après avoir inséré un disque, les numéros de plages s'affichent automatiquement.
- Vous pouvez également lancer la lecture à partir de l'écran navigateur  $\leftrightarrow$  [page 69\)](#page-68-4).

#### М **Attention**

Pour lire un CD audio enregistré au format DTS, vous devez raccorder un périphérique équipé d'un décodeur DTS au connecteur DIGITAL OUT  $(OPTICAL)$  ( $\rightarrow$  [page 44](#page-43-1)). Remarquez qu'un bruit extrêmement fort peut être émis si le périphérique ne dispose pas de décodeur DTS ou s'il est raccordé au connecteur AV MULTI OUT (sortie AV multiple).

### **Utilisation du lecteur CD pendant la lecture**

À l'aide des touches directionnelles, sélectionnez l'icône de la plage désirée, puis appuyez sur la touche  $(X)$ .

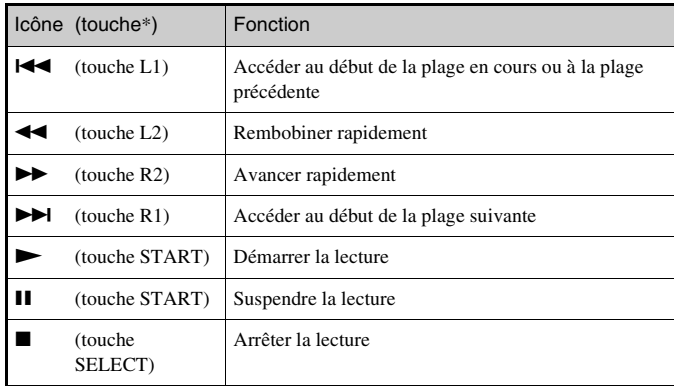

\* Vous pouvez utiliser directement le lecteur en appuyant sur les touches de la manette analogique (DUALSHOCK®2) indiquées entre parenthèses.

#### **Conseil**

Vous pouvez utiliser directement le lecteur en appuyant sur les touches de la manette analogique (DUALSHOCK®2) indiquées entre parenthèses.

### **Arrêt de la lecture d'un CD audio**

### $\hat{A}$  l'aide des touches directionnelles, sélectionnez ■, puis appuyez sur la touche  $\left(\times\right)$ .

La lecture s'arrête. Appuyez sur le bouton  $\triangle$  (ouvrir) situé à l'avant de la console pour retirer le disque.

### **Lecture dans différents modes**

Vous pouvez sélectionner "Mode de Lecture" ou "Mode Répétition".

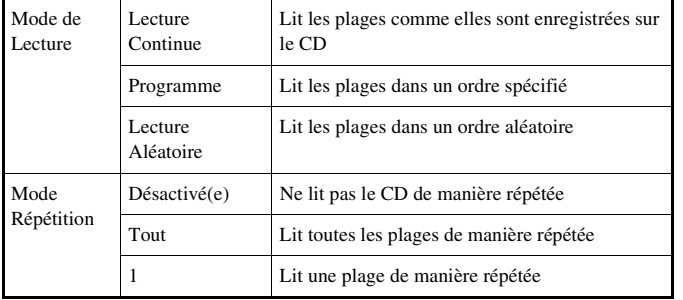

**1 Sur l'écran navigateur ( [page 69\)](#page-68-4), utilisez les touches directionnelles pour sélectionner l'icône du CD audio, puis**  appuyez sur la touche  $\textcircled{2}.$ 

L'écran Options de Lecture s'affiche.

**2 Sélectionnez "Mode de Lecture" ou "Mode Répétition", puis**  appuyez sur la touche  $\left(\widehat{\mathsf{x}}\right)$ .

**3 Sélectionnez le paramètre désiré, puis appuyez sur la touche .**

Si vous sélectionnez "Programme", l'écran de spécification de l'ordre des plages s'affiche. Sélectionnez les plages à lire.

### **Appuyez sur la touche**  $\circledcirc$ **.**

L'écran navigateur s'affiche.

**5 Sélectionnez l'icône du CD audio, puis appuyez sur la touche .**

Les numéros de plages s'affichent et l'option apparaît dans la partie inférieure gauche de l'écran.

**6** Sélectionnez la plage désirée, puis appuyez sur la touche  $\otimes$ . La lecture démarre.

### **Conseils**

- Vous pouvez également accéder à l'écran Options de Lecture à partir de l'écran indiquant les plages en appuyant sur l'icône CD audio dans le coin supérieur gauche de l'écran et en appuyant sur la touche  $(\Delta)$ .
- Vous pouvez sélectionner simultanément "Mode de Lecture" et "Mode Répétition".

# <span id="page-55-1"></span><span id="page-55-0"></span>Lecture d'un DVD

Vous pouvez utiliser le lecteur DVD à l'aide des méthodes suivantes.

- Utilisation du Panneau de commandes affiché
- Fonctionnement direct à l'aide de la manette analogique (DUALSHOCK®2)
- Utilisation de la télécommande DVD (pour PlayStation®2) (vendue séparément)

Les instructions suivantes supposent l'utilisation du Panneau de commandes pour contrôler le lecteur DVD. Certaines opérations peuvent être différentes selon la méthode employée.

#### **Conseils**

- Pour plus de détails sur les fonctions disponibles sur un DVD, reportez-vous aux instructions fournies avec le DVD.
- Dans de rare cas, certains DVD peuvent ne pas fonctionner correctement avec la console PlayStation®2. Cela est généralement dû à des variations du processus de fabrication ou de codage du logiciel vidéo du DVD. Si vous rencontrez des problèmes, essayez de redémarrer votre DVD. Si les problèmes persistent, appelez l'éditeur du DVD ou contactez le service d'aide aux consommateurs de SCEA via notre site Web à l'adresse http://www.us.playstation.com ou composez le 1-800- 345-7669.

### <span id="page-55-2"></span>**Utilisation du Panneau de commandes**

### **1 Lancez la lecture du DVD ( [page 58\)](#page-57-0).**

### **2 Appuyez sur la touche SELECT (de sélection).**

Le Panneau de commandes s'affiche. Si vous appuyez à nouveau sur la touche SELECT (de sélection), l'affichage change de position à l'écran.

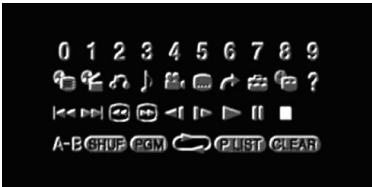

### **3 À l'aide des touches directionnelles, sélectionnez une icône, puis appuyez sur la touche**  $\widehat{\times}$ **.**

#### **Conseil**

Pour désactiver le Panneau de commandes, appuyez à une ou deux reprises sur la touche SELECT (de sélection), ou appuyez sur la touche  $\textcircled{0}$ .

#### **Liste des paramètres du Panneau de commandes**

Vous pouvez accéder aux options suivantes dans le Panneau de commandes.

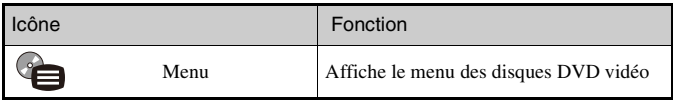

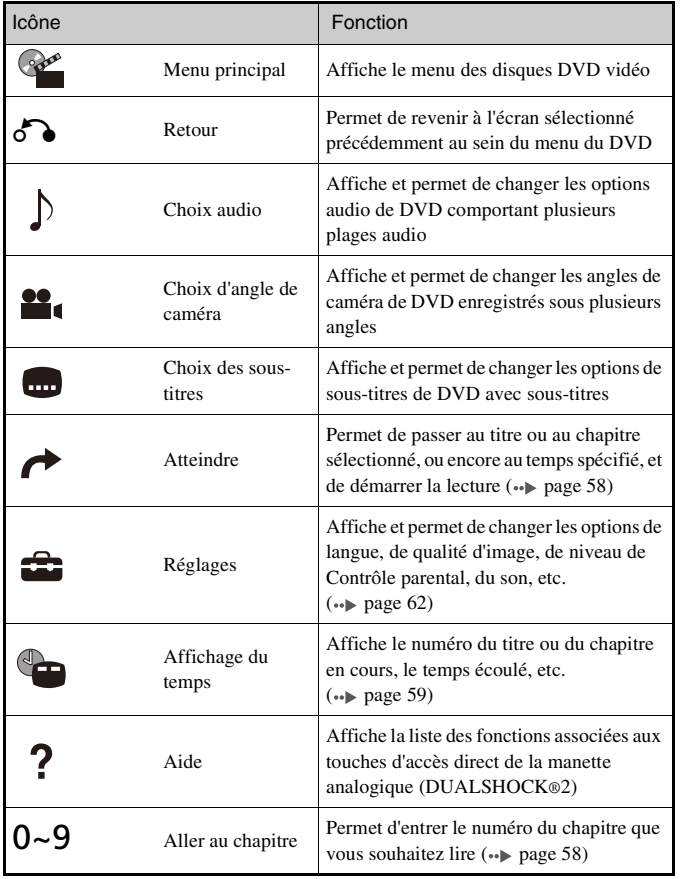

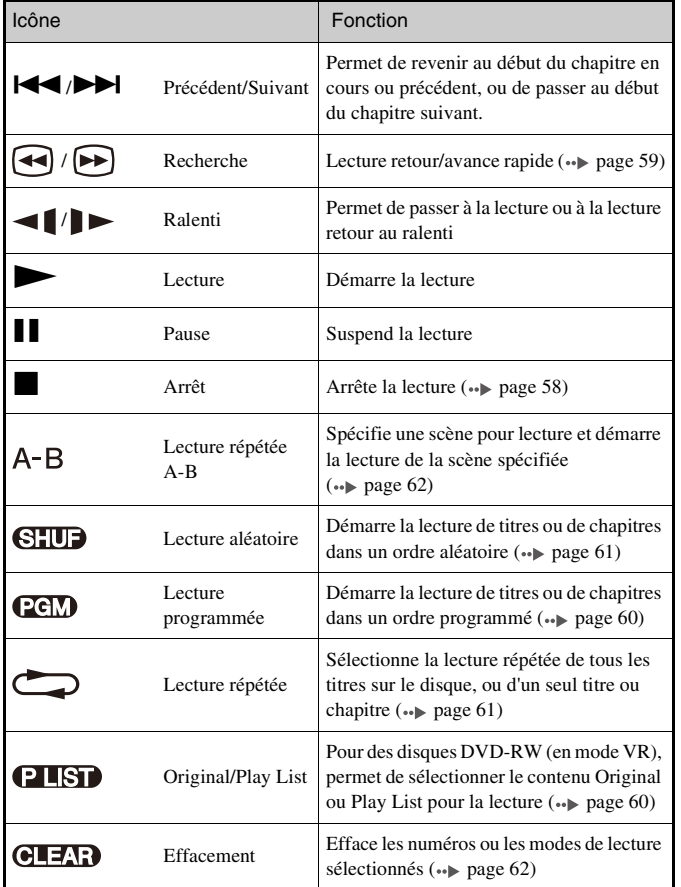

#### **Conseils**

- Vous pouvez utiliser " $\mathbf{?}$ " pour vérifier les options accessibles directement à l'aide des touches de la manette analogique. Pour accéder directement aux options à l'aide de la manette, vous devez faire disparaître le Panneau de commandes de l'écran.
- Selon le mode de lecture, il se peut que certaines options ne soient pas disponibles ou ne puissent pas être réglées.

### <span id="page-57-0"></span>**Lecture d'un DVD**

### **1 Mettez la console sous tension et insérez un disque ( [page 48\)](#page-47-2).**

Suivez les étapes 1 à 4 de la section ["Démarrage d'un jeu"](#page-47-2). La lecture démarre.

#### **Conseils**

- Si vous mettez la console sous tension après avoir inséré un disque, la lecture démarre automatiquement.
- Vous pouvez également lancer la lecture à partir de l'écran navigateur  $\leftrightarrow$  [page 69\)](#page-68-4).

### <span id="page-57-2"></span>Arrêt de la lecture d'un DVD

**1 Pendant la lecture, sélectionnez ■ dans le Panneau de** commandes ( $\cdot\rightarrow$  [page 56](#page-55-2)), puis appuyez sur la touche  $(\hat{\times})$ .

La lecture s'arrête. Appuyez sur le bouton  $\triangleq$  (ouvrir) situé à l'avant de la console, puis retirez le disque.

### <span id="page-57-3"></span>**Reprise de la lecture depuis le point où vous avez arrêté le DVD (Reprise de lecture)**

- **1 Pendant la lecture, sélectionnez dans le Panneau de** commandes ( $\cdot\rightarrow$  [page 56](#page-55-2)), puis appuyez sur la touche  $(\hat{\times})$ .
- **2 Sélectionnez**  $\blacktriangleright$ , puis appuyez sur la touche  $\widehat{\times}$ . La lecture reprend depuis le point où vous avez arrêté le disque à l'étape 1.

#### **Pour désactiver Reprise de lecture**

Après l'étape 1, sélectionnez  $\blacksquare$ , puis appuyez sur la touche  $(\widehat{\mathsf{X}})$ .

### <span id="page-57-1"></span>**Sélection d'une scène particulière pour la lecture**

#### **Sélection d'une scène par numéro de chapitre**

**1 Pendant la lecture, sélectionnez le numéro du chapitre souhaité dans le Panneau de commandes ( [page 56\)](#page-55-2), puis**  appuyez sur la touche  $(\times)$ .

La lecture du chapitre sélectionné démarre. Si vous souhaitez lire un chapitre portant un numéro à un chiffre (1 à 9), entrez le zéro à gauche. Par exemple, entrez "01".

**Sélection d'une scène par numéro de titre ou de chapitre, ou encore en spécifiant le temps**

**1** Pendant la lecture, sélectionnez **dans le Panneau de** commandes ( $\cdot\rightarrow$  [page 56](#page-55-2)), puis appuyez sur la touche  $\left(\hat{\mathbf{x}}\right)$ .

### **2** Sélectionnez une option, puis appuyez sur la touche  $\widehat{\times}$ .

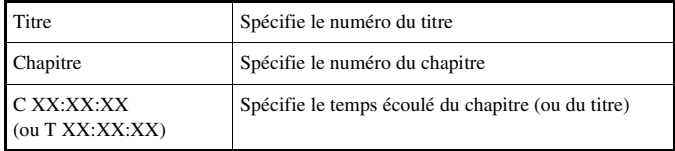

### **3 Sélectionnez les numéros de la scène souhaitée, puis**  appuyez sur la touche  $(\times)$ .

La lecture du chapitre sélectionné démarre.

### **Recherche d'un point particulier sur un DVD (Recherche)**

Vous pouvez rechercher soit en avant, soit en arrière pour localiser rapidement un point particulier sur un DVD.

**Pendant la lecture, sélectionnez**  $\odot$  **ou**  $\odot$  **dans le Panneau** de commandes ( $\cdot\rightarrow$  [page 56\)](#page-55-2), puis maintenez la touche  $\infty$ **enfoncée.**

Lorsque vous appuyez sur la touche directionnelle haut ou bas pendant que vous maintenez en même temps la touche  $\hat{X}$  enfoncée, la vitesse de recherche change tel qu'illustré ci-dessous.

- Recherche 3
- Recherche 2
- Recherche 1
- Ralenti

### **Relâchez la touche**  $\widehat{\infty}$  **quand vous avez trouvé le point que vous cherchez.**

La lecture revient à la vitesse normale.

#### **Conseil**

Pour utiliser la manette analogique afin d'effectuer une recherche pendant la lecture, maintenez la touche L2 ou R2 enfoncée afin de lancer la recherche. Utilisez les touches directionnelles pour modifier la vitesse. Relâchez la touche L2 ou R2 quand vous avez trouvé le point que vous cherchez.

## **Affichage des informations de lecture**

Vous pouvez afficher des informations, telles que le numéro du titre en cours ou le temps écoulé.

### **1 Pendant la lecture, sélectionnez dans le Panneau de** commandes ( $\cdot\cdot$  [page 56\)](#page-55-2), puis appuyez sur la touche  $(\times)$ .

A chaque fois que vous appuyez sur la touche  $(\widehat{\mathsf{x}})$ , l'écran change tel qu'illustré ci-dessous.

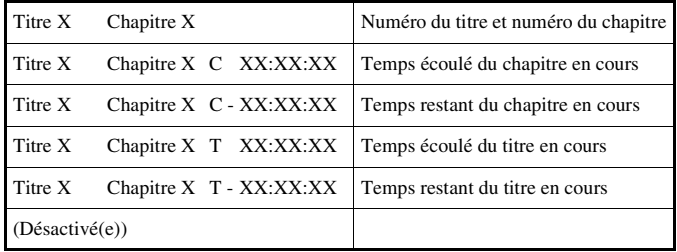

### <span id="page-59-2"></span>**Sélection du contenu Original ou Play List pour la lecture d'un DVD-RW**

Si vous utilisez un disque DVD-RW (en mode VR), vous pouvez sélectionner le type de titres que vous souhaitez lire.

### **Une fois la lecture arrêtée, sélectionnez <b>de la partie dans le Panneau de commandes (** $\cdot\cdot$  **[page 56](#page-55-2)), puis appuyez sur la touche**  $\left(\times\right)$ .

Vous pouvez basculer entre les options Original et Play List en appuyant sur la touche  $(\widehat{\mathsf{x}})$ .

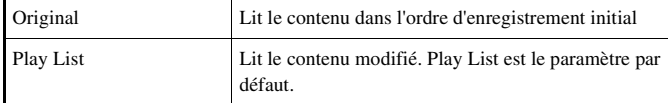

#### **Conseils**

- La lecture au ralenti en arrière n'est pas disponible sur les disques DVD-RW (mode VR).
- Vous ne pouvez pas utiliser cette fonction avec la fonction Reprise de lecture. Désactivez Reprise de lecture  $(\rightarrow \rightarrow$  [page 58\)](#page-57-3) avant de sélectionner cette fonction.

# <span id="page-59-0"></span>Utilisation des modes de lecture

A l'aide des différents modes de lecture, vous pouvez lire des titres ou des chapitres dans l'ordre souhaité ou répéter la lecture d'une scène particulière. Il existe quatre modes de lecture :

- Lecture programmée  $(\cdot)$  [page 60\)](#page-59-1)
- Lecture aléatoire  $(\rightarrow \rightarrow \text{page 61})$
- Lecture répétée  $\left( \rightarrow \right)$  page 61)
- Lecture répétée A-B  $(\cdot \cdot)$  [page 62\)](#page-61-1)

Les instructions suivantes supposent l'utilisation du Panneau de commandes ( $\rightarrow$  [page 56\)](#page-55-2) pour contrôler le lecteur DVD.

#### **Conseils**

- Vous pouvez combiner les modes Lecture programmée, Lecture aléatoire et Lecture répétée. Il se peut cependant que certaines options de Lecture aléatoire et de Lecture répétée ne soient pas disponibles selon la combinaison choisie.
- La console PlayStation®2 lit le contenu du disque tel qu'il a été enregistré le logiciel du DVD.

### <span id="page-59-1"></span>**Lecture programmée**

Vous pouvez créer des programmes de lecture de titres et de chapitres dans n'importe quel ordre.

### **1 Pendant la lecture, sélectionnez (2GM)** dans le Panneau de commandes ( $\cdot\rightarrow$  [page 56](#page-55-2)), puis appuyez sur la touche  $\left(\hat{\mathbf{x}}\right)$ .

**2 Sélectionnez un numéro de programme, puis appuyez sur la touche**  $\mathcal{R}$ .

Si aucun programme n'est défini, la seule option disponible est "1. Titre".

- **3 Sélectionnez le numéro de titre, puis appuyez sur la touche .**
- **4 Sélectionnez le numéro de chapitre, puis appuyez sur la**  touche  $\infty$ .

Pour lire tous les chapitres, sélectionnez "Tout". Répétez les étapes 2 à 4 pour définir d'autres titres ou chapitres.

### **5 Appuyez sur la touche START.**

La lecture programmée commence.

### **Conseil**

Le réglage ne sera pas effacé une fois la Lecture programmée terminée.

## **Lecture aléatoire**

Vous pouvez sélectionner cette option pour obtenir une lecture aléatoire de tous les titres ou chapitres enregistrés sur un disque. L'ordre de lecture sera différent à chaque sélection du mode Lecture aléatoire.

### **1 Sélectionnez dans le Panneau de commandes**   $(\cdot \triangleright \text{page 56})$ , puis appuyez sur la touche  $(\hat{\times})$ .

A chaque fois que vous appuyez sur la touche  $\mathcal{R}$ ), l'écran change tel qu'illustré ci-dessous.

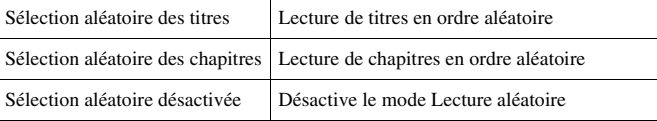

### **2 Sélectionnez**  $\blacktriangleright$ , puis appuyez sur la touche  $\widehat{\times}$ .

## **Lecture répétée**

Vous pouvez définir cette option pour lire des titres ou chapitres de manière répétée.

### **1 Sélectionnez dans le Panneau de commandes**   $(\cdot \triangleright \text{page 56})$ , puis appuyez sur la touche  $(\times)$ .

À chaque fois que vous appuyez sur la touche  $\mathcal{R}$ ), l'écran change tel qu'illustré ci-dessous.

| Répétition du disque     | Lecture répétée de tous les titres |
|--------------------------|------------------------------------|
| Répétition du titre      | Lecture répétée d'un titre         |
| Répétition d'un chapitre | Lecture répétée d'un chapitre      |
| Répétition désactivée    | Désactive le mode Lecture répétée  |

**<sup>2</sup> Sélectionnez**  $\blacktriangleright$ , puis appuyez sur la touche  $\widehat{\times}$ .

### <span id="page-61-1"></span>**Lecture répétée A-B**

Vous pouvez définir une scène particulière à lire de manière répétée.

**Pendant la lecture, sélectionnez A-B dans le Panneau de** commandes ( $\cdot\rightarrow$  [page 56](#page-55-2)), puis appuyez sur la touche  $\circledtimes$  au **point auquel vous souhaitez démarrer la lecture répétée.**

Le point de début (point A) est enregistré.

### Appuyez sur la touche  $\left(\infty\right)$  au point auquel vous souhaitez finir **la lecture répétée.**

Le point de fin (point B) est enregistré et la lecture répétée du passage de A à B commence.

### <span id="page-61-2"></span>**Désactivation des modes de lecture**

Désactive les modes de lecture pour reprendre une lecture normale.

### **Sélectionnez GLEAR** dans le Panneau de commandes  $\left(\cdot\right)$  [page 56\)](#page-55-2), puis appuyez sur la touche  $\left(\hat{\mathsf{x}}\right)$ .

Le message "Contenu du mode de lecture effacé" s'affiche et la console revient à une lecture normale.

#### **Conseil**

Si vous avez défini une combinaison de plusieurs modes de lecture, ils sont tous désactivés.

# <span id="page-61-0"></span>Paramètres et réglages du lecteur DVD

Vous pouvez modifier les réglages initiaux, ajuster l'image et le son et configurer d'autres options en utilisant l'affichage de configuration. Vous pouvez aussi choisir une langue pour les sous-titres et les menus, restreindre le visionnage des enfants et configurer d'autres options.

### **Conseils**

- Certains DVD ne prennent pas en charge tous les paramètres. La console PlayStation®2 lit le contenu du disque tel qu'il a été enregistré dans le logiciel du DVD. Si le DVD ne prend pas en charge les fonctions répertoriées, vous ne pouvez pas modifier les paramètres.
- Les options suivantes ne sont pas disponibles pendant la lecture ou la fonction Reprise de lecture. Désactivez Reprise de lecture ( $\rightarrow$  [page 58](#page-57-3)) avant de modifier ces paramètres.
- "Menu", "Audio" et "Sous-titres" dans Sélection de la langue
- "Type TV" et "Balayage progressif" dans Réglage de l'écran
- "Contrôle parental" dans Réglage personnalisé
- "DTS" et "Sélection automatique de plage audio" dans Réglage audio

Vous pouvez modifier les paramètres du lecteur DVD de la manière suivante :

### **1** Sélectionnez **dans le Panneau de commandes**  $\left(\cdot\right)$  [page 56](#page-55-2)), puis appuyez sur la touche  $\left(\widehat{\mathsf{x}}\right)$ .

La barre d'icônes Configurer s'affiche.

**2 Sélectionnez l'icône correspondant au paramètre à modifier, puis appuyez sur la touche**  $(\widehat{\times})$ **.** 

La valeur actuelle de chaque option s'affiche.

**3 Sélectionnez le paramètre désiré, puis appuyez sur la touche .**

L'option de menu devient active et peut être sélectionnée.

**4 Sélectionnez le paramètre désiré, puis appuyez sur la touche .**

La valeur du paramètre est définie. Pour plus de détails, reportez-vous aux instructions relatives à chaque paramètre  $(\cdot)$  [pages 63](#page-62-0) à [68](#page-67-0)).

#### **Conseils**

- Le paramètre par défaut de chaque menu a été souligné dans les explications cidessous.
- Pour revenir au Panneau de commandes une fois les paramètres définis, appuyez sur la touche SELECT.
- Les paramètres sont sauvegardés lorsque vous effectuez une des opérations suivantes :
- Arrêt de la lecture (y compris l'arrêt de la fonction Reprise de lecture)
- Ouverture du couvercle du compartiment à disque

### <span id="page-62-0"></span>**Sélection de la langue**

Dans "Sélection de la langue", vous pouvez choisir la langue du menu du DVD, de la bande son et des sous-titres. Remarquez que si vous sélectionnez une langue qui n'est pas enregistrée sur le DVD, une des langues enregistrées est sélectionnée automatiquement.

Menu Permet de sélectionner la langue du menu du DVD

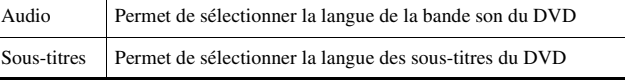

#### **Conseil**

Si vous sélectionnez "Idem audio" pour les sous-titres, la langue de ceux-ci sera automatiquement définie pour correspondre à la langue sélectionnée pour la bande son du DVD.

### **Réglage du mode d'affichage du téléviseur**

Dans le menu Réglage de l'écran, vous pouvez définir la taille de l'écran (rapport d'aspect) et d'autres options qui affectent la qualité de l'image.

### <span id="page-62-1"></span>**Type TV**

Vous pouvez définir le rapport d'aspect afin qu'il corresponde à l'écran du téléviseur raccordé.

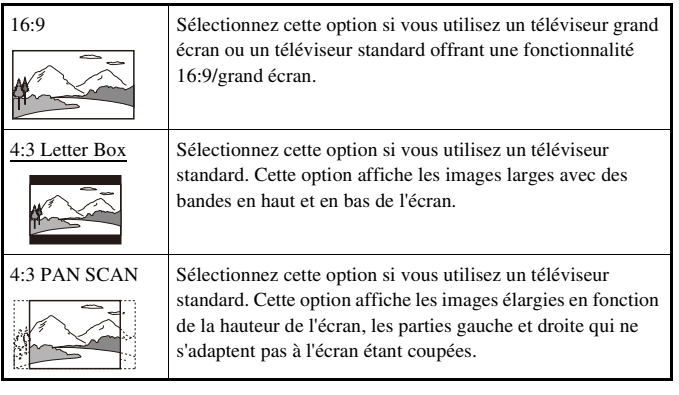

#### **Conseil**

Lorsque "Balayage progressif" est réglé sur "Activé", "Type TV" est automatiquement réglé sur "16:9".

### **DNR (Digital Noise Reduction, réduction du bruit numérique)**

Ce paramètre peut vous aider à réduire les irrégularités affichées à l'écran et à obtenir une image plus claire.

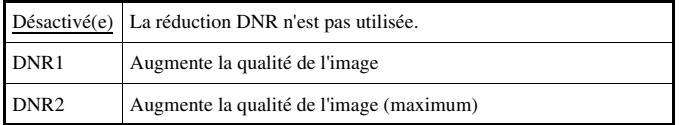

#### **Conseils**

- "DNR2" est plus efficace pour réduire les irrégularités de l'image que "DNR1", mais dans certains cas, ce paramètre risque de produire une image rémanente. Dans ce cas, sélectionnez "Désactivé(e)".
- La fonction DNR peut produire des résultats limités sur certains DVD.
- Lorsque "Balayage progressif" est réglé sur "Activé(e)", "DNR" est automatiquement désactivé et ne peut pas être activé.

### **Précision des contours**

Vous pouvez accentuer ou atténuer les contours de l'image affichée. Plus la valeur est élevée, plus les contours sont accentués. En règle générale, sélectionnez "0".

• -2 • -1 • 0 • +1 • +2

**Conseil**

Selon le DVD, il se peut que le paramètre Précision des contours produise des résultats limités.

### **Affichage**

Pendant la lecture, vous pouvez afficher le statut de lecture dans le coin supérieur droit de l'écran pendant quelques secondes.

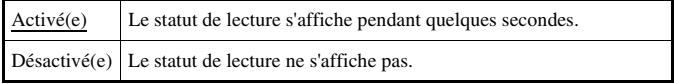

### <span id="page-63-0"></span>**Balayage progressif**

Vous pouvez afficher une image dans laquelle toutes les lignes sont mises à jour en un seul passage. Dans la plupart des cas, cela produit une image plus claire et sans sautillement. Cette fonction n'est disponible que si votre téléviseur, le câble AV\* et le logiciel prennent en charge le balayage progressif (480p).

\* Le câble AV composant (vendu séparément) est compatible avec le balayage progressif.

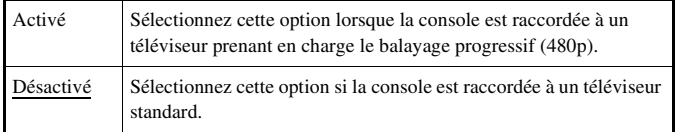

#### **Conseils**

• Si la qualité de l'image est réduite ou si aucune image ne s'affiche, réglez "Balayage progressif" sur "Désactivé" alors que la console est connectée à un téléviseur qui ne dispose pas de l'équipement nécessaire. Si vous réglez accidentellement cette option sur "Activé" pour un tel téléviseur, la qualité de l'image peut être réduite ou l'image risque de ne pas s'afficher. Pour désactiver ce paramètre, procédez de la manière suivante :

- **1** Vérifiez qu'un DVD est inséré dans la console.
- **2** Appuyez sur le bouton  $\mathsf{I}/\mathsf{U}/\mathsf{RESET}$  situé à l'avant de la console. Ensuite, maintenez enfoncée la touche START de la manette analogique (DUALSHOCK®2) dans le port de manette N°1 jusqu'à ce que l'image du DVD s'affiche. Le paramètre "Balayage progressif" a de nouveau la valeur "Désactivé", afin de permettre un affichage normal de la vidéo du DVD. Vous pouvez également annuler ce paramètre à l'aide de l'option "Désactiver Balayage Progressif" (+> [page 74\)](#page-73-0) de l'écran d'informations sur la version.
- Les DVD peuvent contenir des données de type vidéo et de type film utilisant des vitesses d'images différentes. Lors de la lecture de données de type vidéo utilisant le balayage progressif, certaines images vidéo peuvent paraître non naturelles. Dans ce cas, réglez "Balayage progressif" sur "Désactivé" et visionnez le DVD en mode entrelacé standard.
- Lorsque "Balayage progressif" est réglé sur "Activé", "Type TV" (+> [page 63](#page-62-1)) est automatiquement réglé sur "16:9".
- Le contenu du disque DVD-RW (mode VR) ne peut être visionné qu'au format entrelacé standard. L'option "Balayage progressif" n'est pas disponible lors de la lecture d'un tel contenu.

### **Définition des options de l'afficheur**

Le paramètre "Réglage personnalisé" vous permet de régler un niveau de "Contrôle parental" et d'ajuster d'autres paramètres de lecture.

### **Mode de pause**

Vous pouvez utiliser cette option pour définir l'état de l'image lorsque la lecture est suspendue.

Auto Une image contenant des sujets en mouvement est affichée sans sautillement. En règle générale, sélectionnez cette position.

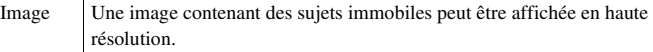

### <span id="page-64-1"></span>**Contrôle parental**

Dans certaines régions, le visionnage du contenu de certains DVD peut être restreint selon l'âge de l'utilisateur ou d'autres facteurs. Vous pouvez utiliser la fonction Contrôle parental pour restreindre le niveau du contenu qui pourra être lu sur votre console.

#### **Conseil**

Les paramètres sont sauvegardés lorsque vous effectuez une des opérations suivantes :

- Arrêt de la lecture (y compris l'arrêt de la fonction Reprise de lecture)
- Ouverture du couvercle du compartiment à disque

### <span id="page-64-0"></span>**Réglages du Contrôle parental**

### **1 Sélectionnez "Contrôle parental", puis appuyez sur la touche .**

L'écran d'enregistrement d'un code d'accès s'affiche. Si vous avez déjà entré un code d'accès, l'écran de confirmation s'affiche.

### **Sélectionnez un numéro, puis appuyez sur la touche**  $\left(\widehat{\mathsf{x}}\right)$ **.**

Répétez l'étape 2 pour saisir un code d'accès à quatre chiffres. Si vous souhaitez effacer un chiffre, appuyez sur la touche  $\odot$ . Lorsque vous spécifiez un code d'accès, vous devez le saisir à nouveau pour confirmation.

# **Sélectionnez "Région", puis appuyez sur la touche**  $\circledtimes$ **.**

La liste des codes de région s'affiche.

**4 Sélectionnez la région sur laquelle seront basés les niveaux**  de Contrôle parental, puis appuyez sur la touche  $\mathcal{R}$ ).

La région par défaut est "USA". Si vous sélectionnez "Autres", reportez-vous à la section ["Liste des codes de région"](#page-65-0) ( $\rightarrow$  [page 66](#page-65-0)).

**5** Sélectionnez "Niveau", puis appuyez sur la touche  $\widehat{\infty}$ .

La liste des options de niveau s'affiche.

**6 Sélectionnez un niveau de restriction, puis appuyez sur la touche**  $\left(\times\right)$ .

Plus la valeur est faible, plus la restriction est stricte.

### **Pour désactiver le Contrôle parental**

Une fois la lecture du DVD arrêtée, passez à l'étape 6 de la section ["Réglages du Contrôle parental"](#page-64-0) et réglez "Niveau" sur "Désactivé(e)".

### <span id="page-65-0"></span>**Liste des codes de région**

Si vous souhaitez entrer un code de région pour le Contrôle parental, sélectionnez "Autres" à l'étape 4 de la section "Réglages du Contrôle parental" ( $\rightarrow$  [page 65\)](#page-64-1). Utilisez les touches directionnelles pour sélectionner la première lettre, puis appuyez sur la touche directionnelle droite. Ensuite, sélectionnez la deuxième lettre et appuyez sur la touche  $\infty$ .

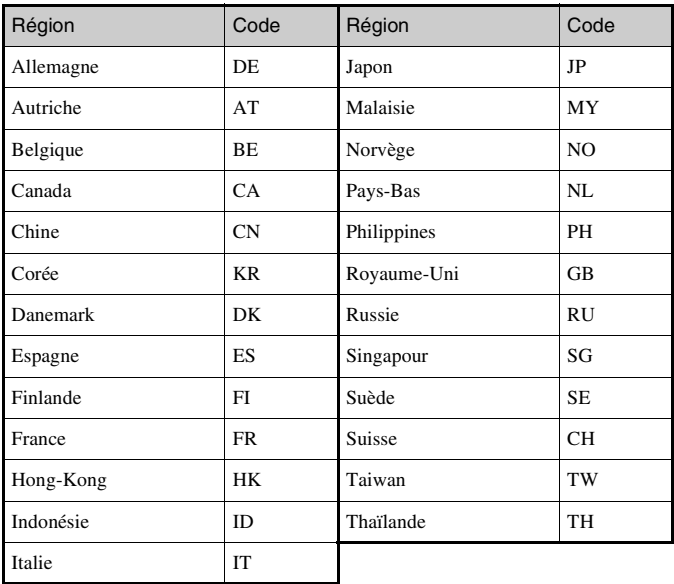

#### **Conseil**

La région par défaut est "USA".

### **Changement de votre code d'accès**

A l'étape 2 de la section ["Réglages du Contrôle parental"](#page-64-0) ( $\rightarrow$  [page 65](#page-64-1)), exécutez les étapes suivantes :

### **1 A l'aide des touches directionnelles, sélectionnez "Changer**  le code d'accès", puis appuyez sur la touche  $\mathcal{R}$ ).

L'écran de changement du code d'accès s'affiche.

**Sélectionnez un numéro, puis appuyez sur la touche**  $(\widehat{\times})$ **.** Répétez l'étape 2 pour saisir un code d'accès à quatre chiffres. Vous êtes invité à le spécifier à nouveau pour confirmation.

### **Annulation temporaire des restrictions de Contrôle parental**

### **1 Lancez la lecture du DVD (↔▶ [page 58\)](#page-57-0).**

Vous serez invité à modifier temporairement le niveau de Contrôle parental pour autoriser la lecture. Cela se produit généralement immédiatement au démarrage du disque, mais peut également survenir à différents moments, selon le DVD.

### **2 À l'aide des touches directionnelles, sélectionnez "Oui", puis**  appuyez sur la touche  $\left(\times\right)$ .

L'écran de saisie du code d'accès s'affiche.

### **3** Sélectionnez un numéro, puis appuyez sur la touche  $\widehat{\infty}$ .

Répétez l'étape 3 pour saisir le code d'accès à quatre chiffres. Une fois le code d'accès entré, la lecture recommence. Lorsque vous arrêtez la lecture du DVD, le niveau du Contrôle parental est rétabli au niveau préalablement choisi.

#### **Conseils**

• Si vous avez oublié votre code d'accès, consultez le manuel Aide-mémoire / Sécurité et support technique  $(\rightarrow \rightarrow$  [page 40\)](#page-39-0).

- Si vous ne définissez pas de code d'accès, vous ne pouvez pas modifier les paramètres du Contrôle parental.
- Certains DVD proposant la fonction de Contrôle parental n'autorisent pas l'utilisation des modes de lecture  $(*\blacktriangleright$  [pages 60](#page-59-0) à [62\)](#page-61-2).

### **Réglage du son**

#### <span id="page-66-0"></span>**Sortie audio numérique**

Vous pouvez changer le mode de sortie des signaux audio lorsque vous raccordez les appareils suivants au connecteur DIGITAL OUT (OPTICAL).

#### **Attention**

Si la console est connectée à un appareil audio dépourvu de décodeur Dolby Digital ou DTS, réglez "Dolby Digital" et "DTS" sur "Désactivé(e)". Si vous réglez ces options sur "Activé(e)" sans disposer du décodeur nécessaire, il se peut que la console n'émette aucun son ou un bruit très fort.

### **DIGITAL OUT (OPTICAL)**

Cette option définit le type de sortie du connecteur DIGITAL OUT (OPTICAL).

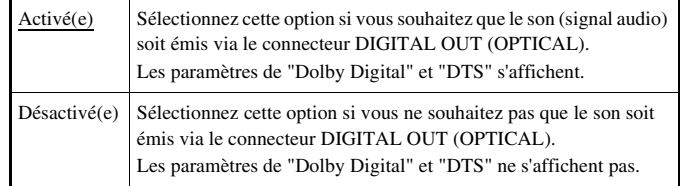

### **Dolby Digital**

Sélectionnez cette option pour émettre les signaux Dolby Digital via le connecteur DIGITAL OUT (OPTICAL).

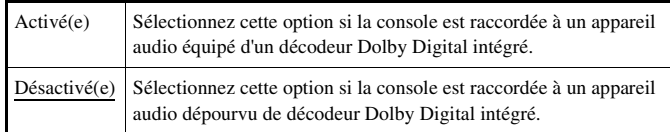

### <span id="page-67-1"></span>**DTS**

Sélectionnez cette option pour émettre les signaux DTS via le connecteur DIGITAL OUT (OPTICAL).

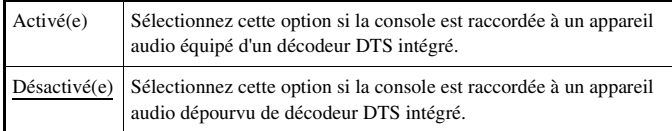

### **Sélection automatique de plage audio**

Ce paramètre accorde la priorité à la bande sonore contenant le plus grand nombre de canaux lorsque vous lisez un DVD sur lequel plusieurs formats audio (format PCM, Dolby Digital ou DTS) sont enregistrés. Si les formats PCM, DTS et Dolby Digital possèdent le même nombre de canaux, la console sélectionne les bandes sonores PCM, Dolby Digital et DTS dans cet ordre.

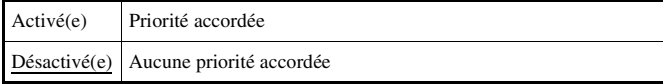

#### **Conseils**

- Si vous réglez "DTS" sur "Désactivé(e)" dans "Sortie audio numérique"  $\leftrightarrow$  [page 68\)](#page-67-1), la bande sonore DTS n'est pas lue par la console.
- Selon le DVD, le canal audio ayant la priorité peut être prédéterminé. Dans ce cas, la bande sonore sera sélectionnée en se basant sur l'ordre de priorité du DVD.

### **Volume du DVD**

Vous pouvez définir cette option si le niveau de sortie audio du DVD est bas. Cette option n'est disponible que si "DIGITAL OUT (OPTICAL)" est réglé sur "Désactivé(e)" dans "Sortie audio numérique" ( $\rightarrow$  [page 67\)](#page-66-0).

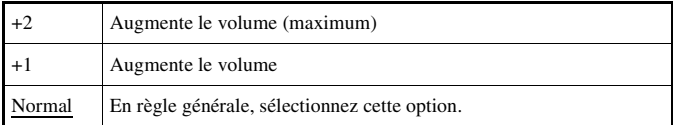

#### <span id="page-67-0"></span>М **Attention**

Si vous réglez cette option sur "+1" ou "+2", le son risque d'être déformé. Dans ce cas, sélectionnez "Normal". Remarquez également que si vous réglez le volume trop fort, cela risque d'endommager les haut-parleurs ou votre ouïe.

#### <span id="page-68-0"></span>**Menu principal**

A partir du menu principal, vous pouvez accéder à des informations et modifier divers paramètres. Il permet également d'accéder aux écrans suivants. Le menu principal s'affiche lorsque vous mettez la console sous tension sans avoir inséré de disque.

- Écran navigateur  $(\cdot)$  nage 69)
- Menu configuration du système  $(\rightarrow \rightarrow$  [page 70](#page-69-0))
- Écran d'informations sur la version  $(\rightarrow \rightarrow \text{page 73})$

### **1 Mettez la console sous tension (** $\cdot\cdot\cdot$  **[page 46\)](#page-45-1).**

Le menu principal s'affiche. Remarquez que l'affichage du menu principal peut prendre un certain temps.

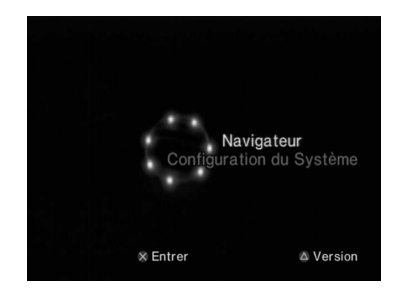

#### **Conseil**

Si vous mettez la console sous tension alors qu'un disque est inséré, le menu principal ne s'affiche pas. Pour afficher le menu principal, appuyez sur le bouton  $\triangleq$  situé à l'avant de la console et retirez le disque. Appuyez ensuite sur le bouton l/ $\bigcup$ /RESET pour réinitialiser la console.

# <span id="page-68-3"></span><span id="page-68-1"></span>Affichage du menu principal Utilisation de l'écran navigateur

<span id="page-68-4"></span><span id="page-68-2"></span>L'écran navigateur vous permet de réaliser les opérations suivantes :

- Copie ou suppression de données de jeu sauvegardées sur une memory card (carte mémoire)
- Démarrage d'un jeu
- Lancement de la lecture d'un CD audio
- Lancement de la lecture d'un DVD
- **1 Affichez le menu principal ( [page 69\)](#page-68-1).**
- **2 À l'aide des touches directionnelles, sélectionnez**  "Navigateur", puis appuyez sur la touche  $\widehat{\times}$ . L'écran navigateur s'affiche.
- **3 Insérez un disque ou une memory card (carte mémoire).**

L'icône de l'élément inséré s'affiche dans l'écran navigateur.

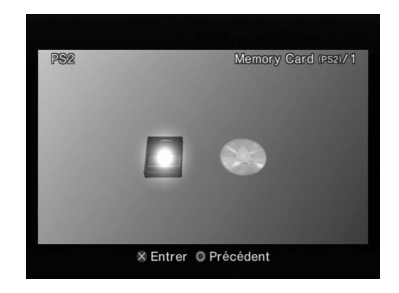

### **4 Sélectionnez une icône, puis appuyez sur la touche**  $\widehat{\times}$ .

- Lorsque vous sélectionnez une icône de memory card (carte mémoire), les icônes des données sauvegardées sur celle-ci s'affichent. Pour copier ou supprimer des données de jeu sauvegardées, reportez-vous à la section ["Copie ou suppression de](#page-51-0)  [données de jeu"](#page-51-0)  $\leftrightarrow$  [page 52](#page-51-0)).
- Si vous sélectionnez l'icône d'un disque de logiciel au format PlayStation®2 ou PlayStation®, le jeu démarre.
- Si vous sélectionnez l'icône d'un CD audio, les plages contenues sur le CD s'affichent. Reportez-vous à la section ["Lecture d'un CD](#page-53-2)  [audio"](#page-53-2) ( $\rightarrow$  [page 54\)](#page-53-2).
- Si vous sélectionnez l'icône d'un DVD, la lecture du DVD démarre.

#### **Conseil**

Le message "Aucune donnée" s'affiche sur l'écran navigateur si aucune memory card (carte mémoire) ou aucun disque ne sont insérés dans la console.

# <span id="page-69-0"></span>Utilisation du menu Configuration du Système

A partir du menu Configuration du Système, vous pouvez modifier les paramètres de nombreuses options, telles que la langue ou l'affichage de l'heure, ainsi que le mode de sortie audio ou vidéo.

- **1 Affichez le menu principal ( [page 69](#page-68-1)).**
- **2 À l'aide des touches directionnelles, sélectionnez "Configuration du Système", puis appuyez sur la touche**  $(\times)$ **.**

Le menu Configuration du Système s'affiche.

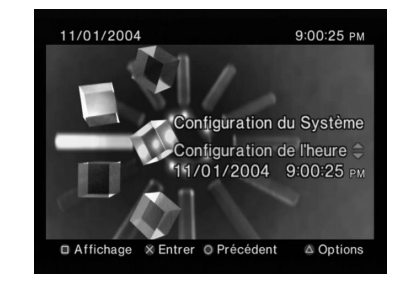

 $\bf 3$   $\,$  Sélectionnez une option, puis appuyez sur la touche  $\mathcal{\widehat{R}}$  .

L'option de menu devient active et peut être sélectionnée.

### **4 Sélectionnez le paramètre désiré, puis appuyez sur la touche**   $\infty$ .

Pour plus de détails, reportez-vous aux instructions relatives à chaque option de menu ( $\leftrightarrow$  [pages 71](#page-70-2) à [72\)](#page-71-0).

### **Conseils**

- Le paramètre par défaut de chaque menu a été souligné dans les explications cidessous.
- Les modifications apportées à chaque paramètre sont enregistrées et restent en vigueur même après la mise hors tension ou la réinitialisation de la console.

## <span id="page-70-2"></span>**Configuration de l'heure**

Vous pouvez régler la date et l'heure. Utilisez les touches directionnelles pour régler l'"Année", le "Mois", le "Jour", l'"Heure", les "Minutes" et les "Secondes". Ce paramètre entre en vigueur lorsque vous appuyez sur la touche  $(\widehat{\mathsf{x}})$ .

### **Réglages facultatifs**

Si vous appuyez sur la touche  $\overline{\Delta}$  lorsque l'écran "Configuration de l'heure" est affiché, vous pouvez définir des options telles que "Affichage de la date" ou "Affichage de l'heure". Utilisez les touches directionnelles et la touche  $(\widehat{\mathsf{x}})$  pour définir chaque paramètre.

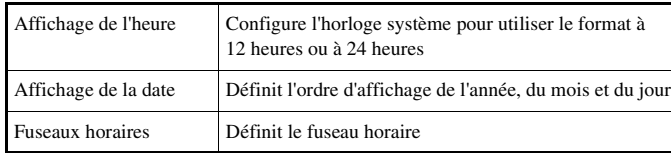

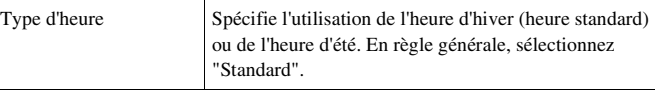

## <span id="page-70-1"></span>**Taille de l'écran**

Vous pouvez régler le mode d'affichage du téléviseur.

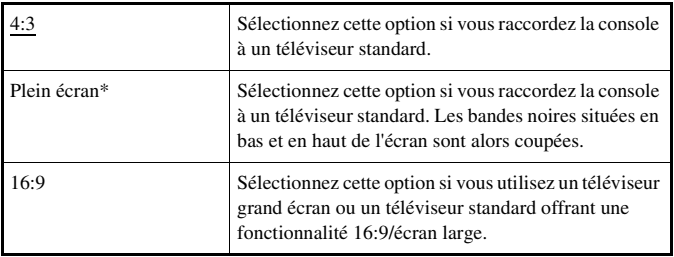

\* Le mode d'affichage "Plein écran" est compatible avec le menu Configuration du Système, l'écran navigateur et l'écran CD audio.

## <span id="page-70-0"></span>**DIGITAL OUT (OPTICAL)**

Vous pouvez choisir d'émettre les signaux DTS via le connecteur DIGITAL OUT (OPTICAL).

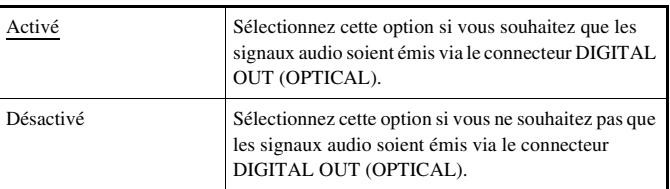

### **Sortie vidéo**

Si vous utilisez le câble AV composant (vendu séparément), vous devez définir le mode pour qu'il corresponde aux prises d'entrée de votre téléviseur.

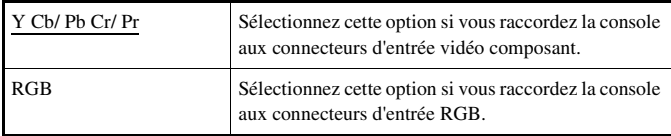

#### **Conseil**

Le paramètre "RGB" n'est disponible que pour les logiciels au format PlayStation®2 et PlayStation®. Lorsque vous lisez un DVD vidéo, le mode passe automatiquement à "Y Cb/ Pb Cr/ Pr".

### **Télécommande**

Vous pouvez définir cette option lorsque vous utilisez la télécommande DVD (pour PlayStation®2) (vendue séparément).

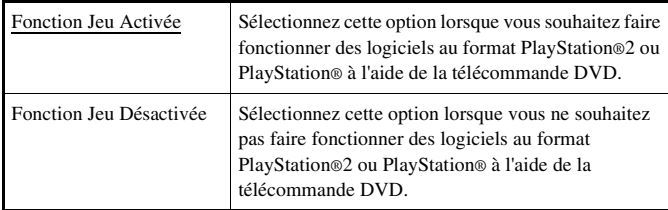

#### **Conseil**

Les restrictions suivantes s'appliquent en utilisant la télécommande de DVD avec le paramètre d'option "Fonction Jeu Activée" :

- Selon le logiciel, il se peut que certaines touches de la télécommande ne fonctionnent pas correctement.
- La télécommande DVD ne fonctionne pas si vous appuyez sur plusieurs touches simultanément.
- Certains titres de logiciel risquent de ne pas fonctionner correctement si la manette est débranchée du port de manette N°1. Si cela se produit, sélectionnez l'option "Fonction Jeu Désactivée".
- Certains périphériques de tiers sans licences peuvent ne pas fonctionner. Veuillez noter qu'il n'est pas recommandé d'utiliser de tels périphériques et que cela annulera votre garantie.

### <span id="page-71-0"></span>**Langue**

Cette option permet de sélectionner la langue d'affichage du menu principal, de l'écran navigateur, du menu Configuration du Système et de l'écran d'informations sur la version.

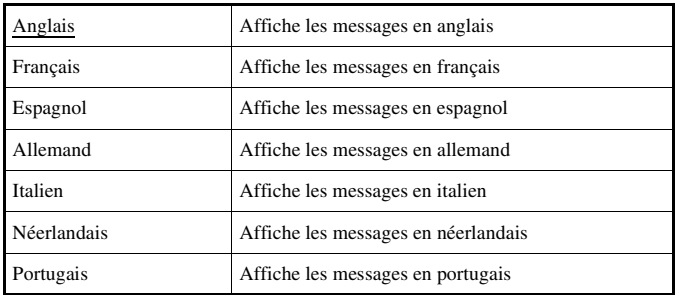
# <span id="page-72-1"></span>Utilisation de l'écran d'informations sur la version

Vous pouvez vérifier les informations sur la version de différents composants de la console en sélectionnant cette option. Il est également possible de modifier des paramètres facultatifs pour certains éléments.

### **Lorsque le menu principal est affiché (→ [page 69](#page-68-0)), appuyez** sur la touche  $\textcircled{2}$ .

L'écran d'informations sur la version s'affiche.

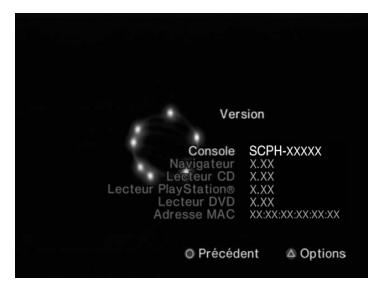

### **Réglages facultatifs**

Vous pouvez définir des réglages facultatifs pour les paramètres "Console", "Lecteur PlayStation®" et "Lecteur DVD". "Lecteur DVD" ne peut être défini que si l'option "Balayage progressif" du lecteur DVD est réglée sur "Activé(e)".

### **1 À l'aide des touches directionnelles, sélectionnez une option, puis appuyez sur la touche**  $\textcircled{a}$ **.**

La valeur actuelle de chaque option s'affiche.

### **Sélectionnez une option, puis appuyez sur la touche**  $(\hat{\mathbf{x}})$ **.**

Les options disponibles s'affichent.

### **3 Sélectionnez le paramètre désiré, puis appuyez sur la touche**   $(\times)$ .

Pour plus de détails, reportez-vous aux instructions relatives à chaque paramètre ( $\rightarrow$  [pages 73](#page-72-0) à [75\)](#page-74-0).

#### **Conseil**

Le paramètre par défaut de chaque menu a été souligné dans les explications cidessous.

### <span id="page-72-0"></span>**Console**

La console PlayStation®2 règle automatiquement ses configurations internes pour obtenir une lecture optimale. Si "Diagnostic" est réglé sur "Activé", la console effectue des réglages supplémentaires qui peuvent permettre de lire des disques précédemment illisibles.

### **Diagnostic**

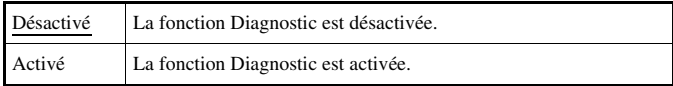

#### **Conseil**

Le paramètre "Diagnostic" redevient automatiquement le paramètre par défaut dans les cas suivants :

- Lors de la lecture d'un logiciel au format PlayStation®2 ou PlayStation® ou lorsqu'un DVD démarre
- Lorsque la console est réinitialisée
- Lorsque la console est mise hors tension

### **Lecteur PlayStation®**

Vous pouvez régler le programme Lecteur PlayStation® pour optimiser les performances d'un logiciel au format PlayStation®.

#### **Conseil**

Les paramètres par défaut sont automatiquement rétablis dans le cas suivant :

– Lorsque la console est mise hors tension

### **Vitesse du Disque**

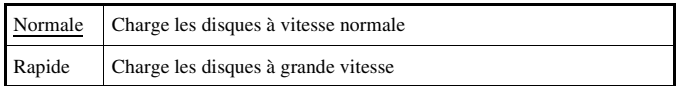

#### **Conseil**

Réglez cette option sur "Normale" dans les cas suivants :

- Lorsque le chargement rapide ne produit aucune amélioration des résultats
- Lorsque vous utilisez un logiciel non compatible avec le chargement rapide

### **Textures**

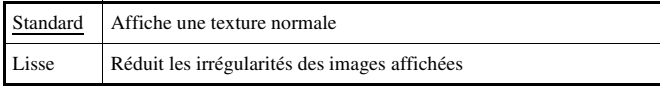

#### **Conseil**

Réglez cette option sur "Standard" dans les cas suivants :

- Lorsqu'une texture lisse ne produit aucune amélioration des résultats
- Si l'image ne s'affiche pas correctement alors que l'option "Lisse" est sélectionnée

### **Lecteur DVD**

Si vous réglez "Balayage progressif" sur "Activé" lorsque la console est raccordée à un téléviseur qui ne dispose pas de l'équipement nécessaire, la qualité de l'image peut être réduite ou il se peut que l'image ne s'affiche pas. Vous pouvez désactiver le paramètre "Balayage progressif" de la manière suivante.

Retirez le DVD avant de désactiver ce paramètre.

### **Désactiver Balayage Progressif**

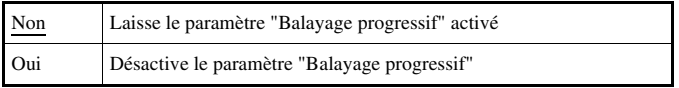

- **1 Affichez l'écran d'informations sur la version.**
- **2 À l'aide des touches directionnelles, sélectionnez "Lecteur DVD", puis appuyez sur la touche**  $\widehat{\triangle}$ **.**

L'option "Désactiver Balayage Progressif" s'affiche.

- **3** Appuyez sur la touche  $\infty$ .
- **4** Sélectionnez "Oui", puis appuyez sur la touche  $\circledtimes$ .

### **5** Appuyez à deux reprises sur la touche  $\odot$ .

L'écran revient au menu principal.

**6** Appuyez sur le bouton  $\triangleq$  (ouvrir) situé à l'avant de la console **et insérez un DVD dans la console.**

### <span id="page-74-0"></span>**7 Refermez le couvercle du compartiment à disque.**

La lecture démarre.

#### **Conseil**

Le paramètre ne sera pas désactivé si 1) vous ne démarrez pas la lecture d'un DVD après l'étape 4 ou si 2) vous réinitialisez ou mettez hors tension la console avant l'étape 6.

#### **Connexion au réseau**

# Connexion à un réseau

Vous pouvez jouer à des jeux en ligne en connectant la console PlayStation®2 à un réseau.

#### **Conseils**

- Les jeux qui exigent un disque dur interne (pour PlayStation®2) ne sont pas compatibles avec cette console. Contactez le service d'aide aux consommateurs de SCEA via notre site Web à l'adresse http://www.us.playstation.com ou composez le 1-800-345-7669.
- Il n'y a aucun besoin d'acheter un adaptateur réseau (pourPlayStation®2) (vendu séparément). Cette console possède un connecteur réseau intégré pour une connexion réseau à large bande.

### **Éléments nécessaires**

Pour une connexion au réseau et pour créer une configuration de réseau, vous devez disposer des éléments suivants :

- Un jeu PlayStation®2 compatible avec un adapatateur réseau
- Un service Internet à large bande
- Un câble Ethernet en vente dans le commerce
- Une memory card (carte mémoire) (8MB) (pour PlayStation®2) (vendue séparément)

#### **Conseils**

- Les câbles Ethernet peuvent être soit de type direct ou de type relais. Dans la plupart des cas, vous pouvez utiliser un câble de type direct pour connecter une console PlayStation®2 à un réseau. Selon le périphérique de réseau utilisé, il faut peut-être un type relais. Reportez-vous aux instructions fournies avec le périphérique de réseau pour les détails.
- Certains titres n'exigent peut-être pas de memory card (carte mémoire) (8 MB) (pour PlayStation®2) pour accéder au contenu en ligne.

### **Connexion à un réseau**

Ce modèle de console PlayStation®2 convient pour les connexions à large bande. Reportez-vous à la section "Connexion avec un câble Ethernet" ( [page 77\)](#page-76-0) pour les instructions de configuration de base.

#### **Avertissement**

Ne branchez pas le cordon d'alimentation de la console sur une prise électrique avant d'avoir effectué tous les autres raccordements.

#### <span id="page-76-0"></span>**Connexion avec un câble Ethernet**

Vous pouvez raccorder la console directement à un réseau à large bande avec un câble Ethernet. Pour plus de détails, reportez-vous aux instructions fournies avec votre périphérique réseau.

Les configurations d'installation peuvent varier selon le type de service Internet utilisé. Vous devrez peut-être vous procurer d'autre équipement réseau (vendu séparément) selon la configuration du réseau. Reportezvous à votre fournisseur de service Internet ou aux instructions fournies avec l'équipement réseau pour plus de détails. Pour plus d'information, contactez le service d'aide aux consommateurs de SCEA via notre site Web à l'adresse http://www.us.playstation.com ou composez le 1-800- 345-7669.

### **1 Insérez le câble Ethernet dans le connecteur NETWORK (réseau) à l'arrière de la console.**

# Arrière de la console **Arket** 66 Câble Ethernet commercialisé

### **2 Connectez le câble Ethernet au périphérique réseau.**

La méthode de connexion variera selon le périphérique réseau. Pour plus de détails, reportez-vous aux instructions fournies avec votre périphérique réseau.

#### Download from Www.Somanuals.com. All Manuals Search And Download.

Ne raccordez pas les câbles Ethernet ou les cordons téléphoniques des types suivants au connecteur NETWORK (réseau). Si vous utilisez le mauvais type de câble, trop de courant électrique passera dans le connecteur menant à une défaillance, une surchauffe ou un incendie dans le connecteur.

- Les câbles Ethernet non appropriés pour l'utilisation avec un réseau 10/10 Base-T/100Base-TX.
- Lignes téléphoniques résidentielles normales
- Toute ligne de données ou téléphonique compatible RNIS (numérique)
- Lignes téléphoniques PBX
- Autres types "inconnus" de lignes téléphoniques

### **Création d'une configuration réseau Jeux en ligne**

Lorsque vous avez raccordé la console à un réseau, vous devez créer et enregistrer une configuration réseau. Pour ce faire, vous pouvez utiliser un logiciel format PlayStation®2 compatible avec l'adaptateur réseau (pour PlayStation®2). Veuillez vous reporter aux instructions fournies avec le logiciel.

#### **Conseil**

Selon le type de service Internet utilisé, il se peut que vous deviez spécifier votre adresse MAC. Vous trouverez l'adresse MAC de votre console sur l'écran d'informations sur la version  $(*\blacktriangleright$  [page 73\)](#page-72-1).

Vous pouvez jouer aux jeux en ligne PlayStation®2 compatibles à l'adaptateur réseau (pour PlayStation®2). Pour plus de détails, reportezvous aux informations fournies avec le logiciel.

#### **Conseils**

- On encourage les parents à surveiller les jeux en ligne des enfants pour assurer une utilisation responsable et sécuritaire d'Internet.
- Pour quitter un jeu en ligne, suivez les instructions à l'écran ou celles fournies avec le logiciel.
- Si vous ne pouvez pas trouver les instructions, vous pouvez quitter en appuyant sur le bouton  $\mathbb{I} \langle \bigcup_{i=1}^{n} \text{RESET}$ . L'indicateur  $\mathbb{I} \langle \bigcup_{i=1}^{n} \text{deviendra rouge lorsque la console passe}$ en mode de veille.
- Si vous ne pouvez pas quitter le logiciel à l'aide de la procédure ci-dessus, vous pouvez forcer le logiciel à fermer en appuyant sur le bouton  $\|/\psi\|$  RESET pendant plusieurs secondes jusqu'à ce que l'indicateur  $\|/\langle \cdot \rangle$  s'allume en rouge.

#### **Informations supplémentaires**

# Spécifications

Conception et spécifications sujettes à modification sans préavis.

### **Généralités**

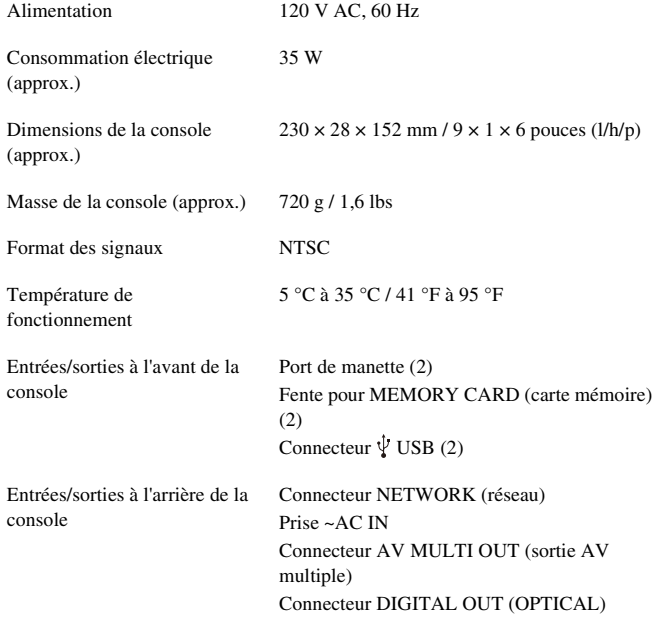

#### **Accessoires fournis**

Consultez le manuel Aide-mémoire / Sécurité et support technique  $\leftrightarrow$  [page 40\)](#page-39-0)

### **À propos du contrôle des exportations nationales**

Ce produit peut être soumis à la législation nationale de contrôle des exportations. Vous devez vous conformer entièrement aux exigences de cette législation ou de toute autre loi applicable de toute juridiction en relation avec ce produit.

#### **Contrôle d'accès**

Ce produit incorpore une technologie de contrôle d'accès. L'utilisation d'un logiciel non conçu spécifiquement pour ce produit (excluant les DVD-vidéos et CD audios) et des copies de logiciels conçus pour ce produit est interdite par contrôle d'accès. Tout transfert, livraison, affichage, exportation, importation ou transmission non autorisés de programmes, périphériques ou toute modification du produit par des programmes ou périphériques pour contourner la fonction de contrôle d'accès est ou peut être interdit par la loi.

#### **Acerca de la documentación de la consola PlayStation®2**

La documentación de la consola PlayStation®2 incluye lo siguiente:

#### <span id="page-79-0"></span>**• Referencia rápida / Seguridad y soporte técnico**

Un manual incluido con la consola. Contiene información sobre cómo instalar y realizar operaciones básicas en la consola, como también información de seguridad y solución de problemas.

#### **• Guía del usuario (Este documento)**

Este documento (en formato PDF) se encuentra disponible desde una PC a través de Internet y contiene información para realizar operaciones avanzadas en la consola, especificaciones técnicas y otra información.

Puede descargar este documento desde la página de soporte del sitio Web de Sony Computer Entertainment (http://www.us.playstation.com/Support/PS2).

# Índice

### **[Preparación](#page-80-0)**

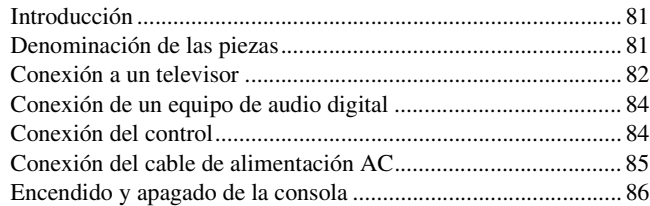

### **[Juegos](#page-86-0)**

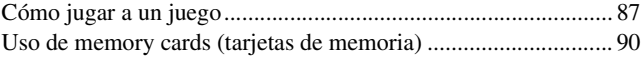

### **[CD audio](#page-91-0)**

[Reproducción de un CD audio..................................................... 92](#page-91-1)

### **[DVD](#page-93-0)**

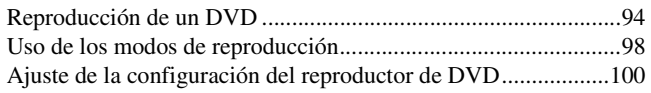

### **[Menú principal](#page-106-0)**

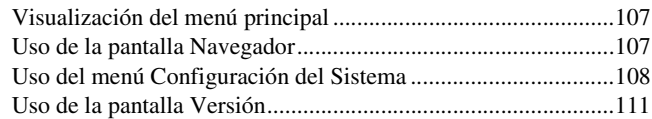

### **[Redes](#page-113-0)**

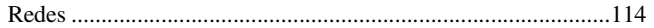

### **[Información adicional](#page-116-0)**

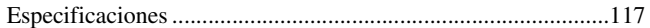

#### <span id="page-80-0"></span>**Preparación**

# <span id="page-80-1"></span>Introducción

### **Colocación de la consola**

Coloque la consola sólo en la posición horizontal.

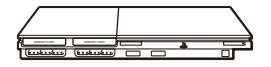

#### **Precaución I**

No coloque la consola en lugares en los que pueda verse expuesta a campos magnéticos, como los producidos por imanes o altavoces.

# <span id="page-80-2"></span>Denominación de las piezas

### **Parte frontal de la consola PlayStation®2**

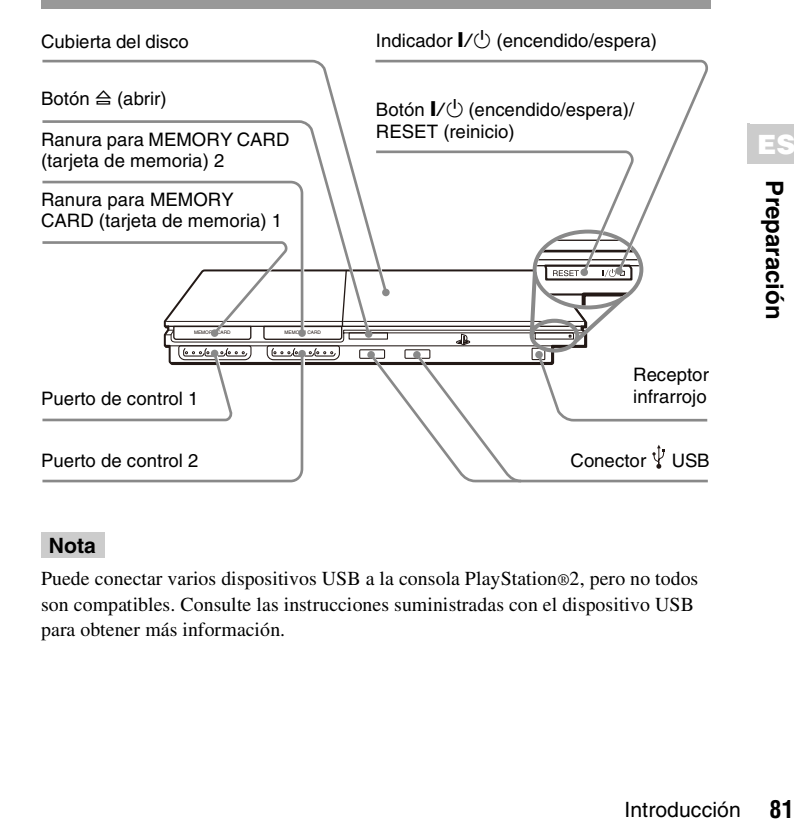

#### **Nota**

Puede conectar varios dispositivos USB a la consola PlayStation®2, pero no todos son compatibles. Consulte las instrucciones suministradas con el dispositivo USB para obtener más información.

### **Parte trasera de la consola PlayStation®2**

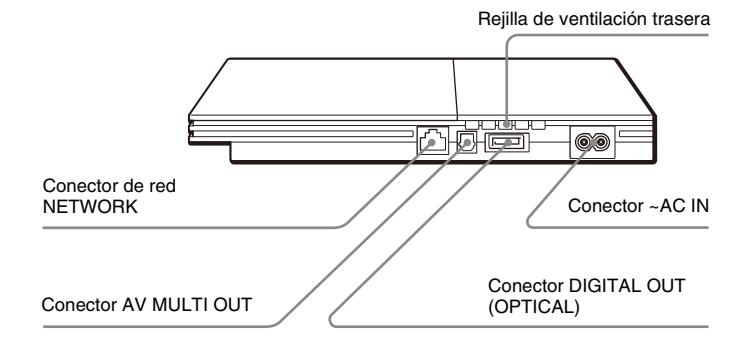

# <span id="page-81-1"></span><span id="page-81-0"></span>Conexión a un televisor

### **Antes de realizar la conexión**

- No enchufe el cable de alimentación AC de la consola en una toma de corriente eléctrica hasta que no haya realizado el resto de las conexiones.
- Compruebe que el televisor está apagado.

### **Conexión a un televisor mediante el cable AV suministrado**

Conecte la consola al televisor de la forma que se indica a continuación.

### **Nota**

Para conocer la denominación de los componentes del control analógico (DUALSHOCK®2), consulte la sección "Uso del control analógico (DUALSHOCK®2)" ( ·· » [página 89\)](#page-88-0).

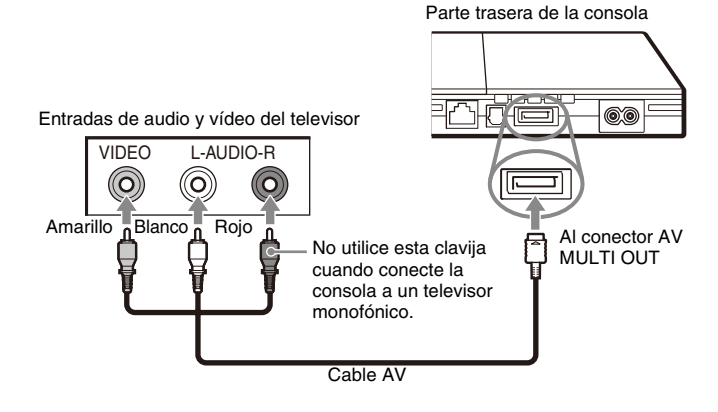

**ES**

#### M **Precaución**

Si visualiza una imagen fija en la pantalla de un televisor de plasma o proyección\* durante un período de tiempo prolongado, se puede producir una "imagen eco". Ésta es una característica de este tipo de televisores. Las imágenes estáticas, sin movimiento, como los menús de ajuste de la consola, los menús de DVD o las imágenes pausadas, pueden dejar una imagen débil de forma permanente en la pantalla del televisor si se dejan fijas durante mucho tiempo. Consulte las instrucciones suministradas con su televisor para obtener información detallada.

\* Excepto los televisores de pantalla LCD

#### **Nota**

Al reproducir un DVD, conecte la consola directamente al televisor. Si la señal de vídeo de la consola se transmite a través de un VCR al televisor, es posible que la protección contra copias en algunos DVD afecte la calidad de la imagen.

### **Al usar un cable distinto del Cable AV suministrado**

La calidad de la imagen varía según el tipo de cable utilizado. Utilice la siguiente información para determinar el mejor método de conexión. Si utiliza un cable distinto del Cable AV suministrado, consulte las instrucciones que acompañan al cable.

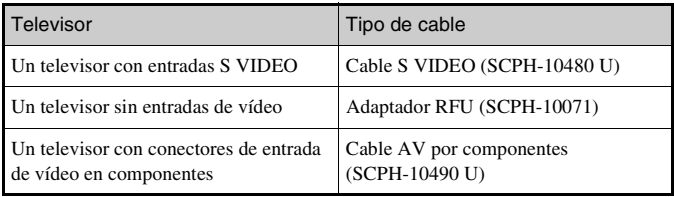

### **Escala de calidad de la imagen**

■ Adaptador RFU ■ Cable AV (suministrado) ■ Cable S VIDEO ■ Cable AV por componentes

Esta escala sirve sólo de referencia. La calidad de la imagen puede variar según el producto o el estado de su televisor.

#### **Notas**

- Para utilizar el barrido progresivo, debe disponer de un televisor y software que admita el barrido progresivo (480 p) y debe realizar la conexión con el tipo de cable adecuado\*. También debe comprobar que los ajustes de la consola sean correctos. Para obtener información detallada, consulte "Modo progresivo" en "Ajuste de las opciones de visualización del televisor" ( $\rightarrow$  [página 102\)](#page-101-0).
	- \* El cable AV por componentes (vendido por separado) es compatible con el barrido progresivo.
- Este producto es compatible con el uso de entradas de vídeo de componentes (Y CB/PB CR/PR), pero no se puede usar con entradas en formato HDTV (Y PB PR). Consulte las instrucciones suministradas con el televisor para obtener detalles.
- esivo" en "Ajuste de las<br>
es compatible con el<br>
eo de componentes<br>
cor para obtener detalles.<br>
televisor que no<br>
tio de atención al cliente<br>
systation.com o llame al<br> **Conexión** a un televisor<br> **83** • Para obtener información sobre métodos de conexión a un televisor que no aparecen en este manual, póngase en contacto con el Servicio de atención al cliente de SCEA a través de nuestro sitio Web http://www.us.playstation.com o llame al 1-800-345-7669.

# <span id="page-83-3"></span><span id="page-83-0"></span>Conexión de un equipo de audio digital

Mediante un cable digital óptico disponible en el mercado para conectar el equipo de audio digital, puede disfrutar de sonido surround como si estuviera en una sala de cine o de conciertos. Para conectar la consola al equipo de audio con conectores digitales, consulte las instrucciones que acompañan al dispositivo que va a conectar.

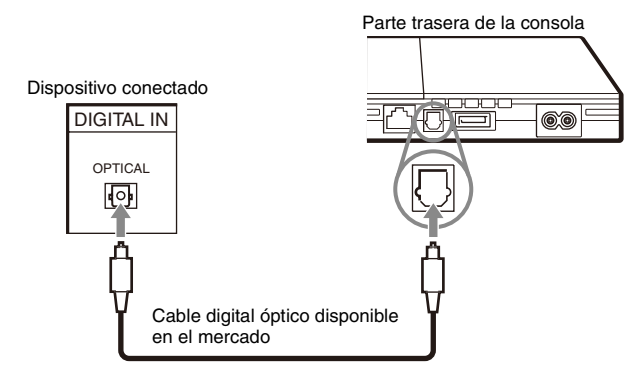

#### **Notas**

- La conexión de la consola a un equipo de audio mediante un cable digital óptico puede afectar a la salida de audio de determinados títulos de software de formato PlayStation®2 y es posible que no se emita ningún sonido. Si ocurre esto, utilice un cable como el cable AV suministrado y conéctelo al conector AV MULTI OUT de la consola. No utilice ningún cable digital óptico.
- Tras conectar el equipo de audio digital, ajuste "DIGITAL OUT (OPTICAL)" en "Activado" en el menú Configuración del Sistema. Para obtener información detallada, consulte "DIGITAL OUT (OPTICAL)" (.página 109).

# <span id="page-83-2"></span><span id="page-83-1"></span>Conexión del control

**1 Inserte el control analógico (DUALSHOCK®2) en un puerto de control de la consola.**

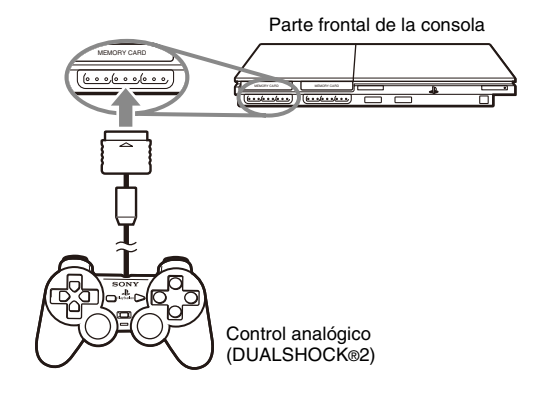

#### **Nota**

Algunos títulos de software recomiendan el uso de un puerto de control específico. Consulte las instrucciones que acompañan al software para obtener información detallada.

# <span id="page-84-1"></span><span id="page-84-0"></span>Conexión del cable de alimentación AC

#### **Advertencias** Æ

- La toma de corriente debe estar instalada cerca de los aparatos y debe ser accesible.
- No enchufe el cable de alimentación AC de la consola en una toma de corriente eléctrica hasta que no haya realizado el resto de las conexiones.

### **1 Conecte el cable de alimentación AC al conector ~ AC IN en la parte trasera de la consola.**

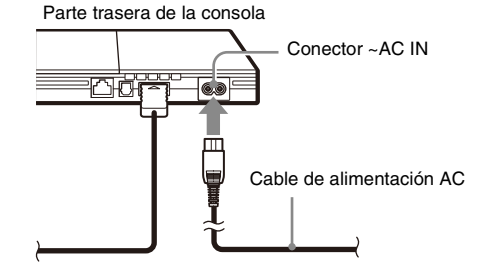

### **2 Enchufe el cable de alimentación AC a la toma de corriente eléctrica.**

Parte trasera de la consola

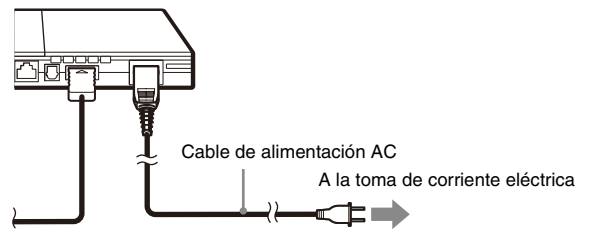

El indicador  $\mathbb{I}/\mathbb{I}$  (encendido/espera) de la parte frontal de la consola se iluminará en rojo para indicar que la consola se encuentra en el modo de espera.

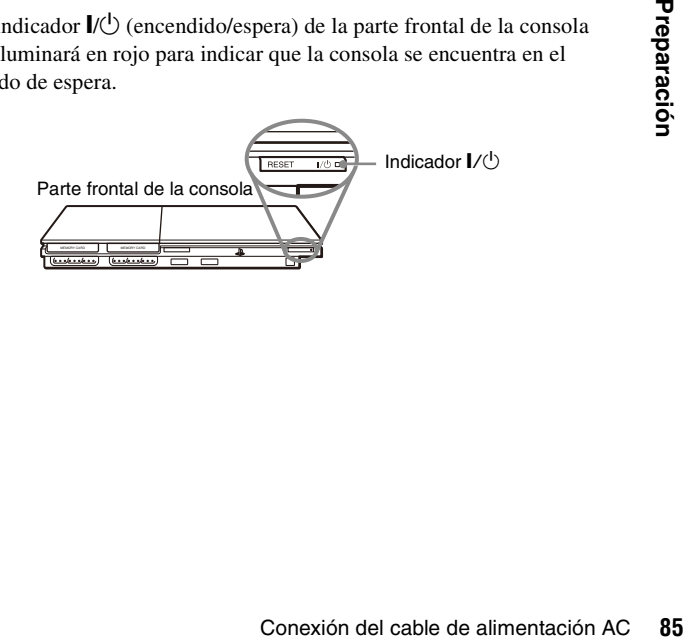

**ES**

# <span id="page-85-0"></span>Encendido y apagado de la consola

### **Antes de encender la consola**

No encienda la consola hasta que no haya completado estos pasos. Consulte las instrucciones suministradas con su televisor para obtener información detallada.

- Encienda el televisor.
- Cambie el ajuste del televisor para visualizar la salida de la línea a la que está conectada la consola.

### <span id="page-85-1"></span>**Encendido de la consola**

- **Compruebe que el indicador**  $I/\bigcirc$  **(encendido/espera) de la parte frontal de la consola está encendido en rojo.**
- **2 Pulse el botón I/<sup>(1</sup>) (encendido/espera)/RESET (reinicio) de la parte frontal de la consola.**

El indicador  $\mathbb{I}(\mathbb{I})$  de la parte frontal de la consola se iluminará en verde y la salida de la consola se mostrará en el televisor.

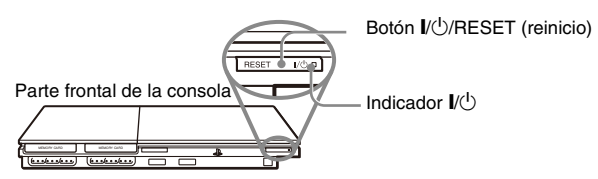

#### **Notas**

- La primera vez que encienda la consola después de comprarla, aparecerán varias pantallas en las que podrá ajustar el "Idioma", la "Zona horaria" y el "Horario de verano". Siga las instrucciones en pantalla para completar los ajustes.
- Si conecta la consola a un televisor panorámico, ajuste la opción "Tamaño de la Pantalla" en el menú Configuración del Sistema ( $\rightarrow$  [página 109](#page-108-1)).

### **Apagado de la consola**

**Pulse y mantenga pulsado el botón <b>I**/ $\bigcirc$ /**RESET** (reinicio) de la **parte frontal de la consola durante por lo menos un segundo.**

El indicador  $\mathbb{I}(\mathbb{I})$  se iluminará en rojo para indicar que la consola ha entrado en el modo de espera.

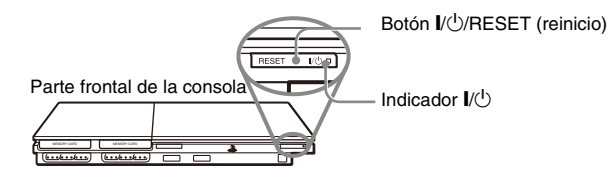

#### **Advertencia**

La consola no está totalmente apagada cuando se encuentra en el modo de espera. Si no tiene pensado utilizar la consola durante un período de tiempo prolongado, desenchufe el cable de alimentación AC de la toma de corriente eléctrica.

# <span id="page-86-1"></span><span id="page-86-0"></span>Cómo jugar a un juego

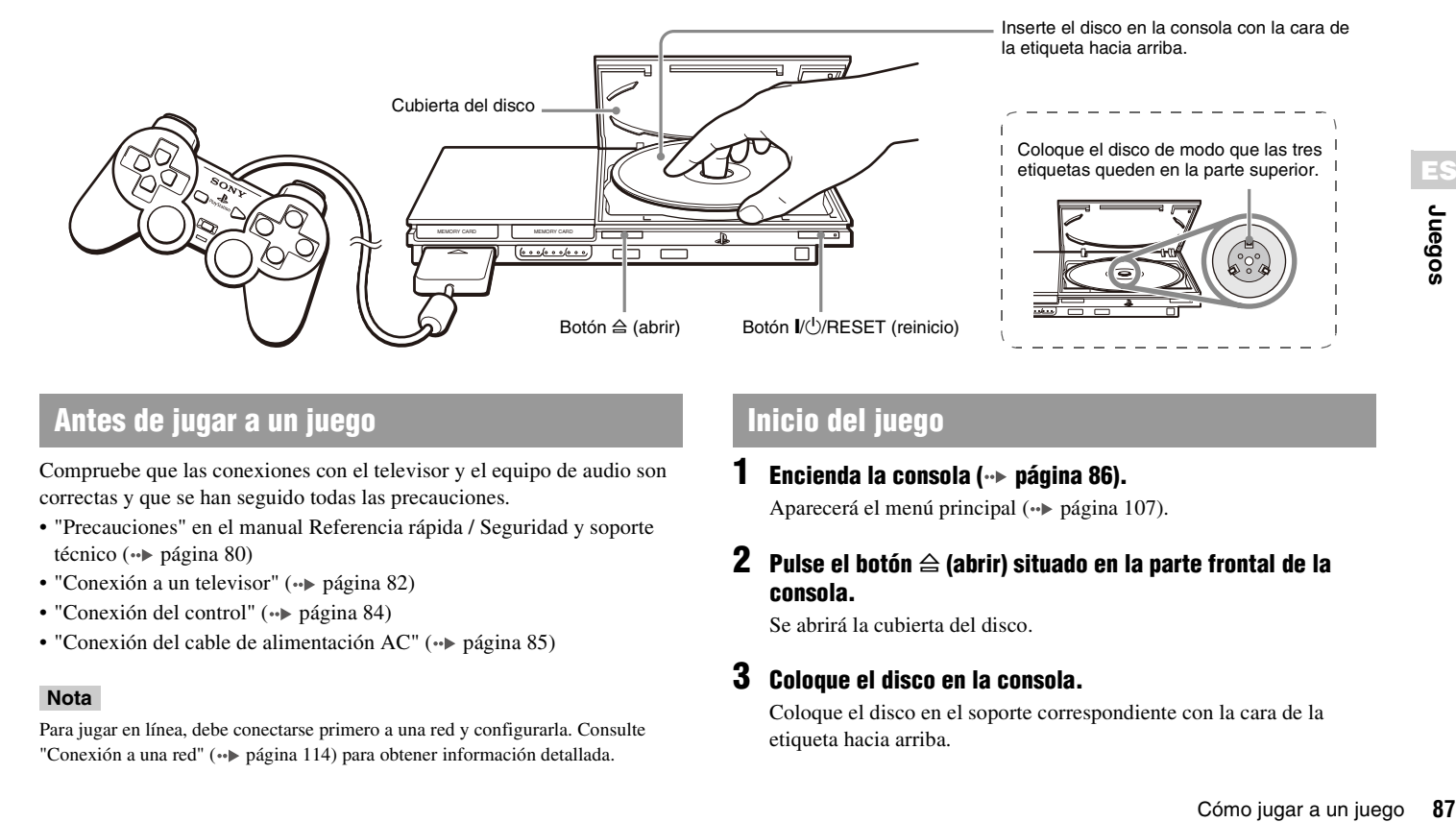

### **Antes de jugar a un juego Inicio del juego**

Compruebe que las conexiones con el televisor y el equipo de audio son correctas y que se han seguido todas las precauciones.

- "Precauciones" en el manual Referencia rápida / Seguridad y soporte técnico ( $\rightarrow$  [página 80\)](#page-79-0)
- $\bullet$  "Conexión a un televisor" ( $\bullet \bullet$  [página 82](#page-81-1))
- $\bullet$  "Conexión del control" ( $\bullet \bullet$  [página 84\)](#page-83-2)
- $\bullet$  "Conexión del cable de alimentación AC" ( $\bullet\bullet$  [página 85\)](#page-84-1)

#### **Nota**

Para jugar en línea, debe conectarse primero a una red y configurarla. Consulte "Conexión a una red" (·· [página 114\)](#page-113-2) para obtener información detallada.

<span id="page-86-2"></span>**1 Encienda la consola ( [página 86](#page-85-1)).**

Aparecerá el menú principal (·· [página 107](#page-106-3)).

### **2 Pulse el botón**  $\triangleq$  (abrir) situado en la parte frontal de la **consola.**

Se abrirá la cubierta del disco.

### **3 Coloque el disco en la consola.**

Coloque el disco en el soporte correspondiente con la cara de la etiqueta hacia arriba.

### **4 Cierre la cubierta del disco.**

Tras cerrar la cubierta del disco, el juego se iniciará.

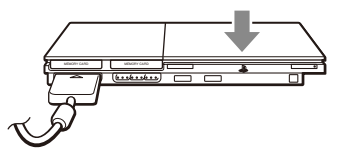

#### **Notas**

- También puede iniciar un juego desde la pantalla Navegador (++ [página 107](#page-106-4)).
- Si enciende la consola después de insertar un disco, el juego se iniciará automáticamente.

#### **Para reiniciar un juego**

Pulse el botón  $\|/\|$  (encendido/espera)/RESET (reinicio) de la parte frontal de la consola. Tenga cuidado de no pulsar el botón  $\mathsf{I}/\mathsf{U}/\mathsf{RESET}$  (reinicio) accidentalmente mientras juega, ya que el juego se reiniciará.

### **Finalización del juego**

#### **Precaución** М

Antes de extraer un disco, compruebe que éste se ha detenido por completo. No toque el disco si éste está girando, ya que podría ocasionarle alguna lesión, dañar el disco o provocar fallos en la consola.

### **Pulse el botón**  $\triangle$  **de la parte frontal de la consola.**

### **2 Extraiga el disco.**

Presione la parte negra central del soporte del disco y levante el disco por los bordes.

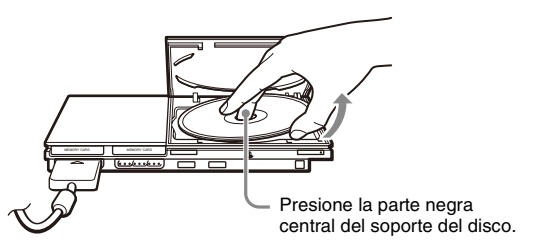

### **3 Cierre la cubierta del disco.**

### **4 Pulse el botón I/U/RESET (reinicio).** Aparecerá el menú principal ( $\rightarrow$  [página 107\)](#page-106-3).

### **Cambio de juego**

### **1 Abra la cubierta del disco y extraiga el disco.**

Para extraer un disco, presione la parte negra central del soporte del disco y levante el disco por los bordes.

### **2 Inserte un disco nuevo.**

### **3 Cierre la cubierta del disco y reinicie la consola.**

El nuevo juego se iniciará.

#### **Nota**

No es necesario apagar la consola para cambiar de juego.

**ES**

### <span id="page-88-0"></span>**Uso del control analógico (DUALSHOCK®2)**

El control analógico (DUALSHOCK®2) está equipado con una función de botón sensible a la presión. También presenta una función de vibración.

### **Denominación de las piezas**

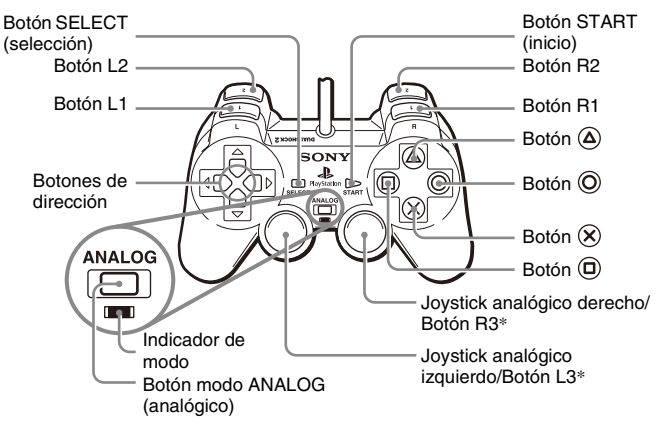

- \* Los joysticks analógico izquierdo y derecho, o los botones L3 y R3, sólo funcionan en el modo analógico (indicador: rojo).
- \* Los botones L3 y R3 se activan al pulsar los joysticks analógicos.

#### **Nota**

Antes de utilizar el control analógico

(DUALSHOCK®2), con la consola encendida, haga girar una vez los joysticks analógicos izquierdo y derecho con los pulgares. No retuerza los joysticks, sino hágalos girar como si dibujara un círculo, tal y como se muestra en el diagrama.

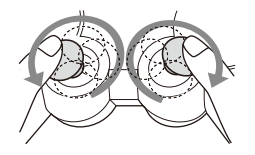

### **Acerca del cambio de modo**

El botón modo ANALOG (analógico) permite alternar entre los dos modos. Cambie al modo que desee. No obstante, debe tener en cuenta que algunos títulos de juego pueden realizar este ajuste automáticamente.

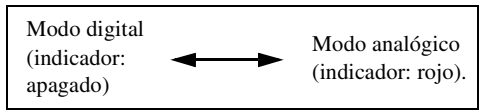

#### **Notas**

- Cuando utilice el control analógico en el modo digital, los joysticks analógicos izquierdo y derecho no funcionarán. Asimismo, se desactivará la función de botón sensible a la presión.
- Dependiendo del software, es posible que no pueda cambiar de modo aunque pulse el botón modo ANALOG (analógico).

### **Al utilizar el modo analógico**

- r de modo aunque pulse<br>
on **82**, los joysticks<br>
in activos y todos los<br>
presión salvo los<br>
3 y R3.<br>
an **9**, los joysticks<br>
and<br>
bodo analógico pueden<br>
software para obtener<br>
software para obtener<br>
Cómo jugar a un juego 8 • Al jugar un título de software de formato PlayStation®2, los joysticks analógicos izquierdo y derecho/botones L3 y R3 están activos y todos los botones cuentan con la función de botón sensible a presión salvo los botones SELECT (seleccionar), START (inicio), L3 y R3.
- Al jugar un título de software de formato PlayStation®, los joysticks analógicos izquierdo y derecho están activos.

#### **Nota**

Según el software, los botones que se pueden utilizar en el modo analógico pueden estar limitados. Consulte las instrucciones que acompañan al software para obtener información detallada.

#### **Acerca de la función de vibración**

La función de vibración puede ajustarse en "Activada" o "Desactivada" en el menú de opciones del software.

#### **Notas**

- Antes de usar la función de vibración, lea la sección "Notas sobre seguridad al utilizar el control analógico (DUALSHOCK®2)" en el manual Referencia rápida / Seguridad y soporte técnico (·· [página 80](#page-79-0)).
- Dependiendo del software, la función de vibración puede estar ajustada automáticamente en "Activada".
- Cuando no utilice el control analógico (DUALSHOCK®2), apague la consola o desconecte el control. La vibración puede hacer que el control se mueva o se caiga de forma inesperada.

### **Acerca del uso del control analógico (DUALSHOCK®) (SCPH-110 U)**

Puede usar el control analógico (DUALSHOCK®) (SCPH-110 U) con la consola PlayStation®2, pero las funciones de los botones en el modo analógico pueden ser distintas de las del control analógico (DUALSHOCK®2). En el modo analógico sólo se pueden utilizar los joysticks analógicos izquierdo y derecho.

# <span id="page-89-0"></span>Uso de memory cards (tarjetas de memoria)

Puede guardar y cargar datos de juego utilizando una memory card (tarjeta de memoria) (vendida por separado). También puede borrar datos de juego o copiar datos de juego de una memory card (tarjeta de memoria) a otra.

### **Acerca de los tipos de memory card (tarjeta de memoria)**

Existen dos tipos de memory card (tarjeta de memoria). Seleccione una memory card (tarjeta de memoria) adecuada para el software que está utilizando.

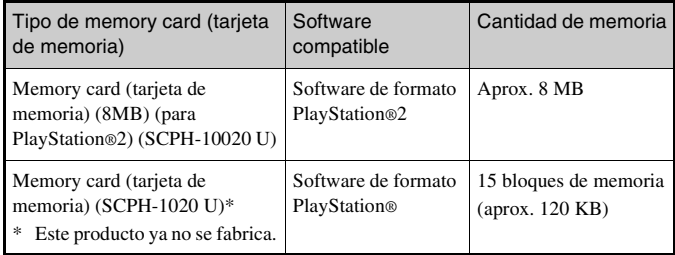

MagicGate™ es una tecnología de protección de los derechos de autor, desarrollada por Sony Corporation.

### **Inserción de la memory card (tarjeta de memoria)**

Inserte la memory card (tarjeta de memoria) en una ranura para MEMORY CARD (tarjeta de memoria) de la parte frontal de la consola.

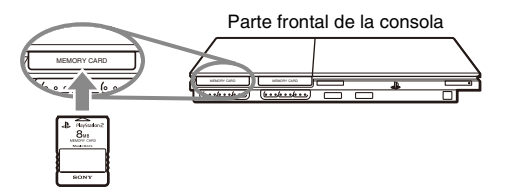

#### **Nota**

Algunos títulos de software requieren el uso de una ranura para MEMORY CARD (tarjeta de memoria) específica. Consulte las instrucciones que acompañan al software para obtener información detallada.

### **Cómo guardar o cargar datos de juego**

Según el software, el procedimiento para guardar o cargar datos puede variar. Consulte las instrucciones que acompañan al software para obtener información detallada.

### <span id="page-90-0"></span>**Cómo copiar o borrar datos de juego**

**1 En la pantalla Navegador ( [página 107\)](#page-106-4), utilice los botones de dirección para seleccionar el icono de la memory card (tarjeta de memoria) que desea utilizar para copiar o borrar**  datos y, a continuación, pulse el botón  $\widehat{\times}$ .

**2 Seleccione el icono de los datos que desea copiar o borrar y pulse el botón**  $\widehat{\times}$ **.** 

### **3 Seleccione "Copiar" o "Eliminar" y, a continuación, pulse el botón**  $\infty$ .

Cuando copie datos del juego, compruebe que hay dos memory cards (tarjetas de memoria) insertadas en la consola. Si ha seleccionado "Eliminar", avance hasta el paso 5.

### **Seleccione el destino y, a continuación, pulse el botón**  $\widehat{\times}$ **.**

### **5 Seleccione "Sí" y, a continuación, pulse el botón**  $\widehat{\infty}$ **.**

Mientras se copian o se borran los datos, no extraiga la memory card (tarjeta de memoria).

### **6 Una vez completado el proceso de copia o borrado, pulse el botón**  $\odot$ .

#### **Notas**

- Para ver información sobre un elemento de datos de juego, seleccione el icono de los datos y pulse el botón  $\overline{\triangle}$  para consultar los detalles.
- Compatibilidad entre software y memory cards (tarjetas de memoria):
	- No se puede guardar o copiar software de formato PlayStation®2 en una memory card (tarjeta de memoria) (SCPH-1020 U).
- Fran los datos, no extraiga la memory card<br> **proceso de copia o borrado, pulse el**<br> **proceso de copia o borrado, pulse el**<br>
memory cards<br>
memory cards (tarjetas de memoria):<br>
memory cards (tarjetas de memoria):<br>
fitware de – No se pueden guardar datos de juego de formato PlayStation® en una memory card (tarjeta de memoria) (8MB) (para PlayStation®2). Sin embargo, sí se pueden copiar datos de juego de formato PlayStation® de una memory card (tarjeta de memoria) (SCPH-1020 U) en una memory card (tarjeta de memoria) (8MB) (para PlayStation®2) con fines de almacenamiento. Recuerde que estos datos de juego no se pueden cargar directamente desde una memory card (tarjeta de memoria) (8MB) (para PlayStation®2).

# <span id="page-91-2"></span><span id="page-91-1"></span><span id="page-91-0"></span>Reproducción de un CD audio

### **Reproducción de un CD**

- **1 Encienda la consola e inserte el disco ( [página 87\)](#page-86-2).** Siga los pasos 1 a 4 de la sección ["Inicio del juego"](#page-86-2). Se muestran los números de pista.
- **2 Utilice los botones de dirección para seleccionar el número de pista que desea reproducir y, a continuación, pulse el botón**  $\infty$ .

Se inicia la reproducción.

#### **Notas**

- Si enciende la consola después de insertar un disco, los números de pista se mostrarán automáticamente.
- También puede iniciar la reproducción desde la pantalla Navegador  $\leftrightarrow$  [página 107\)](#page-106-4).

#### М **Precaución**

Para reproducir un CD audio grabado en formato DTS, debe conectar un dispositivo con un decodificador DTS al conector DIGITAL OUT (OPTICAL) ( [página 84](#page-83-3)). Tenga en cuenta que es posible que se emita un ruido extremadamente fuerte si el dispositivo no tiene un decodificador DTS o si está conectado al conector AV MULTI OUT.

### **Utilización del reproductor de CD durante la reproducción**

Utilice los botones de dirección para seleccionar el icono de la pista que desea reproducir y, a continuación, pulse el botón  $(X)$ .

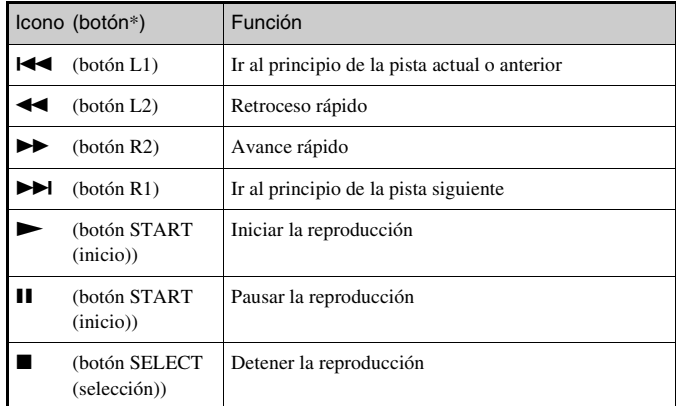

\* Puede activar las opciones directamente pulsando los botones del control analógico (DUALSHOCK®2) que se muestran en paréntesis.

#### **Nota**

También puede utilizar el control remoto de DVD (para PlayStation®2) (vendido por separado).

### **Finalización de la reproducción de un CD audio**

### **Utilice los botones de dirección para seleccionar ■ y, a** continuación, pulse el botón  $\widehat{\times}$ .

La reproducción se detiene. Pulse el botón  $\triangle$  (abrir) situado en la parte frontal de la consola para extraer el disco.

### **Reproducción en diversos modos**

Puede ajustar las opciones "Modo de Reproducción" y "Modo de Repetición".

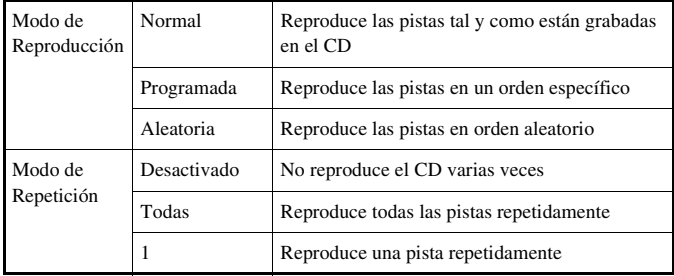

**1 En la pantalla Navegador ( [página 107\)](#page-106-4), utilice los botones de dirección para seleccionar el icono del CD audio y, a**  continuación, pulse el botón  $\widehat{\triangle}$ .

Se muestra la pantalla Opciones de Reproducción.

**2 Seleccione "Modo de Reproducción" o "Modo de Repetición" y, a continuación, pulse el botón**  $\widehat{\times}$ **.** 

**3 Seleccione el ajuste deseado y, a continuación, pulse el botón**  $\mathcal{R}$ .

Si selecciona "Programada", se mostrará la pantalla para especificar el orden de las pistas. Seleccione las pistas que desea reproducir.

### **Pulse el botón**  $\circledcirc$ **.**

Aparecerá la pantalla Navegador.

**5 Seleccione el icono del CD audio y, a continuación, pulse el botón**  $\infty$ .

Se muestran los números de pista y la opción de ajuste aparece en la parte inferior izquierda de la pantalla.

rinuación, pulse el botón<br>
el botón<br>
el botón<br>
Reproducción desde la pantalla<br>
audio en la esquina superior<br>
in" y "Modo de Repetición" al<br> **Reproducción de un CD audio** 93 **6 Seleccione la pista deseada y, a continuación, pulse el botón .**

Se inicia la reproducción.

#### **Notas**

- También puede acceder a la pantalla Opciones de Reproducción desde la pantalla que muestra las pistas seleccionando el icono CD audio en la esquina superior izquierda de la pantalla y pulsando el botón  $\Omega$ .
- Puede ajustar las opciones "Modo de Reproducción" y "Modo de Repetición" al mismo tiempo.

# <span id="page-93-1"></span><span id="page-93-0"></span>Reproducción de un DVD

Puede utilizar el reproductor de DVD mediante uno de los siguientes métodos.

- Mediante el Panel de control que aparece en la pantalla
- Mediante el control analógico (DUALSHOCK®2)
- Mediante el control remoto de DVD (para PlayStation®2) (vendido por separado)

En las siguientes instrucciones se asume el uso del Panel de control para utilizar el reproductor de DVD. Algunas operaciones pueden ser distintas según el método utilizado.

#### **Notas**

- Para obtener información detallada sobre las características disponibles en un DVD, consulte las instrucciones que acompañan a dicho DVD.
- En algunos casos, es posible que ciertos DVD no funcionen correctamente con la consola PlayStation®2. Esto se debe principalmente a variaciones en el proceso de fabricación o a la codificación del software del vídeo DVD. Si tiene problemas, pruebe a reiniciar el DVD. Si los problemas persisten, póngase en contacto con el editor del DVD o póngase en contacto con el Servicio de atención al cliente de SCEA a través de nuestro sitio Web http://www.us.playstation.com o llame al 1- 800-345-7669.

### <span id="page-93-2"></span>**Uso del Panel de control**

**1 Inicie la reproducción del DVD ( [página 96\)](#page-95-0).**

### **2 Pulse el botón SELECT (selección).**

Aparecerá el Panel de control. Si vuelve a pulsar el botón SELECT (selección), se cambiará la posición de la presentación en la pantalla.

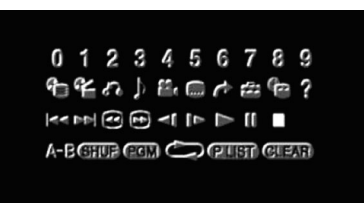

**3 Utilice los botones de dirección para seleccionar un icono y, a continuación, pulse el botón**  $\widehat{\infty}$ **.** 

#### **Nota**

Para desactivar el Panel de control, pulse el botón SELECT (selección) (una o dos veces) o bien pulse el botón  $\textcircled{O}$ .

#### **Lista de elementos del Panel de control**

Desde el Panel de control puede acceder a las siguientes opciones.

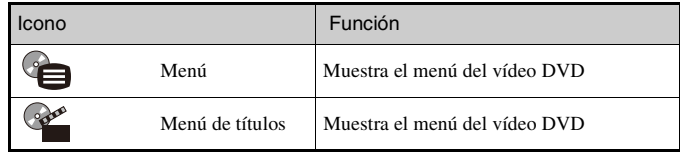

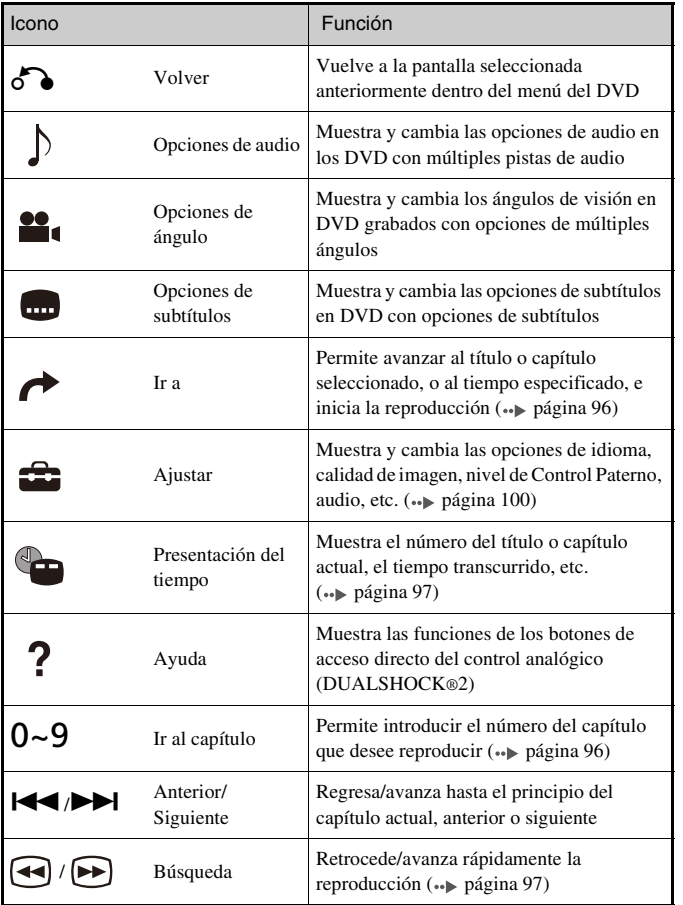

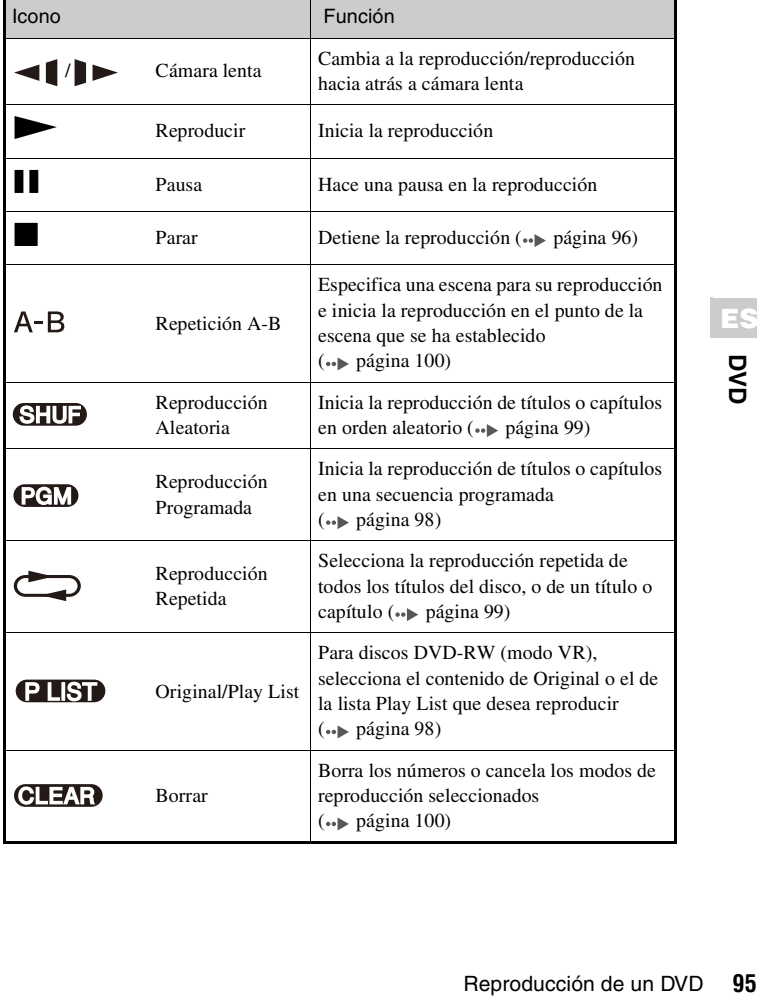

#### **Notas**

- Puede usar " $\gamma$ " para consultar las opciones a las que puede acceder directamente pulsando los botones del control analógico. Para acceder a las opciones directamente mediante el control, debe cerrar el Panel de control para que desaparezca de la pantalla.
- Según el modo de reproducción, es posible que algunas opciones no estén disponibles o no se puedan ajustar.

### <span id="page-95-0"></span>**Reproducción de un DVD**

### **1 Encienda la consola e inserte un disco ( [página 87](#page-86-2)).**

Siga los pasos 1 a 4 de la sección ["Inicio del juego"](#page-86-2). Se inicia la reproducción.

#### **Notas**

- Si enciende la consola después de insertar un disco, la reproducción se iniciará automáticamente.
- También puede iniciar la reproducción desde la pantalla Navegador  $\leftrightarrow$  [página 107\)](#page-106-4).

### <span id="page-95-2"></span>**Finalización de la reproducción de un DVD**

#### **Durante la reproducción, seleccione ■ en el Panel de control**  $\left(\cdot\right)$  [página 94\)](#page-93-2) y, a continuación, pulse el botón  $\left(\hat{\mathbf{x}}\right)$ .

La reproducción se detiene. Pulse el botón  $\triangleq$  (abrir) situado en la parte frontal de la consola y, a continuación, extraiga el disco.

### <span id="page-95-3"></span>**Reproducción de un DVD desde el último punto de detención (Reanudación de la reproducción)**

- **Durante la reproducción, seleccione en el Panel de control**  $\left(\cdot\right)$  [página 94\)](#page-93-2) y, a continuación, pulse el botón  $\left(\hat{\mathbf{x}}\right)$ .
- **2 Seleccione**  $\blacktriangleright$  y, a continuación, pulse el botón  $\widehat{\times}$ . Se inicia la reproducción desde el punto en el que detuvo el disco en el paso 1.

#### **Para cancelar la Reanudación de la reproducción**

Tras el paso 1, seleccione y, a continuación, pulse el botón  $(\widehat{\mathsf{x}})$ .

<span id="page-95-1"></span>**Selección de una escena específica para la reproducción**

**Selección de una escena por el número de capítulo**

### **1 Durante la reproducción, seleccione el número de capítulo que desee en el Panel de control ( [página 94](#page-93-2)) y, a**  continuación, pulse el botón  $\infty$ .

Se inicia la reproducción del capítulo seleccionado. Si desea reproducir un capítulo con un número de un solo dígito (es decir, 1-9), introduzca un cero delante. Por ejemplo, introduzca "01".

**Selección de una escena por el número de título, el número de capítulo o especificando el tiempo**

### **Durante la reproducción, seleccione**  $\rightarrow$  **en el Panel de** control ( $\cdot\triangleright$  [página 94\)](#page-93-2) y, a continuación, pulse el botón  $\circledtimes$ .

# **ES**

### **Seleccione un elemento y pulse el botón**  $\widehat{\times}$ **.**

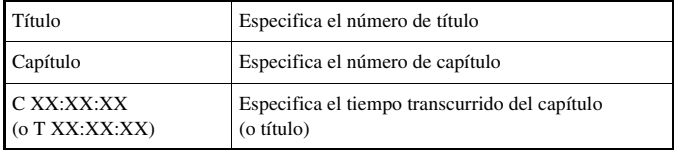

### **3 Seleccione los números de la escena deseada y, a**  continuación, pulse el botón  $\widehat{\times}$ .

Se inicia la reproducción del capítulo seleccionado.

### **Búsqueda de un punto concreto en un DVD (Búsqueda)**

Puede buscar hacia delante o hacia atrás para localizar rápidamente un punto concreto en un DVD.

#### **Durante la reproducción, seleccione @ 0 p en el Panel de control ( [página 94\)](#page-93-2) y, a continuación, pulse y mantenga pulsado el botón**  $\widehat{\times}$ **.**

La velocidad de búsqueda cambia de la forma que se indica a continuación cuando se pulsa el botón de dirección hacia arriba o hacia abajo mientras se mantiene pulsado el botón  $\widehat{\mathsf{X}}$ .

- Búsqueda 3
- Búsqueda 2
- Búsqueda 1
- Cámara lenta

### **2** Suelte el botón  $\otimes$  cuando llegue al punto que está **buscando.**

La reproducción vuelve a la velocidad normal.

#### **Nota**

Para utilizar el control analógico para la Búsqueda durante la reproducción, pulse y mantenga pulsado el botón L2 o R2 para iniciar la búsqueda. Utilice los botones de dirección para cambiar la velocidad. Suelte el botón L2 o R2 cuando llegue al punto que está buscando.

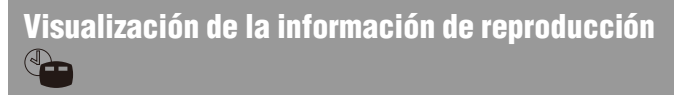

Puede visualizar información como el número de título actual o el tiempo transcurrido.

### **Durante la reproducción, seleccione <b>en el Panel de** control ( $\cdot$ **)** [página 94\)](#page-93-2) y, a continuación, pulse el botón  $\widehat{\times}$ .

La presentación cambia de la forma que se indica a continuación cada vez que se pulsa el botón  $\hat{\chi}$ .

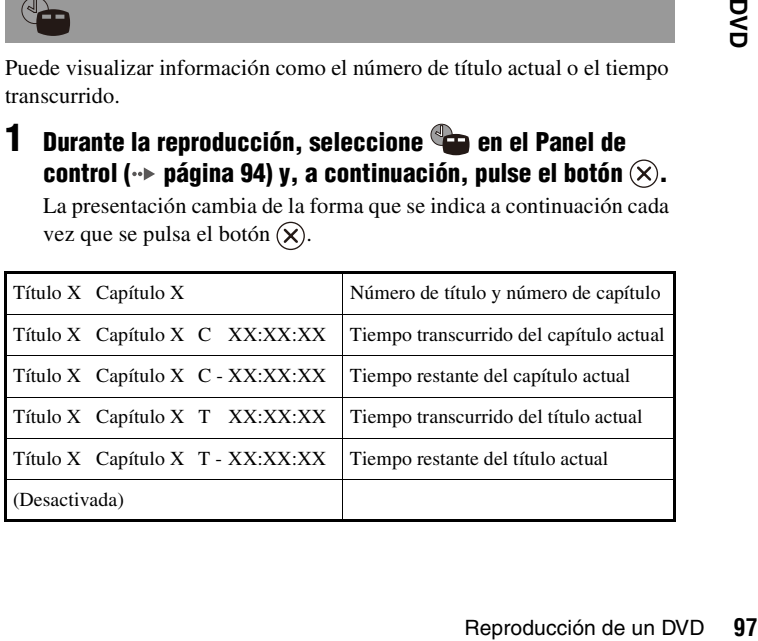

### <span id="page-97-2"></span>**Selección de Original o Play List para la reproducción de DVD-RW**

Cuando utilice un disco DVD-RW (modo VR), puede seleccionar el tipo de títulos que desea reproducir.

### **1 Cuando la reproducción se haya detenido, seleccione en el Panel de control ( [página 94\)](#page-93-2) y, a**  continuación, pulse el botón  $\widehat{\times}$ .

Cada vez que pulse el botón  $\mathcal{R}$ , se seleccionará Original y Play List de forma alternativa.

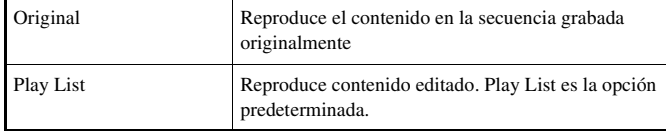

#### **Notas**

- La reproducción a cámara lenta hacia atrás no está disponible para discos DVD-RW (modo VR).
- No se puede usar esta función con la función de Reanudación de la reproducción. Cancele la función de Reanudación de la reproducción ( $\rightarrow$  [página 96](#page-95-3)) antes de seleccionar esta función.

# <span id="page-97-0"></span>Uso de los modos de reproducción

Mediante los distintos modos de reproducción, puede reproducir títulos o capítulos en el orden que desee o repetir la reproducción de una escena específica. Existen cuatro modos de reproducción:

- Reproducción Programada (« [página 98](#page-97-1))
- Reproducción Aleatoria ( $\nightharpoonup$  página 99)
- Reproducción Repetida («» página 99)
- Repetición A-B ( $\neg$  [página 100](#page-99-1))

En las siguientes instrucciones se asume el uso del Panel de control  $(\rightarrow \rightarrow \rightarrow p4)$  para utilizar el reproductor de DVD.

#### **Notas**

- Puede combinar las opciones de Reproducción Programada, Aleatoria y Repetida. Sin embargo, puede que algunas opciones de Reproducción Aleatoria o Repetida no estén disponibles según la combinación.
- La consola PlayStation®2 reproduce el contenido del disco tal y como fue grabado en el software DVD.

### <span id="page-97-1"></span>**Reproducción Programada**

Puede crear programas para reproducir títulos o capítulos en cualquier orden.

### **Durante la reproducción, seleccione <b>en el Panel de** control ( $\cdot$ **)** [página 94\)](#page-93-2) **y**, a continuación, pulse el botón  $\widehat{\times}$ .

**2 Seleccione un número de programa y, a continuación, pulse el botón**  $\widehat{\infty}$ .

Si no se ha determinado ningún programa, la única opción será "1. Título".

- **3 Seleccione el número de título y, a continuación, pulse el botón**  $\mathcal{R}$ .
- **4 Seleccione el número de capítulo y, a continuación, pulse el botón**  $\infty$ .

Para reproducir todos los capítulos, seleccione "Todo". Repita los pasos 2 a 4 para ajustar otros títulos o capítulos.

### **5 Pulse el botón START (inicio).**

Se inicia la Reproducción Programada.

#### **Nota**

El ajuste no se borrará tras finalizar la Reproducción Programada.

### **Reproducción Aleatoria**

Puede ajustar esta opción para que se reproduzcan aleatoriamente todos los títulos o capítulos grabados en un disco. El orden de reproducción cambiará cada vez que se utilice la Reproducción Aleatoria.

### **1 Seleccione**  $\mathbb{S}$  **<b>10 en el Panel de control (** $\rightarrow$  **[página 94](#page-93-2))** v, a continuación, pulse el botón  $\infty$ .

La presentación cambia de la forma que se indica a continuación cada vez que se pulsa el botón  $(\hat{\mathsf{x}})$ .

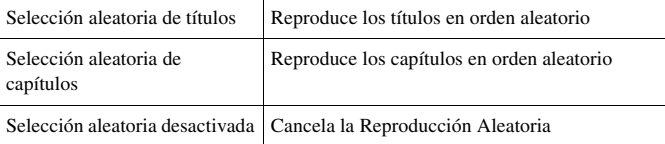

### **2 Seleccione**  $\blacktriangleright$  y, a continuación, pulse el botón  $\widehat{\times}$ .

### **Reproducción Repetida**

Puede ajustar esta opción para que reproduzca títulos o capítulos repetidamente.

### **1 Seleccione I C en el Panel de control (** $\cdot\cdot\cdot$  **[página 94](#page-93-2)) y, a** continuación, pulse el botón  $\left(\hat{\mathsf{x}}\right)$ .

La presentación cambia de la forma que se indica a continuación cada vez que se pulsa el botón  $\hat{\chi}$ .

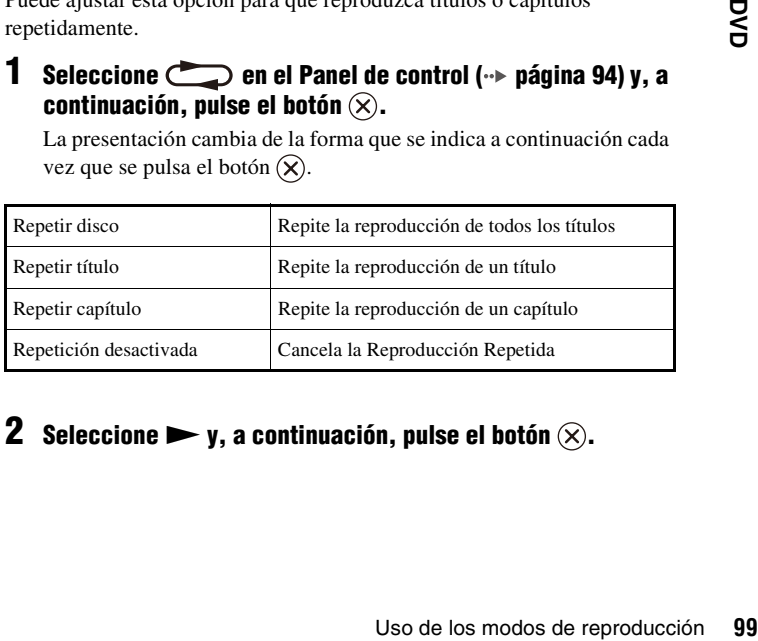

**2 Seleccione**  $\blacktriangleright$  **y, a continuación, pulse el botón**  $\widehat{\times}$ .

### <span id="page-99-1"></span>**Repetición A-B**

Puede determinar una escena específica para que se reproduzca repetidamente.

**Durante la reproducción, seleccione A-B en el Panel de** control ( $\cdot$ **)** [página 94](#page-93-2)) y, a continuación, pulse el botón  $\widehat{\times}$ **en el punto en el que desea iniciar la reproducción repetida.**

Se establece el punto de partida (punto A).

### **Pulse el botón**  $\widehat{\infty}$  **en el punto en el que desea finalizar la reproducción repetida.**

Se establece el punto de finalización (punto B), y se inicia la reproducción repetida de la sección comprendida entre el punto A y el punto B.

### <span id="page-99-2"></span>**Desactivación de los modos de reproducción CLEAR**

Desactiva los modos de reproducción para permitir la reproducción normal.

### **Seleccione <b>ELEAP** en el Panel de control ( $\rightarrow$  [página 94](#page-93-2)) y, **a continuación, pulse el botón**  $\widehat{\times}$ **.**

Aparecerá el mensaje "Se han borrado los contenidos del modo de reproducción" y la consola volverá a la reproducción normal.

#### **Nota**

Si se han combinado varios modos de reproducción, se desactivarán todos los modos de reproducción.

# <span id="page-99-0"></span>Ajuste de la configuración del reproductor de DVD

Puede cambiar los ajustes iniciales, ajustar la imagen y el sonido y ajustar otras opciones de salida por medio de la pantalla Ajustar. También puede seleccionar un idioma para los subtítulos y menús, prohibir la reproducción por parte de niños y ajustar otras opciones.

#### **Notas**

- Algunos DVD no admiten todos los ajustes. La consola PlayStation®2 reproduce el contenido del disco tal y como fue grabado en el software DVD. Si el DVD no admite las funciones enumeradas, no podrá cambiar la configuración.
- Las siguientes opciones no están disponibles durante la reproducción o la Reanudación de la reproducción. Cancele la Reanudación de la reproducción  $(\rightarrow \rightarrow \text{página } 96)$  antes de modificar estas opciones.
- "Menú", "Audio" y "Subtítulos" en Selección de idioma
- "Formato TV" y "Modo progresivo" en Ajuste de la pantalla
- "Control paterno" en Ajuste personalizado
- "DTS" y "Modo Automático de Selección de Pistas" en Audio

Puede cambiar la configuración del reproductor de DVD mediante el siguiente procedimiento:

### **1 Seleccione**  $\widehat{z}$  **en el Panel de control (** $\cdot\hat{z}$  **[página 94\)](#page-93-2) y, a** continuación, pulse el botón  $\widehat{\times}$ .

Se muestra la barra de iconos Ajustar.

### **2 Seleccione el icono de la opción que desee modificar y, a**  continuación, pulse el botón  $\widehat{\times}$ .

Se muestra el ajuste actual de cada elemento.

**ES**

### **3 Seleccione el elemento deseado y, a continuación, pulse el botón**  $\mathcal{R}$ .

La opción de menú se vuelve activa y se puede seleccionar.

### **4 Seleccione el ajuste deseado y, a continuación, pulse el botón**  $\mathcal{R}$ .

Se completa el ajuste del elemento. Para obtener información detallada, consulte las instrucciones de cada elemento  $\leftrightarrow$  [páginas 101](#page-100-0) a [106\)](#page-105-0).

#### **Notas**

- El ajuste predeterminado de cada menú aparece subrayado en las explicaciones más abajo.
- Para volver al Panel de control tras modificar la configuración, pulse el botón SELECT (selección).
- La configuración se guarda cuando se realiza una de las siguientes acciones:
- Detener la reproducción (incluido detener la función Reanudación de la reproducción)
- Abrir la cubierta del disco

### <span id="page-100-0"></span>**Ajuste de las opciones de idioma**

En "Selección de idioma", puede elegir el idioma del menú del DVD, el audio y los subtítulos. Recuerde que si selecciona un idioma que no está grabado en el DVD, se seleccionará automáticamente uno de los idiomas grabados.

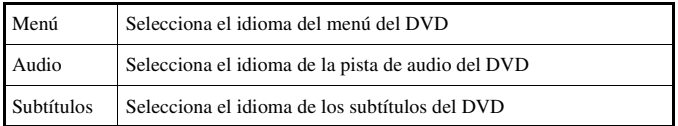

#### **Nota**

Si selecciona "Seguimiento Audio" para los subtítulos, el idioma de los subtítulos coincidirá automáticamente con el idioma seleccionado para la pista de audio del DVD.

### **Ajuste de las opciones de visualización del televisor**

En el menú Ajuste de la pantalla, puede ajustar el tamaño de la pantalla (formato) y otras opciones que afectan a la calidad de la imagen.

### <span id="page-100-1"></span>**Formato TV**

Puede ajustar el formato para que coincida con la pantalla del televisor conectado.

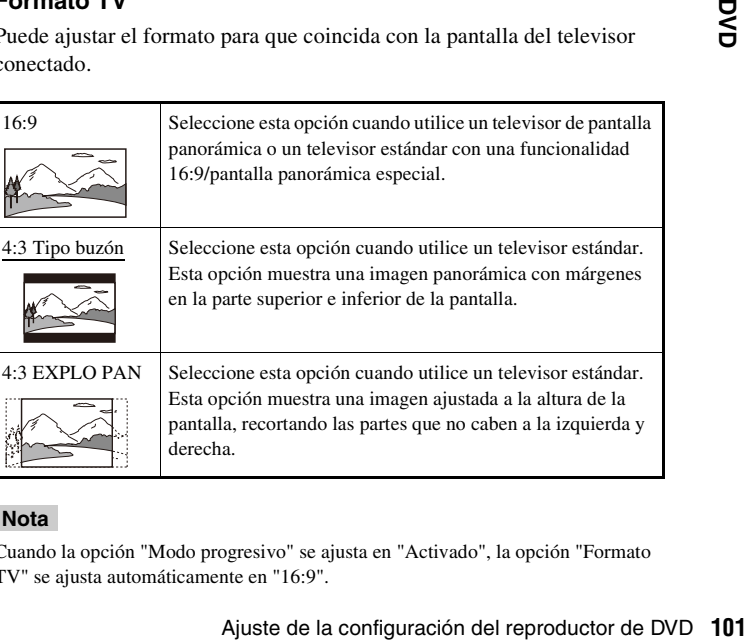

#### **Nota**

Cuando la opción "Modo progresivo" se ajusta en "Activado", la opción "Formato TV" se ajusta automáticamente en "16:9".

### **DNR (Digital Noise Reduction, Reducción del ruido digital)**

Este ajuste ayuda a reducir las interferencias de la imagen en pantalla y a visualizar una imagen más clara.

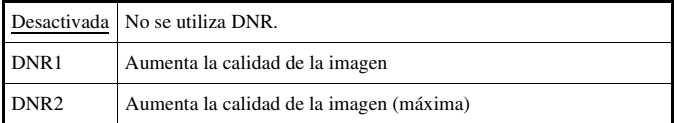

#### **Notas**

- La opción "DNR2" permite ver la imagen con mayor nitidez que la opción "DNR1", pero en algunos casos puede aparecer una imagen residual. Si ocurre esto, seleccione "Desactivada".
- La función DNR puede producir resultados limitados en algunos DVD.
- Cuando se ajusta la opción "Modo progresivo" en "Activado", la opción "DNR" se desactiva automáticamente y no se puede activar.

#### **Nitidez de contornos**

Puede aumentar o reducir la nitidez de los contornos de la imagen que aparece en la pantalla. Cuanto mayor sea el valor, más nítidos serán los contornos. Normalmente, seleccione "0".

•  $-2$  •  $-1$  • 0 •  $+1$  •  $+2$ 

**Nota**

Según el DVD, la opción Nitidez de contornos puede producir unos resultados limitados.

#### **Presentación**

Durante la reproducción, puede visualizar la información de estado de la reproducción en la esquina superior derecha durante varios segundos.

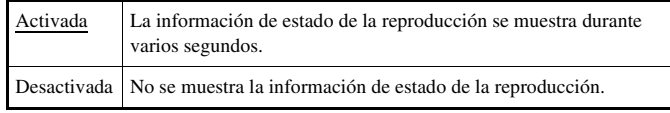

#### <span id="page-101-0"></span>**Modo progresivo**

Puede mostrar una imagen en la cual se actualizan todas las líneas de una sola vez. En la mayoría de los casos, esto resulta en una imagen más nítida y libre de parpadeos. Esta característica sólo está disponible si el televisor, el cable AV\* y el software admiten el barrido progresivo (480p).

\* El cable AV por componentes (vendido por separado) es compatible con el barrido progresivo.

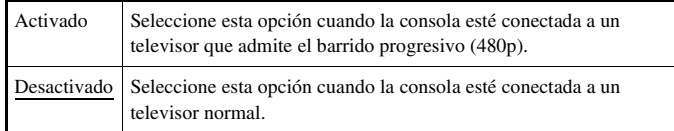

#### **Notas**

• Si la calidad de la imagen se ve reducida o no se muestra ninguna imagen, ajuste la opción "Modo progresivo" en "Desactivado" cuando la consola esté conectada a un televisor sin el equipo necesario. Si ajusta accidentalmente esta opción en "Activado" para un televisor sin el equipo necesario, puede que la calidad de la imagen se vea reducida o que no se muestre la imagen. Para cancelar la opción, siga estos pasos:

- **1** Compruebe que hay un DVD insertado en la consola.
- **2** Pulse el botón  $\mathbb{I}/\mathbb{O}/\mathbb{R}$ ESET (reinicio) de la parte frontal de la consola. A continuación, pulse y mantenga pulsado el botón START (inicio) del control analógico (DUALSHOCK®2) conectado al puerto de control 1 hasta que se muestre la imagen del DVD. La opción "Modo progresivo" vuelve a ajustarse en "Desactivado", de tal forma que el vídeo DVD se pueda visualizar normalmente. También puede cancelar esta opción mediante la opción "Desactivar Modo Progresivo" (+> [página 112](#page-111-0)) en la pantalla Versión.
- Los DVD pueden contener material de vídeo o de cine, que utilizan distintas velocidades secuenciales. Cuando reproduzca material de vídeo mediante el barrido progresivo, puede que algunas imágenes no parezcan naturales. Si ocurre esto, ajuste la opción "Modo progresivo" en "Desactivado" y visualice la imagen en el modo de entrelazado estándar.
- Cuando se ajusta la opción "Modo progresivo" en "Activado", la opción "Formato TV" ( • [página 101](#page-100-1)) se ajusta automáticamente en "16:9".
- El contenido de los discos DVD-RW (modo VR) sólo se puede ver en formato de entrelazado estándar. La opción "Modo progresivo" no está disponible cuando se reproduce dicho contenido.

### **Ajuste de las opciones de visualización**

En "Ajuste personalizado" se puede ajustar un nivel del Control Paterno y también otras funciones de reproducción.

#### **Modo Pausa**

Puede usar esta opción para ajustar el estado de la imagen cuando se haga una pausa en la reproducción.

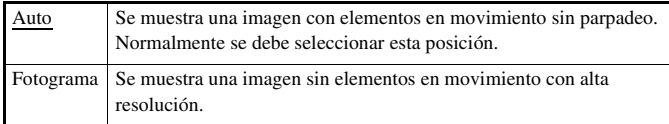

### <span id="page-102-0"></span>**Control paterno**

En algunas regiones, la visualización de cierto contenido del DVD puede estar restringida según la edad del espectador u otros factores. Puede usar la función Control Paterno para restringir el nivel de contenido que se puede visualizar con la consola.

#### **Nota**

La configuración se guarda cuando se realiza una de las siguientes acciones:

- Detener la reproducción (incluido detener la función Reanudación de la reproducción)
- Abrir la cubierta del disco

#### **Ajuste del Control paterno**

### **1 Seleccione "Control Paterno" y, a continuación, pulse el botón**  $\mathcal{R}$ .

Se mostrará la pantalla para registrar una contraseña. Si ya se ha registrado una contraseña, se mostrará la pantalla de confirmación de la contraseña.

### **2 Seleccione un número y, a continuación, pulse el botón**  $\widehat{\times}$ .

**ajuste de la confinicación, pulse el distriburación de la para registrar una contraseña. Si ya se ha seña, se mostrará la pantalla de confirmación de<br><b>nero y, a continuación, pulse el botón**  $\otimes$ .<br>introducir una contras Repita el paso 2 para introducir una contraseña de cuatro dígitos. Si desea borrar un número, pulse el botón  $\textcircled{O}$ . Tras registrar una contraseña, debe introducirla una vez más para confirmarla.

### **3 Seleccione "Región" y, a continuación, pulse el botón**  $\widehat{\times}$ **).** Se mostrará la lista de opciones de región.

**4 Seleccione la región en la que desea basar el nivel de Control**  Paterno y, a continuación, pulse el botón  $\circledtimes$ .

La región predeterminada es "USA". Si selecciona "Otros", consulte la ["Lista de códigos de región"](#page-103-0)  $\leftrightarrow$  [página 104](#page-103-0)).

### **5** Seleccione "Nivel" y, a continuación, pulse el botón  $\otimes$ .

Se mostrará la lista de opciones de nivel.

### **6 Seleccione un nivel de restricción y, a continuación, pulse el botón**  $\mathcal{R}$ .

Cuanto menor sea el nivel, más estricta será la restricción.

#### **Para cancelar el Control Paterno**

Con la reproducción del DVD detenida, vaya al paso 6 de "Ajuste del Control paterno" y ajuste la opción "Nivel" en "Desactivado".

### <span id="page-103-0"></span>**Lista de códigos de región**

Para introducir un código de región de Control Paterno, seleccione "Otros" en el paso 4 de "Ajuste del Control paterno" ( $\rightarrow$  [página 103\)](#page-102-0). Utilice los botones de dirección para seleccionar la primera letra y, a continuación, pulse el botón de dirección hacia la derecha. Después, seleccione la siguiente letra y pulse el botón  $(\widehat{\mathsf{x}})$ .

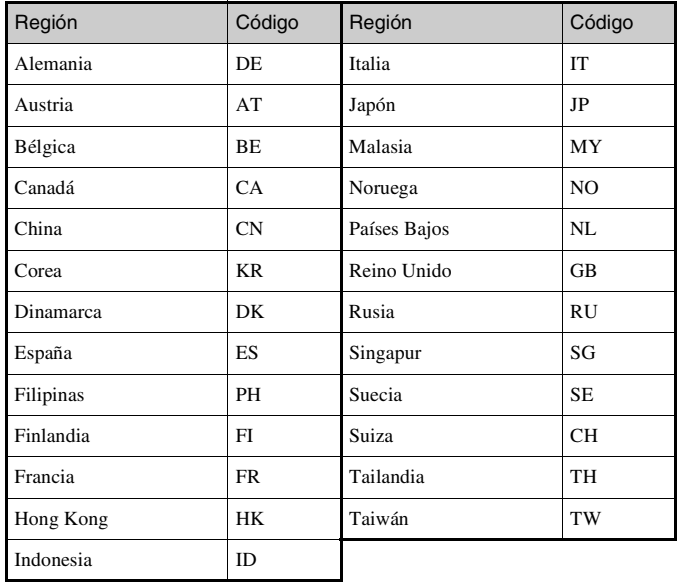

#### **Nota**

La región predeterminada es "USA".

#### **Cómo cambiar la contraseña**

En el paso 2 de "Ajuste del Control paterno" (« [página 103](#page-102-0)), complete los pasos siguientes:

### **1 Utilice los botones de dirección para seleccionar "Cambiar**  contraseña" y, a continuación, pulse el botón  $\widehat{\times}$ ).

Se mostrará la pantalla para cambiar la contraseña.

**Seleccione un número y, a continuación, pulse el botón**  $\widehat{\times}$ **.** Repita el paso 2 para introducir una contraseña de cuatro dígitos. Debe introducirla una vez más para confirmarla.

#### **Anulación temporal de las restricciones del Control Paterno**

### **1 Inicie la reproducción del DVD (↔▶ [página 96\)](#page-95-0).**

Se le pedirá que cambie temporalmente el nivel de Control Paterno para permitir la reproducción. Esto suele ocurrir en cuanto se inicia el disco, pero también puede ocurrir en otros momentos según el DVD.

### **2 Utilice los botones de dirección para seleccionar "Sí" y, a**   $\mathsf{continuación}, \mathsf{pulse}$  el botón  $\mathsf{\widehat{\times}}$ .

Aparecerá la pantalla para introducir la contraseña.

### **3** Seleccione un número y, a continuación, pulse el botón  $\widehat{\times}$ .

Repita el paso 3 para introducir una contraseña de cuatro dígitos. Tras introducir la contraseña, se iniciará de nuevo la reproducción. Cuando se detenga la reproducción del DVD, el nivel de Control Paterno volverá al ajuste original.

#### **Notas**

- Si olvida la contraseña, vea la Referencia rápida / Seguridad y soporte técnico  $\leftrightarrow$  [página 80](#page-79-0)).
- Si no establece una contraseña, no podrá cambiar el ajuste del Control Paterno.

• Algunos DVD con la función de Control Paterno no permiten el uso de modos de reproducción ( $\rightarrow$  [páginas 98](#page-97-0) a [100\)](#page-99-2).

### **Ajuste de las opciones de sonido**

#### **Salida Audio Digital**

Puede cambiar el método de emisión de la señal de audio cuando conecte los siguientes dispositivos de audio al conector DIGITAL OUT (OPTICAL).

#### **Precaución**

Cuando la consola esté conectada a un dispositivo de audio sin un decodificador Dolby Digital o DTS, ajuste las opciones "Dolby Digital" y "DTS" en "Desactivada". Si ajusta estas opciones en "Activada" sin el decodificador necesario, puede que no se emita ningún sonido o que se emita un sonido extremadamente fuerte.

### <span id="page-104-0"></span>**DIGITAL OUT (OPTICAL)**

Esta opción determina el tipo de salida para el conector DIGITAL OUT (OPTICAL).

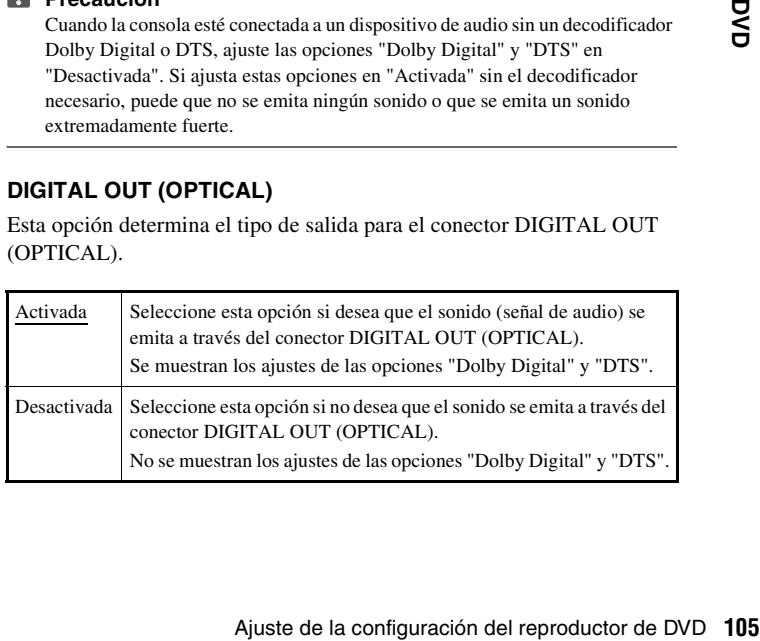

#### **Dolby Digital**

Esta opción establece la señal Dolby Digital como el tipo de salida para el conector DIGITAL OUT (OPTICAL).

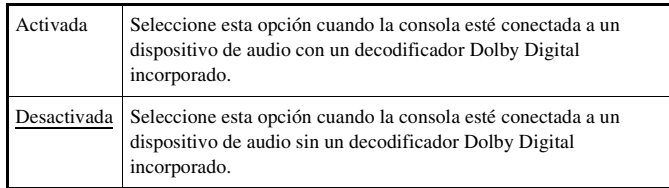

### <span id="page-105-1"></span>**DTS**

Esta opción establece la señal DTS como el tipo de salida para el conector DIGITAL OUT (OPTICAL).

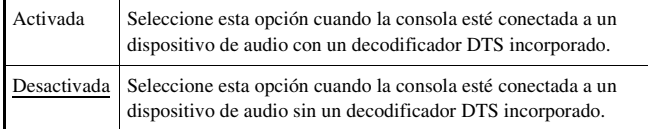

#### **Modo Automático de Selección de Pistas**

Esta opción da prioridad a la pista de audio que contiene el mayor número de canales cuando se reproduce un DVD en el que hay varios formatos de audio (PCM, Dolby Digital o DTS) grabados. Si los formatos PCM, Dolby Digital y DTS tienen el mismo número de canales, la consola selecciona las pistas de audio PCM, Dolby Digital y DTS en este orden.

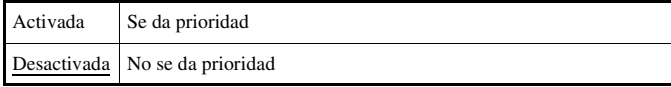

#### **Notas**

- Si ajusta la opción "DTS" en "Desactivada" en "Salida Audio Digital"  $\leftrightarrow$  [página 106](#page-105-1)), la pista de audio DTS no se reproducirá.
- Según el DVD, el canal de audio con prioridad puede estar predeterminado. En este caso, la pista de audio se seleccionará según el orden de prioridad del DVD.

#### **Volumen DVD**

Si el nivel de salida de audio del DVD es bajo, puede ajustar esta opción. Sólo se puede ajustar cuando la opción "DIGITAL OUT (OPTICAL)" está ajustada en "Desactivada" en "Salida Audio Digital" (+> [página 105\)](#page-104-0).

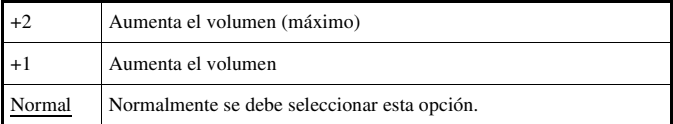

#### <span id="page-105-0"></span>**Precaución**

Si ajusta esta opción en "+1" ó "+2", el sonido puede verse distorsionado. Si ocurre esto, cambie la opción a "Normal". Asimismo, debe tener en cuenta que si sube demasiado el volumen, puede dañarse los oídos o los altavoces.

**ES**

#### <span id="page-106-0"></span>**Menú principal**

Desde el menú principal, puede acceder a información y modificar diversas opciones. También puede acceder a las siguientes pantallas desde el menú principal. El menú principal se muestra cuando se enciende la consola sin ningún disco insertado.

- Pantalla Navegador ( $\nArr$  [página 107](#page-106-2))
- Menú Configuración del Sistema («» [página 108](#page-107-0))
- Pantalla Versión («» [página 111\)](#page-110-0)

### **1 Encienda la consola ( [página 86](#page-85-1)).**

Aparecerá el menú principal. Recuerde que el menú principal puede tardar en aparecer.

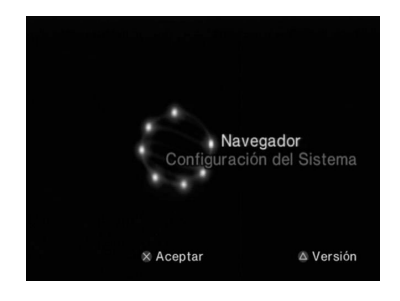

#### **Nota**

Si enciende la consola con un disco insertado, no se mostrará el menú principal. Para visualizar el menú principal, pulse el botón  $\triangleq$  de la parte frontal de la consola y extraiga el disco. A continuación, pulse el botón  $\sqrt{\sqrt{R}}$ ESET (reinicio) para reiniciar la consola.

# <span id="page-106-3"></span><span id="page-106-1"></span>Visualización del menú principal Uso de la pantalla Navegador

<span id="page-106-4"></span><span id="page-106-2"></span>Desde la pantalla Navegador puede hacer lo siguiente:

- Copiar o borrar datos de juego guardados en una memory card (tarjeta de memoria)
- Iniciar un juego
- Iniciar la reproducción de un CD audio
- Iniciar la reproducción de un DVD
- **1 Abra el menú principal ( [página 107\)](#page-106-1).**
- **2 Utilice los botones de dirección para seleccionar**  "Navegador" y, a continuación, pulse el botón  $\widehat{\times}$ ). Aparecerá la pantalla Navegador.
- **3 Inserte un disco o una memory card (tarjeta de memoria).**

El icono del elemento insertado aparece en la pantalla Navegador.

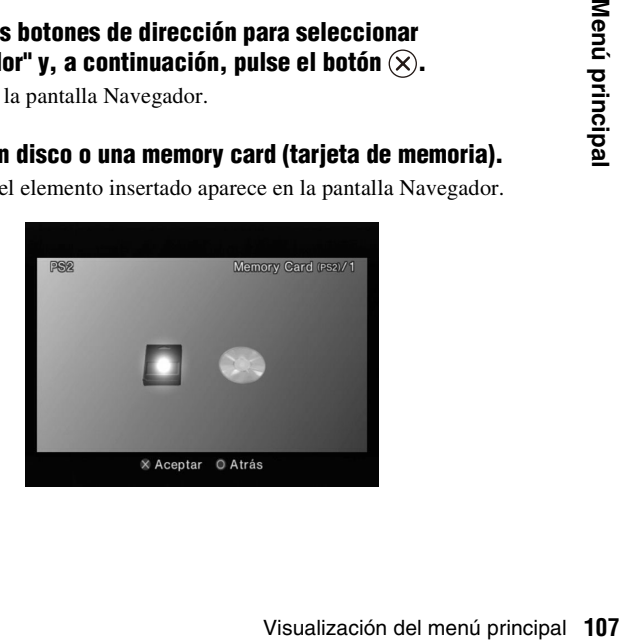

### **4 Seleccione un icono y, a continuación, pulse el botón**  $\widehat{\infty}$ .

- Al seleccionar el icono de la memory card (tarjeta de memoria), se mostrarán los iconos de los datos guardados en esa memory card (tarjeta de memoria). Para copiar o borrar datos de juego guardados, consulte ["Cómo copiar o borrar datos de juego"](#page-90-0) («» [página 91\)](#page-90-0).
- Al seleccionar el icono de un disco de software de formato PlayStation®2 o PlayStation®, el juego se iniciará.
- Al seleccionar el icono de un disco CD audio, se mostrarán las pistas que contenga el CD. Consulte ["Reproducción de un CD audio"](#page-91-2)   $(\rightarrow \rightarrow p$ ágina 92).
- Si selecciona el icono de un disco DVD, se iniciará la reproducción del DVD.

#### **Nota**

Cuando no haya ninguna memory card (tarjeta de memoria) o disco insertado en la consola, aparecerá en la pantalla Navegador el mensaje "No hay datos".

# <span id="page-107-0"></span>Uso del menú Configuración del Sistema

Desde el menú Configuración del Sistema, puede cambiar la configuración de numerosas opciones, incluyendo el idioma o la visualización de la hora, y el método de salida de audio o vídeo.

**1 Abra el menú principal ( [página 107](#page-106-1)).**

### **2 Utilice los botones de dirección para seleccionar "Configuración del Sistema" y, a continuación, pulse el botón .**

Aparecerá el menú Configuración del Sistema.

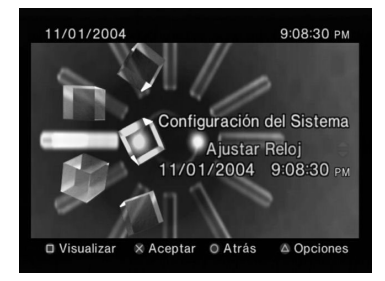

### **3** Seleccione un elemento y pulse el botón  $\widehat{\times}$ .

La opción de menú se vuelve activa y se puede seleccionar.
**ES**

#### **4 Seleccione el ajuste deseado y, a continuación, pulse el**   $\mathbf{boton}$   $\mathbf{\odot}$ .

Para obtener información detallada, consulte las instrucciones de cada elemento de menú (» [páginas 109](#page-108-0) a [110](#page-109-0)).

#### **Notas**

- El ajuste predeterminado de cada menú aparece subrayado en las explicaciones más abajo.
- Los cambios realizados en cada opción se guardan y permanecen activos aun después de apagar o reiniciar la consola.

### <span id="page-108-0"></span>**Ajustar Reloj**

Puede ajustar la fecha y la hora. Utilice los botones de dirección para ajustar el valor de "Año", "Mes", "Día", "Hora", "Minuto" y "Segundo". La configuración se hace efectiva al pulsar el botón  $(\widehat{\mathsf{x}})$ .

#### **Ajustes opcionales**

Si pulsa el botón  $\overline{\Delta}$ ) en la pantalla "Ajustar Reloj", puede ajustar opciones como "Notación de la fecha" o "Notación de la hora". Utilice los botones de dirección y el botón  $\widehat{\mathsf{X}}$  para realizar cada uno de los ajustes.

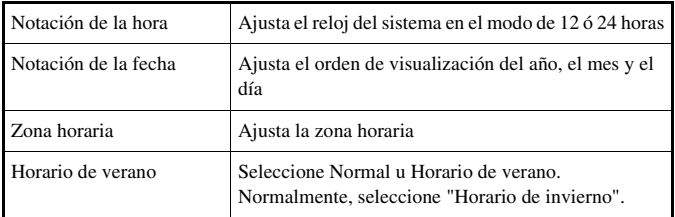

## **Tamaño de la Pantalla**

Puede ajustar el modo de visualización del televisor.

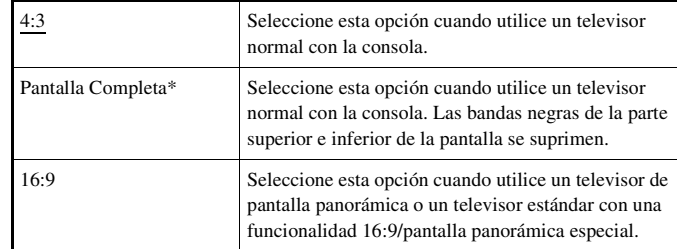

\* El modo de visualización "Pantalla Completa" es compatible con el menú Configuración del Sistema, la pantalla Navegador y la pantalla de CD audio.

## **DIGITAL OUT (OPTICAL)**

Puede determinar si desea emitir la señal de salida a través del conector DIGITAL OUT (OPTICAL).

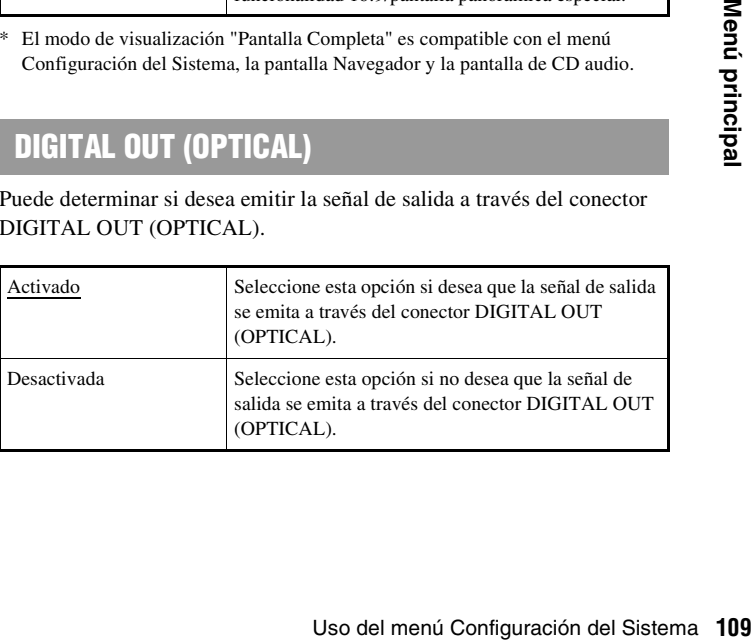

### **Salida de Componentes de Imagen**

Cuando utilice el cable AV por componentes (vendido por separado), debe ajustar el modo para que coincida con las tomas de entrada de su televisor.

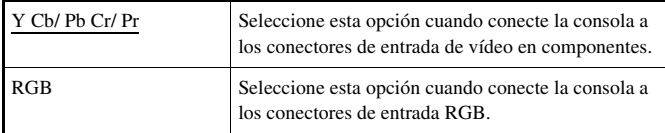

#### **Nota**

El valor "RGB" es sólo para software de formato PlayStation®2 y PlayStation®. Cuando reproduzca un DVD, el modo cambiará automáticamente a "Y Cb/ Pb Cr/ Pr".

### **Control Remoto**

Ajuste esta opción cuando utilice el control remoto de DVD (para PlayStation®2) (vendido por separado).

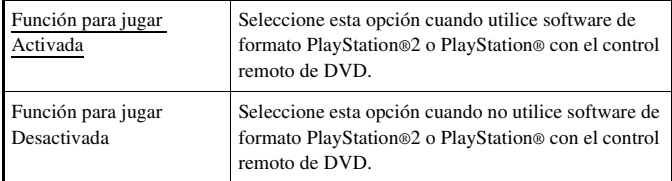

#### **Nota**

Las siguientes limitaciones se aplican cuando el control remoto de DVD se utiliza con la opción "Función para jugar Activada":

- Dependiendo del software, puede que algunos botones del control remoto no funcionen correctamente.
- Los botones del control remoto de DVD no funcionarán cuando se pulsen dos o más botones al mismo tiempo.
- Algunos títulos de software pueden dejar de funcionar correctamente cuando se extrae el control del puerto de control 1. Si ocurre esto, ajuste la opción "Función para jugar Desactivada".
- Es posible que algunos dispositivos periféricos de terceros sin licencia no funcionen. Advierta que el uso de dichos periféricos no se recomienda y anulará la garantía.

### <span id="page-109-0"></span>**Idioma**

Puede utilizar esta opción para seleccionar el idioma utilizado en el menú principal, en la pantalla Navegador, en el menú Configuración del Sistema y en la pantalla Versión.

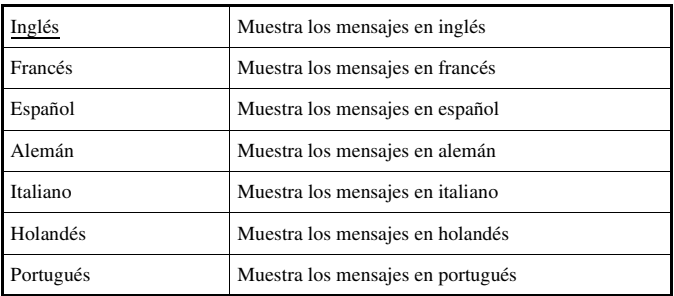

# <span id="page-110-1"></span>Uso de la pantalla Versión

Mediante esta opción, puede consultar la información de versión de distintos componentes de la consola. Asimismo, puede cambiar los ajustes opcionales de algunos elementos.

### **1** En el menú principal ( $\cdot\triangleright$  [página 107\)](#page-106-0), pulse el botón  $\widehat{\triangle}$ .

Se muestra la pantalla Versión.

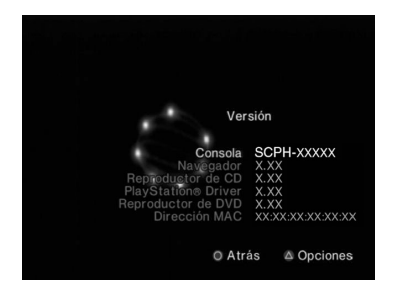

#### **Ajustes opcionales**

Existen ajustes opcionales para "Consola", "PlayStation® Driver" y "Reproductor de DVD". La opción "Reproductor de DVD" sólo se puede ajustar si la opción "Modo progresivo" está ajustada en "Activado".

### **1 Utilice los botones de dirección para seleccionar un**  elemento y, a continuación, pulse el botón  $\widehat{\triangle}$ .

Se muestra el ajuste actual de cada elemento.

### **Seleccione un elemento y pulse el botón**  $\widehat{\times}$ **.**

Se muestran las opciones disponibles.

#### **3 Seleccione el ajuste deseado y, a continuación, pulse el botón**  $\mathcal{R}$ .

Para obtener información detallada, consulte las instrucciones de cada elemento ( $\rightarrow$  [páginas 111](#page-110-0) a [113\)](#page-112-0).

#### **Nota**

El ajuste predeterminado de cada menú aparece subrayado en las explicaciones más abajo.

### <span id="page-110-0"></span>**Consola**

su configuracion<br>
do la opción<br>
sola realiza ajustes<br>
e discos que antes no se<br> **111**<br> **111 Menú** principale de la pantalla Versión<br> **111** La consola PlayStation®2 ajusta automáticamente su configuración interna para lograr una reproducción óptima. Cuando la opción "Diagnóstico" está ajustada en "Activada", la consola realiza ajustes adicionales que pueden permitir la reproducción de discos que antes no se podían reproducir.

#### **Diagnóstico**

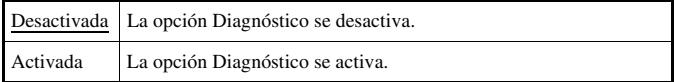

#### **Nota**

La opción "Diagnóstico" volverá automáticamente al valor predeterminado en los casos siguientes:

- Cuando se inicia la reproducción de software de formato PlayStation®2 o PlayStation® o de un DVD
- Cuando se reinicia la consola
- Cuando se apaga la consola

**ES**

### **PlayStation® Driver**

Puede ajustar el programa PlayStation® Driver para que optimice el rendimiento del software de formato PlayStation®.

#### **Nota**

La configuración volverá automáticamente a los valores predeterminados en el caso siguiente:

– Cuando se apaga la consola

#### **Velocidad del Disco**

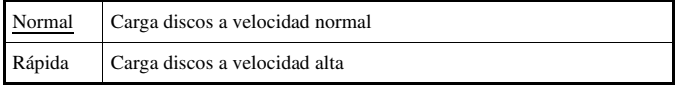

#### **Nota**

Ajuste la opción en "Normal" en los casos siguientes:

- Cuando la carga rápida no mejore los resultados
- Cuando utilice software que no sea compatible con la carga rápida

#### **Diseño de Texturas**

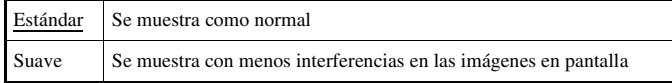

#### **Nota**

Ajuste la opción en "Estándar" en los casos siguientes:

- Cuando el diseño de texturas suave no mejore los resultados
- Si la imagen no se muestra correctamente cuando se ajusta en "Suave"

### **Reproductor de DVD**

Si ajusta la opción "Modo progresivo" en "Activado" cuando la consola está conectada a un televisor sin el equipo necesario, la calidad de la imagen puede verse reducida o puede que no se muestre la imagen. Puede desactivar el "Modo progresivo" mediante el siguiente procedimiento. Extraiga el DVD antes de desactivar el modo.

#### **Desactivar Modo Progresivo**

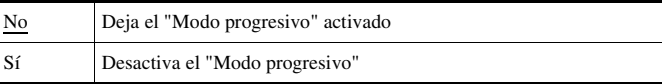

### **1 Visualice de la pantalla Versión.**

- **2 Utilice los botones de dirección para seleccionar**  "Reproductor de DVD" y, a continuación, pulse el botón  $\textcircled{a}$ . Aparecerá la opción "Desactivar Modo Progresivo" .
- **3 Pulse el botón**  $\widehat{\infty}$ .
- **4 Seleccione "Sí" y, a continuación, pulse el botón**  $\widehat{\times}$ **.**
- $5$  Pulse el botón  $\odot$  dos veces.

Volverá a aparecer el menú principal.

**6** Pulse el botón  $\triangleq$  (abrir) situado en la parte frontal de la **consola e inserte un DVD en la consola.**

### **7 Cierre la cubierta del disco.**

Se inicia la reproducción.

#### <span id="page-112-0"></span>**Nota**

La opción no se desactivará si 1) no inicia un DVD tras el paso 4 o 2) reinicia o apaga la consola antes del paso 6.

**ES**

#### **Redes**

# Redes

Puede disfrutar de juegos en línea si conecta la consola PlayStation®2 a una red.

#### **Notas**

- Los juegos que requieren el uso de la unidad de disco duro interna (para PlayStation®2) no son compatibles con esta consola. Póngase en contacto con el Servicio de atención al cliente de SCEA a través de nuestro sitio Web http://www.us.playstation.com o llame al 1-800-345-7669.
- No hay necesidad de comprar el adaptador de red (para PlayStation®2) (vendido por separado). Esta consola cuenta con un conector de red incorporado para permitir una conección a una red de banda ancha.

### **Necesitará**

Para conectarse a un red y crear una configuración de red, necesitará lo siguiente:

- Un adaptador de red compatible con el juego PlayStation®2
- Servicio de Internet de banda ancha
- Un cable Ethernet disponible en el mercado
- Una memory card (tarjeta de memoria) (8MB) (para PlayStation®2) (vendida por separado)

#### **Notas**

- Existen dos tipos de cables Ethernet: cable recto y cable cruzado. En la mayoría de los casos, no se puede usar un cable recto para conectar una consola PlayStation®2 a una red. Según el dispositivo de red que se esté utilizando, es posible que se requiera un cable cruzado. Consulte las instrucciones suministradas con el dispositivo de red para obtener más detalles.
- Es posible que algunos títulos no requieran una memory card (tarjeta de memoria) (8MB) (para PlayStation®2) para acceder al contenido en línea.

### **Conexión a una red**

Este modelo de la consola PlayStation®2 admite conexiones de banda ancha. Consulte "Conexión con un cable Ethernet" ( $\rightarrow$  [página 115](#page-114-0)) para obtener instrucciones básicas de instalación.

#### **Advertencia**

No enchufe el cable de alimentación AC de la consola en una toma de corriente eléctrica hasta que no haya realizado el resto de las conexiones.

#### <span id="page-114-0"></span>**Conexión con un cable Ethernet**

Podrá conectar la consola directamente a una red de banda ancha por medio de un cable Ethernet. Consulte las instrucciones suministradas con el dispositivo de red para obtener más información.

La configuración de la instalación variará según el tipo de servicio de Internet que se use. Es posible que se requiera equipo de red adicional (vendido por separado), según la instalación de la red. Consulte al proveedor de servicios de Internet o las instrucciones suministradas con el equipo de red para obtener más información. Para información adicional, póngase en contacto con el Servicio de atención al cliente de SCEA a través de nuestro sitio Web http://www.us.playstation.com o llame al 1- 800-345-7669.

### **1 Inserte el cable Ethernet en el conector de red en la parte trasera de la consola.**

#### **Advertencia**

No conecte cables Ethernet o cordones telefónicos de los tipos siguientes al conector de red. Si conecta el tipo inadecuado de cable, es posible que pase demasiada corriente eléctrica a través del conector, lo cual puede provocar fallos, calor excesivo o un incendio en el conector:

- Cables Ethernet que no sean adecuados para el uso con una red 10Base-T/ 100Base-TX
- Líneas telefónicas residenciales estándar
- Cualquier línea telefónica o de datos compatible con ISDN (digital)
- Líneas telefónicas PBX
- Otros tipos "desconocidos" de líneas telefónicas

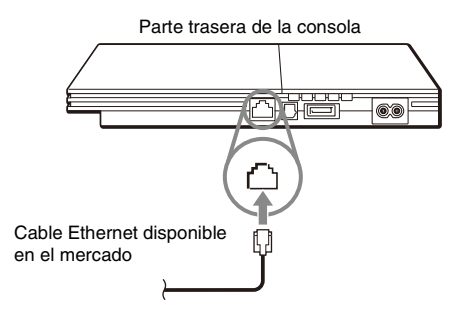

### **2 Conecte el cable Ethernet al dispositivo de red.**

El método de conexión variará según el dispositivo de red. Consulte las instrucciones suministradas con el dispositivo de red para obtener más información.

### **Creación de una configuraciones de red Juegos en línea**

Después de que haya conectado la consola a una red, tendrá que crear y guardar una configuración de red. Esto se puede lograr por medio de software de formato PlayStation®2 compatible con el adaptador de red (para PlayStation®2). Consulte las instrucciones suministradas con el software.

#### **Nota**

Según el tipo de servicio de Internet que use, es posible que tenga que proporcionar su dirección MAC. Encontrará la dirección MAC de su consola en la pantalla Versión (« $\blacktriangleright$  [página 111\)](#page-110-1).

Podrá jugar a juegos en línea de PlayStation®2 que sean compatibles con el adaptador de red (para PlayStation®2). Para obtener detalles, consulte las informaciones suministradas con el software.

#### **Notas**

- Se recomienda que los padres supervisen a sus hijos durante los juegos en línea para asegurar el uso seguro y responsable de Internet.
- Para salir de un juego en línea, siga las instrucciones en línea o las instrucciones suministradas con el software.
- Si no encuentra instrucciones, puede salir del juego pulsando el botón  $\|/\sqrt{l}$ RESET (reinicio). El indicador  $\|/\|$  se volverá rojo cuando la consola haya entrado en modo de espera.
- Si no logra salir del juego usando el método descrito arriba, puede obligar que el software se cierre pulsando y manteniendo pulsado el botón  $\frac{1}{\sqrt{2}}$ RESET (reinicio) hasta que el indicador  $\|/\|$  se vuelva rojo.

# Especificaciones

El diseño y las especificaciones están sujetos a sufrir modificaciones sin previo aviso.

#### **General**

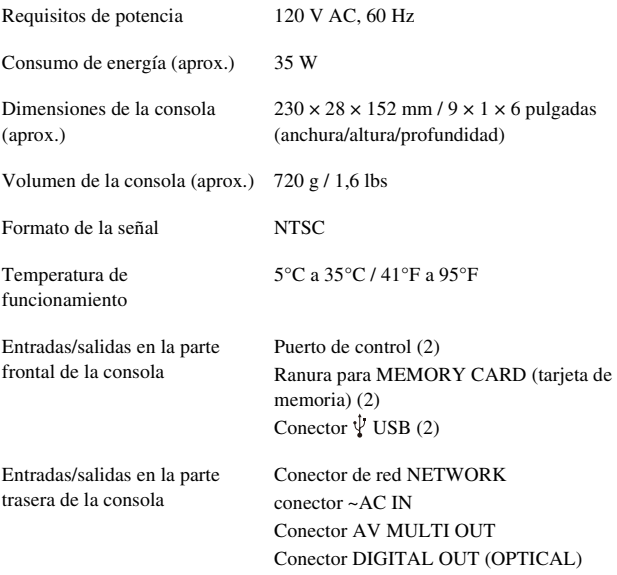

#### **Accesorios suministrados**

Vea el manual Referencia rápida / Seguridad y soporte técnico  $(\rightarrow \rightarrow p$ ágina 80)

#### **Acerca del control de exportación nacional**

Este producto podría estar dentro del ámbito de la legislación nacional en materia de control de exportaciones. Usted debe cumplir plenamente con los requerimientos de dicha legislación y de todas las leyes pertinentes de cualquier otra jurisdicción en relación a este producto.

#### **Control de acceso**

Executamente<br>
opias del<br>
ega,<br>
torizadas de<br>
n programas o<br>
control de<br> **Expecificaciones** 117 Este producto incorpora tecnología de control de acceso. El control de acceso restringe el uso de software que no esté diseñado específicamente para este producto (sin incluir vídeos DVD y CD audio) y copias del software diseñado para este producto. La transferencia, entrega, presentación, exportación, importación o transmisión no autorizadas de programas o dispositivos, o la modificación del producto con programas o dispositivos con el propósito de anular esta característica de control de acceso es o podría ser prohibida por la ley.

**ES**

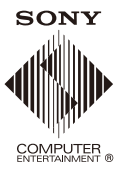

". ">", "PlayStation", "  $\Box$ " and "DUALSHOCK" are registered trademarks of Sony Computer Entertainment Inc. "SONY" and " $\overline{\bullet}$ " are registered trademarks and "MagicGate" is a trademark of Sony Corporation. ". FlayStation", "  $\equiv$  " et "DUALSHOCK" sont des marques déposées de Sony Computer Entertainment Inc. "SONY" et " " sont des marques déposées et "MagicGate" est une marque commerciale de Sony Corporation. ">", "PlayStation", "  $\equiv$  y "DUALSHOCK" son marcas comerciales registradas de Sony Computer Entertainment Inc. "SONY" y " i son marcas comerciales registradas y "MagicGate" es una marca comercial de Sony Corporation.

© 2008 Sony Computer Entertainment Inc. All rights reserved. / Tous droits réservés.

Download from Www.Somanuals.com. All Manuals Search And Download.

Free Manuals Download Website [http://myh66.com](http://myh66.com/) [http://usermanuals.us](http://usermanuals.us/) [http://www.somanuals.com](http://www.somanuals.com/) [http://www.4manuals.cc](http://www.4manuals.cc/) [http://www.manual-lib.com](http://www.manual-lib.com/) [http://www.404manual.com](http://www.404manual.com/) [http://www.luxmanual.com](http://www.luxmanual.com/) [http://aubethermostatmanual.com](http://aubethermostatmanual.com/) Golf course search by state [http://golfingnear.com](http://www.golfingnear.com/)

Email search by domain

[http://emailbydomain.com](http://emailbydomain.com/) Auto manuals search

[http://auto.somanuals.com](http://auto.somanuals.com/) TV manuals search

[http://tv.somanuals.com](http://tv.somanuals.com/)